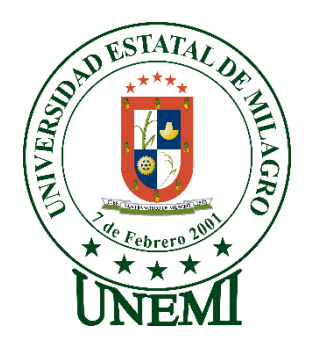

# **UNIVERSIDAD ESTATAL DE MILAGRO FACULTAD DE CIENCIAS E INGENIERÍA**

# **TRABAJO DE PROPUESTA TECNOLÓGICA** PREVIO A LA OBTENCIÓN DEL TÍTULO DE **INGENIERO EN SISTEMAS COMPUTACIONALES**

# **TEMA: DESARROLLO DE UNA APLICACIÓN WEB PARA LA GESTIÓN Y CONTROL DE LAS ACTIVIDADES DEL RESTAURANTE SABORES DE MI TIERRA DE LA CIUDAD DE MILAGRO.**

**Autores**:

,

Sr. LATA ESPINOZA EDISON MANUEL Sr. VIEJÓ MATA BRYAN ELÍAS

**Tutor**: MAE. VERA PAREDES DANIEL ALEXANDER

> **Milagro, mayo 2021 ECUADOR**

## **DERECHOS DE AUTOR**

<span id="page-1-0"></span>Ingeniero. Fabricio Guevara Viejó, PhD. **RECTOR Universidad Estatal de Milagro**  Presente.

Sr. LATA ESPINOZA EDISON MANUEL, en calidad de autor y titular de los derechos morales y patrimoniales del PROPUESTA TECNOLÓGICA, modalidad PROYECTO INTEGRADORES, mediante el presente documento, libre y voluntariamente procedo a hacer entrega de la Cesión de Derecho del Autor, como requisito previo para la obtención de mi Título de Grado, como aporte a la Línea de Investigación INGENIERÍA Y DESARROLLO DE SOFTWARE, de conformidad con el Art. 114 del Código Orgánico de la Economía Social de los Conocimientos, Creatividad e Innovación, concedo a favor de la Universidad Estatal de Milagro una licencia gratuita, intransferible y no exclusiva para el uso no comercial de la obra, con fines estrictamente académicos. Conservo a mi favor todos los derechos de autor sobre la obra, establecidos en la normativa citada.

Así mismo, autorizo a la Universidad Estatal de Milagro para que realice la digitalización y publicación de esta Propuesta Tecnológica en el repositorio virtual, de conformidad a lo dispuesto en el Art. 144 de la Ley Orgánica de Educación Superior.

El autor declara que la obra objeto de la presente autorización es original en su forma de expresión y no infringe el derecho de autor de terceros, asumiendo la responsabilidad por cualquier reclamación que pudiera presentarse por esta causa y liberando a la Universidad de toda responsabilidad.

Milagro, mayo 2021.

LATA ESPINOZA EDISON MANUEL Autor 1 CI: 0705674166

\_\_\_\_\_\_\_\_\_\_\_\_\_\_\_\_\_\_\_\_\_\_\_\_\_\_\_

## **DERECHOS DE AUTOR**

<span id="page-2-0"></span>Ingeniero. Fabricio Guevara Viejó, PhD. **RECTOR Universidad Estatal de Milagro**  Presente.

Sr. VIEJÓ MATA BRYAN ELÍAS, en calidad de autor y titular de los derechos morales y patrimoniales de la PROPUESTA TECNOLÓGICA, modalidad PROYECTOS INTEGRADORES, mediante el presente documento, libre y voluntariamente procedo a hacer entrega de la Cesión de Derecho del Autor, como requisito previo para la obtención de mi Título de Grado, como aporte a la Línea de Investigación INGENIERÍA Y DESARROLLO DE SOFTWARE, de conformidad con el Art. 114 del Código Orgánico de la Economía Social de los Conocimientos, Creatividad e Innovación, concedo a favor de la Universidad Estatal de Milagro una licencia gratuita, intransferible y no exclusiva para el uso no comercial de la obra, con fines estrictamente académicos. Conservo a mi favor todos los derechos de autor sobre la obra, establecidos en la normativa citada.

Así mismo, autorizo a la Universidad Estatal de Milagro para que realice la digitalización y publicación de esta Propuesta Tecnológica en el repositorio virtual, de conformidad a lo dispuesto en el Art. 144 de la Ley Orgánica de Educación Superior.

El autor declara que la obra objeto de la presente autorización es original en su forma de expresión y no infringe el derecho de autor de terceros, asumiendo la responsabilidad por cualquier reclamación que pudiera presentarse por esta causa y liberando a la Universidad de toda responsabilidad.

Milagro, mayo 2021.

VIEJÓ MATA BRYAN ELÍAS Autor 2 CI: 0942484338

\_\_\_\_\_\_\_\_\_\_\_\_\_\_\_\_\_\_\_\_\_\_\_\_\_\_\_

## <span id="page-3-0"></span>**APROBACIÓN DEL TUTOR DEL TRABAJO DE Elija un elemento**

Yo, VERA PAREDES DANIEL ALEXANDER. en mi calidad de tutor del trabajo de PROPUESTA TECNOLÓGICA, elaborado por Sr. LATA ESPINOZA EDISON MANUEL y Sr. VIEJÓ MATA BRYAM ELÍAS, cuyo título es DESARROLLO DE UNA APLICACIÓN WEB PARA LA GESTIÓN Y CONTROL DE LAS ACTIVIDADES DEL RESTAURANTE SABORES DE MI TIERRA DE LA CIUDAD DE MILAGRO, que aporta a la Línea de Investigación INGENIERÍA Y DESARROLLO DE SOFTWARE previo a la obtención del Título de Grado INGENIERO EN SISTEMAS COMPUTACIONALES; considero que el mismo reúne los requisitos y méritos necesarios en el campo metodológico y epistemológico, para ser sometido a la evaluación por parte del tribunal calificador que se designe, por lo que lo APRUEBO, a fin de que el trabajo sea habilitado para continuar con el proceso previa culminación de Trabajo de PROPUESTA TECNOLÓGICA de la Universidad Estatal de Milagro.

Milagro, mayo 2021

## VERA PAREDES DANIEL ALEXANDER

Tutor C.I: 0914192182

# **APROBACIÓN DEL TRIBUNAL CALIFICADOR**

## <span id="page-4-0"></span>El tribunal calificador constituido por:

Elija un elemento. Haga clic aquí para escribir apellidos y nombres (tutor).

Elija un elemento. Haga clic aquí para escribir apellidos y nombres (Secretario/a).

Elija un elemento. Haga clic aquí para escribir apellidos y nombres (integrante).

Luego de realizar la revisión del Trabajo de Elija un elemento, previo a la obtención del título (o grado académico) de Elija un elemento. presentado por Elija un elemento. Haga clic aquí para escribir apellidos y nombres (estudiante1).

Con el tema de trabajo de Elija un elemento: Haga clic aquí para escribir el tema del Trabajo.

Otorga al presente Trabajo de Elija un elemento, las siguientes calificaciones:

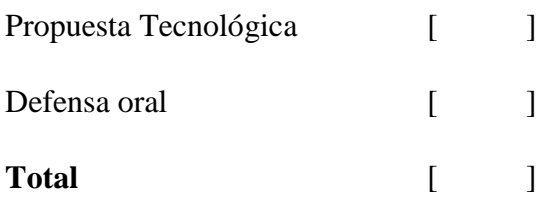

Emite el siguiente veredicto: (aprobado/reprobado) \_\_\_\_\_\_\_\_\_\_\_\_\_\_\_\_\_\_\_\_\_\_\_\_\_\_\_\_\_

Fecha: Haga clic aquí para escribir una fecha.

Para constancia de lo actuado firman:

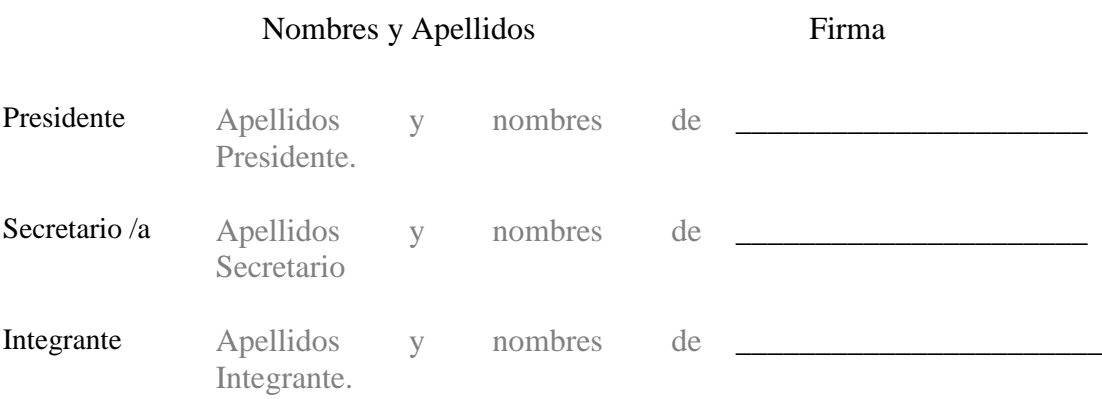

## **APROBACIÓN DEL TRIBUNAL CALIFICADOR**

## <span id="page-5-0"></span>El tribunal calificador constituido por:

Elija un elemento. Haga clic aquí para escribir apellidos y nombres (tutor).

Elija un elemento. Haga clic aquí para escribir apellidos y nombres (Secretario/a).

Elija un elemento. Haga clic aquí para escribir apellidos y nombres (integrante).

Luego de realizar la revisión del Trabajo de Elija un elemento, previo a la obtención del título (o grado académico) de Elija un elemento. presentado por Elija un elemento. Haga clic aquí para escribir apellidos y nombres (estudiante2).

Con el tema de trabajo de Elija un elemento: Haga clic aquí para escribir el tema del Trabajo.

Otorga al presente Trabajo de Elija un elemento, las siguientes calificaciones:

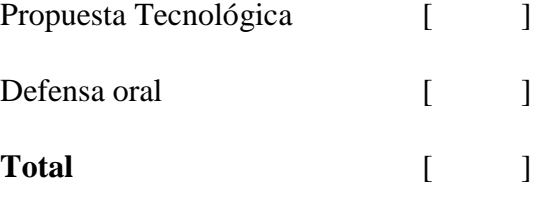

Emite el siguiente veredicto: (aprobado/reprobado) \_\_\_\_\_\_\_\_\_\_\_\_\_\_\_\_\_\_\_\_\_\_\_\_\_\_\_\_\_

Fecha: Haga clic aquí para escribir una fecha.

#### Para constancia de lo actuado firman:

Nombres y Apellidos Firma

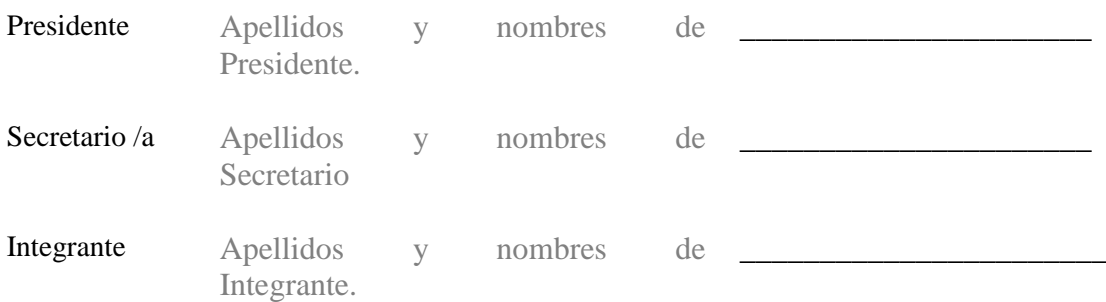

## **DEDICATORIA**

<span id="page-6-0"></span>Dedico este tema de tesis a mis padres, a mis amigos, a los docentes de Universidad Estatal de Milagro por todos los conocimientos brindados durante el estudio de mi carrera de Ingeniería en Sistemas Computacionales.

Lata Espinoza Edison Manuel

Esta tesis va dedicada a mis padres que con su amor, paciencia y apoyo incondicional me han permitido cumplir mi más anhelado sueño, gracias por ser los más claros ejemplos de esfuerzo y valor, a todos los docentes que, con su sabiduría y conocimientos me apoyaron a lo largo de mi formación académica, a toda mi familia y amigos por sus valiosos consejos y motivación para seguir adelante.

Viejó Mata Bryan Elías

## **AGRADECIMIENTO**

<span id="page-7-0"></span>Agradezco a Dios por darme la oportunidad de llegar a cumplir una meta como es terminar mi carrera universitaria. A mis padres por toda su ayuda durante este proceso. A mi familia y amigos.

Lata Espinoza Edison Manuel

Agradezco a Dios por ser la luz que guía cada paso de mi vida, por darme sabiduría y entendimiento para salir adelante y cumplir mis metas. A mis padres por ser la base fundamental a lo largo de mi vida, gracias por su esfuerzo, amor y apoyo incondicional, a pesar de las adversidades que hemos tenido que pasar. A mi familia y amigos por su cariño y por ser muchas veces quienes me motivaron a seguir adelante a no desfallecer y seguir con paso firme todas mis metas propuestas.

Viejó Mata Bryan Elías

# **ÍNDICE GENERAL**

<span id="page-8-0"></span>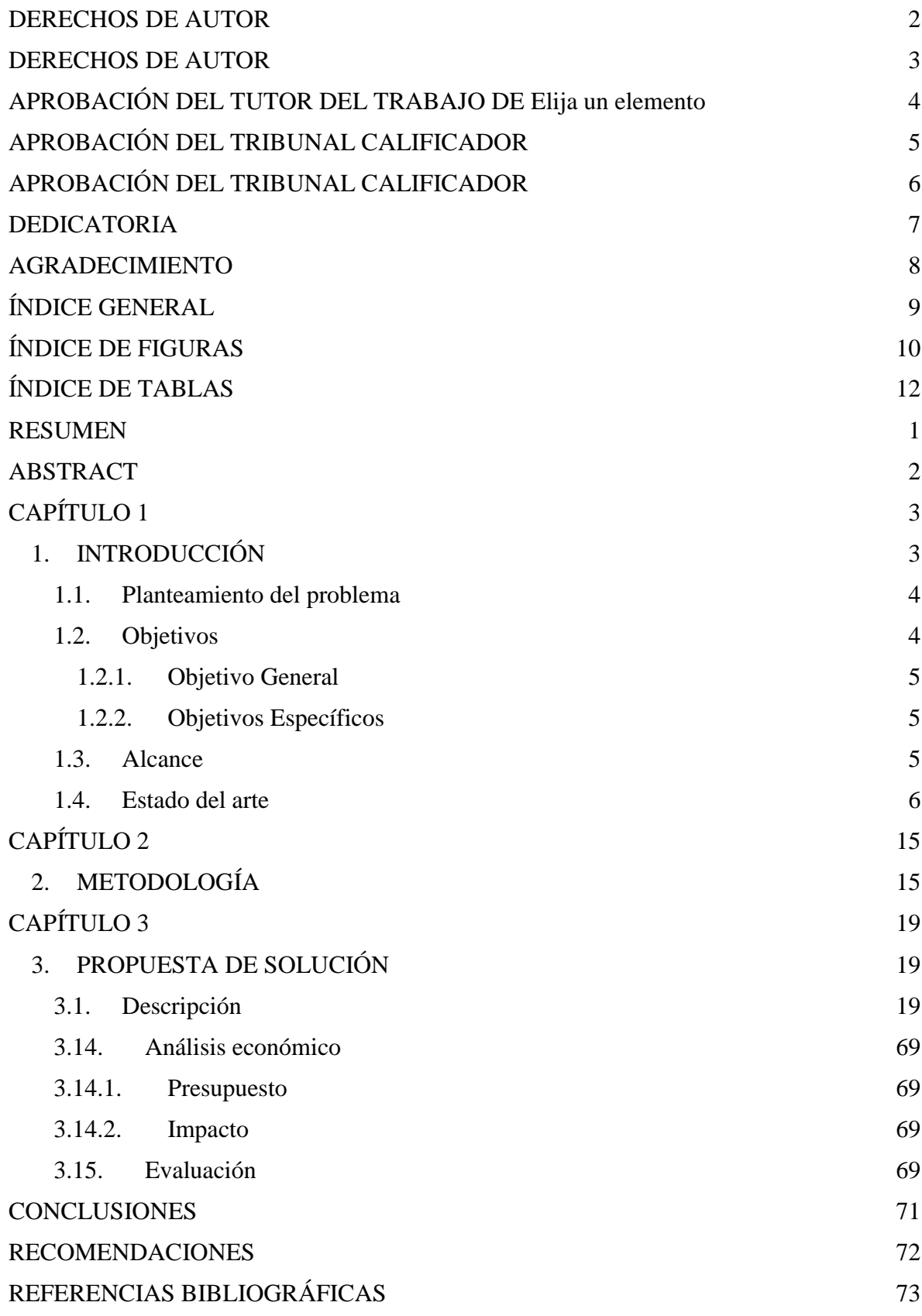

9

# **ÍNDICE DE FIGURAS**

<span id="page-9-0"></span>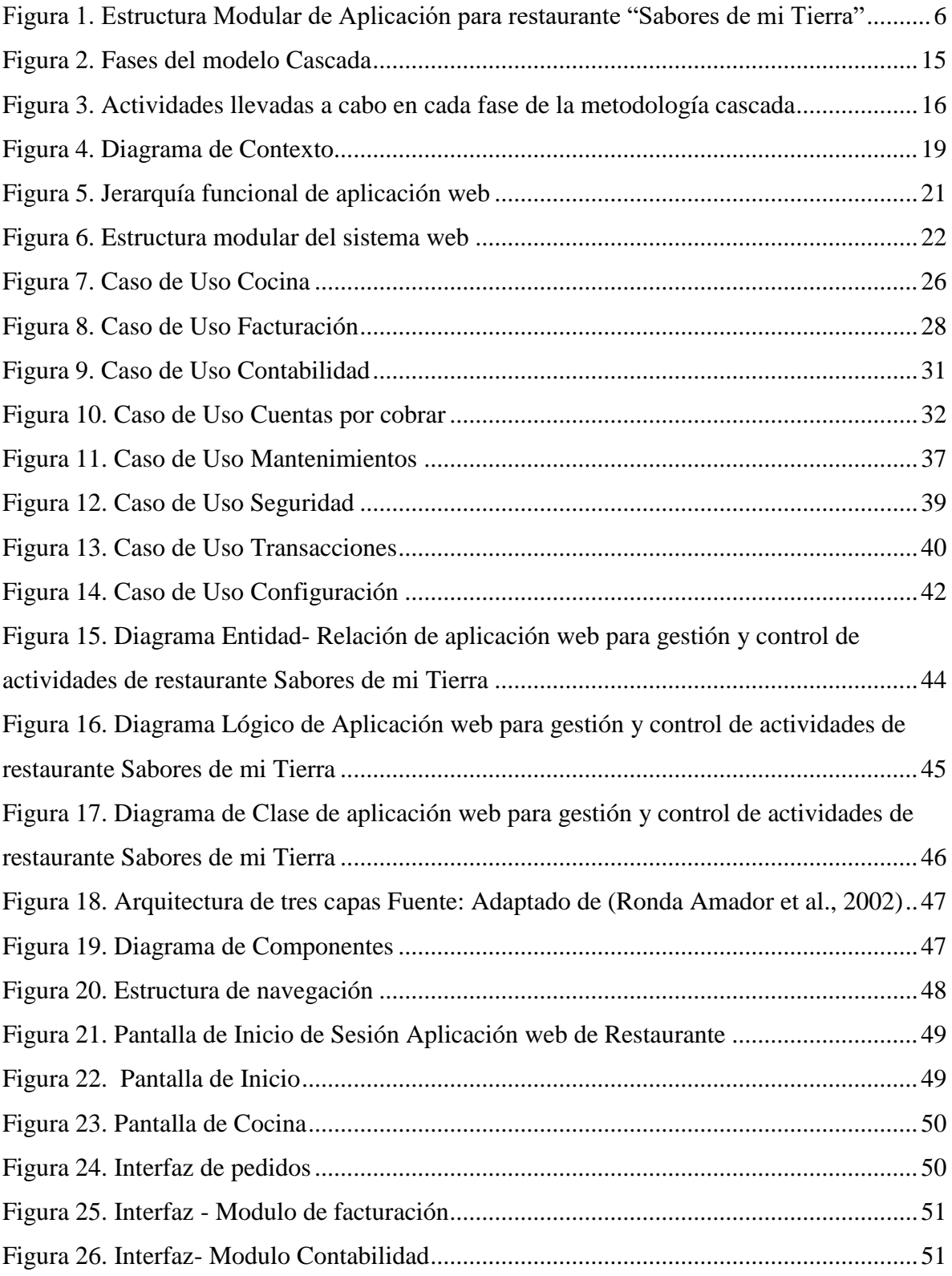

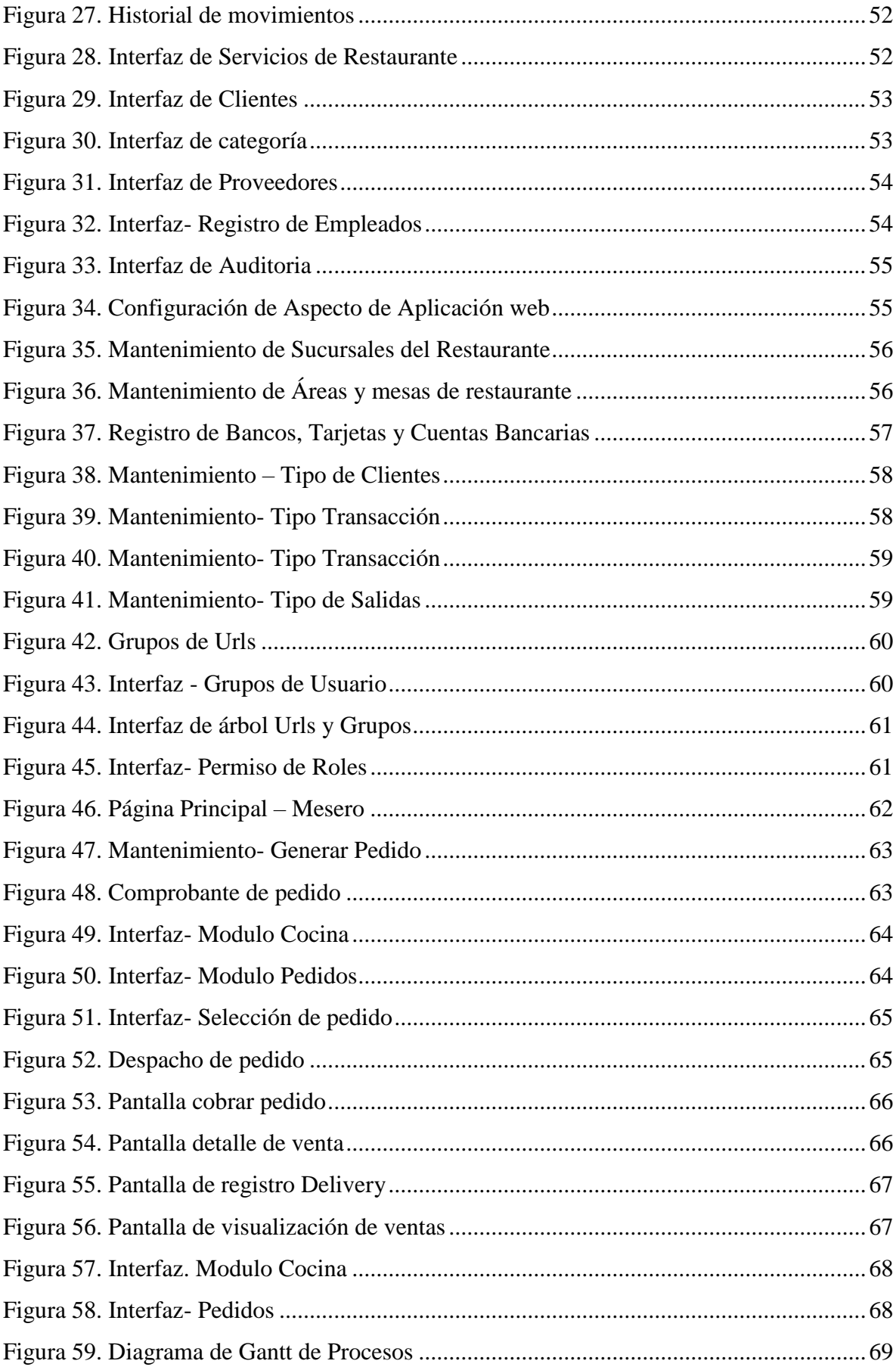

# **ÍNDICE DE TABLAS**

<span id="page-11-0"></span>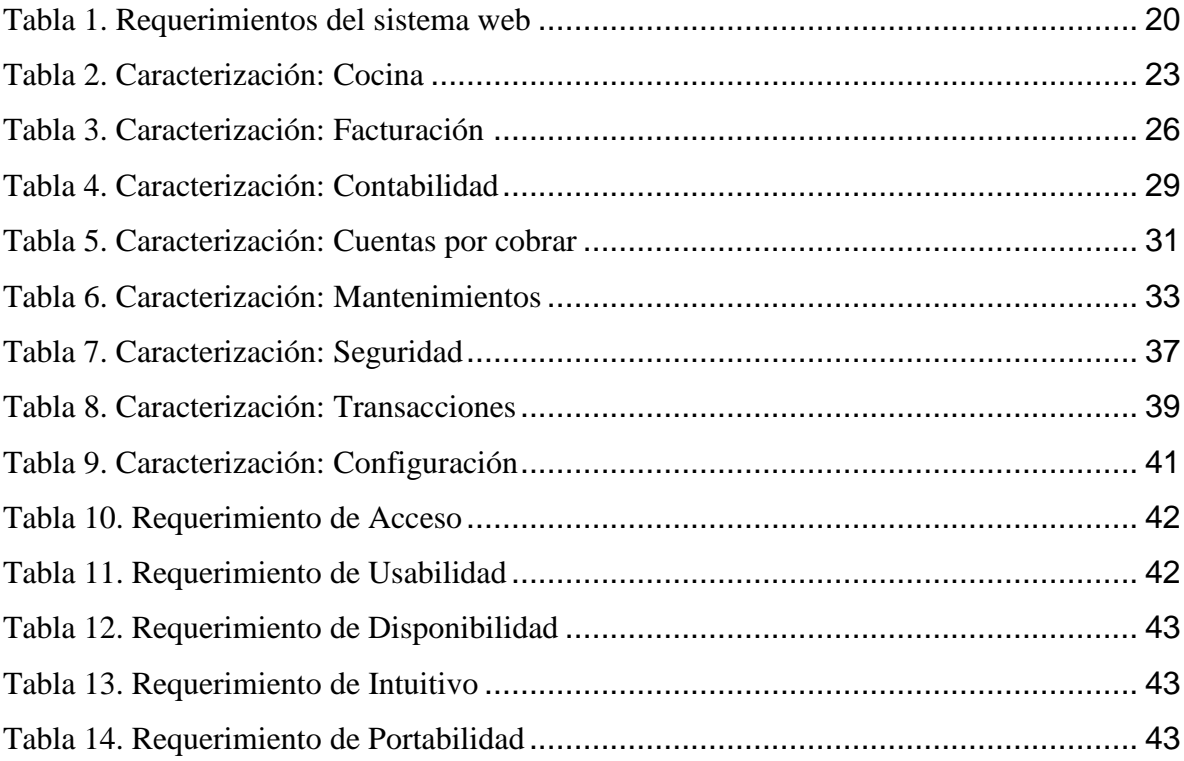

**Título de Trabajo de Propuesta Tecnológica:** DESARROLLO DE UNA APLICACIÓN WEB PARA LA GESTIÓN Y CONTROL DE LAS ACTIVIDADES DEL RESTAURANTE SABORES DE MI TIERRA DE LA CIUDAD DE MILAGRO.

## **RESUMEN**

<span id="page-12-0"></span>El presente trabajo de titulación tiene como objeto de estudio el desarrollo de una aplicación web para gestionar y controlar las actividades del restaurante sabores de mi tierra en la ciudad de Milagro. La propuesta se ha desarrollado utilizando la metodología tradicional del modelo en cascada, elegida por ser uno de los métodos más utilizados para la realización de proyectos pequeños fase por fase, teniendo un tiempo de descanso después de cada fase, en la que se especificaron los requerimientos del usuario y las funcionalidades que va a cumplir el sistema, por medio de esta aplicación se va a poder agilitar los procesos de servicios y atención a los clientes ofreciéndole un servicio de calidad y manteniendo el estándar de uno de los restaurantes más reconocido de la ciudad.

**PALABRAS CLAVE:** Aplicación Web, Actividades, Proceso, Servicio, Restaurante.

**Título de Trabajo de Propuesta Tecnológica:** DEVELOPMENT OF A WEB APPLICATION FOR THE MANAGEMENT AND CONTROL OF THE ACTIVITIES OF THE RESTAURANT SABORES DE MI TIERRA IN MILAGRO CITY.

## **ABSTRACT**

<span id="page-13-0"></span>The object of this degree project is the development of a web application to manage and control the activities of the restaurant sabores de mi tierra in Milagro City. The proposal has been developed using the traditional methodology of the cascade model, chosen for being one of the most used methods for the realization of small projects phase by phase, having a rest time after each phase, in which the user requirements and the functionalities that the system will meet were specified, through this application will be able to streamline the processes of service and customer service offering a quality service and maintaining the standard of one of the most recognized restaurants in the city.

**KEY WORDS:** Web Application, Activities, Process, Service, Restaurant.

## **CAPÍTULO 1**

## <span id="page-14-1"></span><span id="page-14-0"></span>**1. INTRODUCCIÓN**

En la actualidad, la tecnología está evolucionando de tal manera que ni siquiera nos damos cuenta, ya que aporta a la sociedad grandes benéficos mediante el uso de herramientas y accesorios que busca la facilidad de uso, permitiendo optimizar, agilizar y perfeccionar actividades que se realiza en el diario vivir. Es imprescindible tener conocimientos del uso de la tecnología, sobre todo si lo que se quiere es competir en el mercado laboral.

El desarrollo y aplicación de sitios web se ha convertido en una de las herramientas tecnológicas más utilizadas por la sociedad, permitiendo crear infinidad de aplicaciones de acuerdo a los requerimientos del usuario, siendo una fuente primordial para implementar negocios eficientes.

Los restaurantes son establecimientos que brindan varios servicios de alimentos y bebidas para consumo de los clientes, como la elaboración de diversos platillos, entregas a domicilio, entre otros, que necesitan de sistemas inteligentes para automatizar los procesos y brindar un mejor servicio a los clientes y la satisfacción de ellos, por tal motivo el propósito de este trabajo de titulación es mejorar los métodos de interacción con los usuarios y generar publicidad mediante el desarrollo de una aplicación web para la gestión y control de las actividades del restaurante "Sabores de mi Tierra" de la ciudad de Milagro.

#### <span id="page-15-0"></span>**1.1. Planteamiento del problema**

En la actualidad, a nivel mundial debido a la crisis producida por la pandemia del Covid-19 estamos atravesando por una situación de debilitamiento en el área comercial, motivo por el cual según el diario (El Comercio, 2020) "miles de ecuatorianos idearon nuevas estrategias para conservar activos sus negocios a pesar de la crisis por el Covid-19". En esa lista se encuentran los restaurantes siendo uno de los establecimientos más afectados e implementando nuevas estrategias para sobrellevar la situación, uno de las estrategias empleadas son el servicio a domicilio. (El Comercio, 2020)

Actualmente la mayoría de los restaurantes no disponen de una correcta organización al momento de realizar un pedido. Los clientes requieren una atención eficiente tanto al pedir un platillo para servirse o pedido para llevar. El restaurante "Sabores de mi tierra" brinda servicios de comida para lo cual se requiere de mejoras en sus procesos para satisfacer las expectativas de los clientes. Entre un problema es la pérdida de tiempo al momento de realizar los pedidos debido a que no disponen de información detallada para saber la cantidad de platillos y precio de estos. Otro problema es la falta de un control de inventario para saber los productos existentes para la preparación de los platillos o venta de bebidas. También se observa la falta de reportes para saber cuáles son los productos más vendidos cada fin de mes.

Motivo por el cual este trabajo de titulación se desarrolla con el propósito de generar una aplicación web beneficiosa para el Restaurante "Sabores de mi tierra" de la Ciudad de Milagro, ya que por ser uno de los restaurantes más conocidos de la ciudad, conlleva una gran cantidad de clientes, sintiendo la necesidad de adquirir sistemas inteligentes para automatizar los procesos y brindar un mejor servicio a los clientes, la aplicación web le va permitir gestionar y controlas sus actividades para ofrecer mayor accesibilidad y credibilidad de los clientes.

#### <span id="page-15-1"></span>**1.2. Objetivos**

#### <span id="page-16-0"></span>**1.2.1. Objetivo General**

Desarrollar una aplicación web para la gestión y control de las actividades del restaurante sabores de mi tierra en la ciudad de Milagro.

#### <span id="page-16-1"></span>**1.2.2. Objetivos Específicos**

- Definir las necesidades y modelamiento de la base de datos del restaurante sabores de mi tierra.
- Diseñar una interfaz amigable e interactiva según el levantamiento de información y modelamiento.
- Implementar la página web para agilizar los procesos de la gestión del negocio.

## <span id="page-16-2"></span>**1.3. Alcance**

Según las necesidades que requiere el sistema encargado de gestionar y controlar las actividades del restaurante "Sabores de mi Tierra" de la ciudad de Milagro, y según el análisis de los requerimientos se establece la estructura modular que consta de 5 módulos para complementar la correcta utilidad y gozar de los beneficios que dispone esta aplicación, entre los cuales tenemos: Modulo gestión de clientes para mantener un control de los consumidores; Módulo de ventas, encargado del control de servicios, los platillos, bebidas o productos vendidos, Modulo Control de Caja Chica, en la que se va registrar los movimientos diarios por fecha, tipo de concepto, tipo de gasto, etc.; Modulo Cuentas por cobrar, encargado del control adecuado de pago de los clientes por servicios ofrecidos; Modulo Reportes, que va generar listados o reportes basados en el requerimiento según la utilidad a fin.

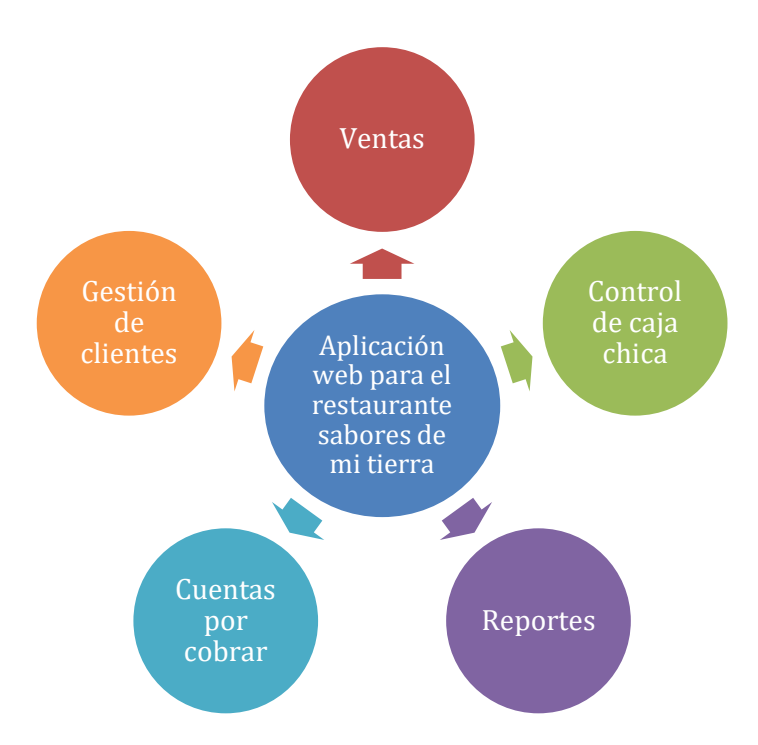

<span id="page-17-1"></span>Figura 1. Estructura Modular de Aplicación para restaurante "Sabores de mi Tierra" Fuente*:* Elaboración propia

## <span id="page-17-0"></span>**1.4. Estado del arte**

## **1.4.1 Base Legal**

El objetivo del presente trabajo se basa en el desarrollo de una aplicación web, que permita ayudar con el control y gestión de las actividades del restaurante "Sabores de mi Tierra" ubicado en la Ciudad de Milagro. A continuación, se presenta una recopilación del marco legal correspondiente al desarrollo de la aplicación web.

#### **Código Orgánico de la Economía Social de los conocimientos, creatividad e innovación**

De acuerdo a la ley de Conocimientos, creatividad e innovación art. 85 Nro. 899, se aprecia que toda persona que cree, desarrolle, construya o proporcione cualquier forma de conocimiento, podrán regirse en esta ley ya que le brinda la seguridad y protección necesaria de su trabajo con el objetivo de evitar cualquier tipo de inconveniente. (Código Orgánico de la Economía Social de los Conocimientos Creatividad e Innovación, 2016)

#### **Adaptaciones necesarias para la utilización de Software**

En el Art.132.- Sin daño de los derechos morales del autor, el titular de los derechos sobre el software, podrá realizar las respectivas adaptaciones para la utilización del mismo, de acuerdo sus las necesidades, siempre que ello no implique su utilización con fines comerciales.(Código Orgánico de la Economía Social de los Conocimientos Creatividad e Innovación, 2016)

#### **Reglamento Turístico de Alimentos y bebidas**

art. 14. De su clasificación, se detalla la clasificación de los establecimientos turísticos de alimentos y bebidas y son:

- a) Cafetería,
- b) Bar,
- c) Restaurante,
- d) Discoteca,
- e) Establecimiento Móvil,
- f) Plazas de comida, y
- g) Servicios de Catering

Mismo que define al restaurante como un establecimiento donde se fabrican y comercian alimentos preparados, además se puede comercializar bebidas que contengan alcohol y que no contengan. Inclusive puede ofrecer servicios de cafetería, y dependiendo del servicio ofrecer autoservicios.(Ministerio de Turismo, 2018)

## **Normas ISO 9001 Gestión de Calidad**

Las Normas ISO permiten brindar buenas prácticas a las organizaciones con el fin de lograr una mejora continua. El uso de estas dentro de los restaurantes se consideran satisfactores debido a que permite estandarizar la gestión de procesos. Es decir, estas permiten establecer un plan de acción para una satisfacción a los clientes. (Sánchez, 2017)

#### **1.4.2. Marco Teórico**

Con el avance de la tecnología las empresas buscan nuevas maneras de ser innovadoras para logar una transformación digital, debido a los efectos de la pandemia causada por el COVID-19 el proceso de innovación se aceleró, donde algunas empresas y establecimientos comerciales cambiaron sus modelos de negocios para poder seguir compitiendo en el mercado, entre los cuales se encuentran los restaurantes.

#### **Restaurante**

Según Salcedo Guzmán (2015) un restaurante es un "lugar comercial en donde se paga por diversos alimentos y bebidas que pueden ser consumidos en el mismo establecimiento o no, y pueden ser de carácter público" (p.19). Es decir, estos establecimientos han facilitado a las personas a comer fuera de casa, donde se puede servir un platillo y bebida a cambio de una cantidad de dinero. Algunos restaurantes para brindar un mejor servicio realizan entregas a domicilios a sus clientes.

#### **Calidad en Restaurante**

La calidad se define como la excelencia de un producto, en efecto tiene que ser atractivo, su falta de defectos, su durabilidad y confiabilidad. Para que un restaurante llegue a ser de calidad tiene que atraer a visitantes (Ruiz Rivas & Ruiz Jiménez, 2012).

Con base al concepto mencionado, para que un restaurante funcione adecuadamente debe tener área de operaciones, actividades, ventas, entre otros. Algunas de esas áreas se las realiza de manera manual lo cual reduce los tiempos de espera, debido a que los dueños de restaurantes buscan mejorar sus negocios entre la competencia, por lo cual, invierten en softwares para poder automatizar esos procesos manuales.

## **Software en Restaurantes**

Un software permite gestionar tareas a realizar por los usuarios. En cuanto a los restaurantes este es usado para llevar un control de materia prima y tener un control de productos disponibles en bodega (Campos Murcia & Mora Gómez, 2019). Esto se lo realiza para brindar una mejor atención al cliente.

Debido a la pandemia causada por el COVID-19 la adquisición de softwares en restaurante aumento, debido a que las entregas a domicilio crecieron dado que las personas no querían salir de sus casas para evitar contagios y se necesitó un mejor control de la gestión de los

restaurantes. De igual manera dentro de los establecimientos de comida gracias a estos softwares se reduce el tiempo de espera, lo cual permite evitar largas filas mediante técnicas como las reservaciones online.

#### **Reserva Online**

Según García Ortiz et al. (2016) define que un reserva online, permite al cliente elegir el restaurante y realizar la reserva en día y hora seleccionada. Además, ofrece una información amplia al futuro cliente: fotos de las instalaciones, de los platos, los precios de la carta y hasta la opinión de otros clientes. (p.192)

Con relación a la información mencionada, la reserva online permite al cliente mediante un dispositivo inteligente con acceso a internet reservar una mesa en un restaurante a una hora deseada.

Para Motto López y Fernández Menéndez (2014) explica que "Además de anotar correctamente el nombre y apellidos del cliente que ha reservado, se anotan otros datos como la hora de llegada, el número de comensales y si alguno precisa menú especial".

De acuerdo con lo citado, se tiene un mejor control de la persona que hizo la reservación. Además, en estas aplicaciones de reserva online existen los menús digitales para que el cliente pueda saber los precios y productos existentes antes de llegar al restaurante.

#### **Menú Digital**

Según Sánchez Oliveros (2018) afirma que contar con una carta o menú digital en un restaurante, bar o cafetería… puede ser entendido como una licencia estética. Un adorno o un mero gadget, que sin embargo esconde grandes valores de rentabilidad. Tras de sí aparecen ciertos parámetros que merecen ser tenidos en cuenta por el sector de la hostelería. (p.1)

Para Soft Restaurant® (2021) "es una herramienta interactiva que permite agilizar el servicio aumentando el consumo promedio y dando un servicio más conveniente al mismo tiempo" (p.1).

De acuerdo con lo citado, en un menú digital el cliente puede tener conocimiento de los productos que tiene un restaurante desde su teléfono inteligente y otros dispositivos móviles antes de llegar a su destino.

#### **1.4.3. Marco Referencial**

Con base a la consulta realizada en el repositorio digital de la Universidad Estatal de Milagro, apartado de Tesis de Ingeniería en Sistemas Computacionales los estudiantes Santillán Marfetan & Gusñay Cela (2020) con el tema "Desarrollo de aplicación web de gestión y venta para restaurante" elaboraron como trabajo de titulación el desarrollo de una aplicación web para mejorar la gestión en los procesos de ventas que lo manejaban de manera tradicional. La aplicación desarrollada agilizo la administración en ventas dado que ahora los registros de ventas de guardan en la base de datos del sistema.

Para Burgos Cando (2015) estudiante de la carrera Ingeniería en Sistemas Informáticos y de Computación de la Escuela Politécnica Nacional realizó como trabajo de titulación con el tema "Desarrollo de un sistema web para la gestión de pedidos en un restaurante" donde tenían como objeto de estudio dar una mejor atención a los clientes y agilitar el proceso de pagos.

Otro trabajo de titulación de Cubas Sánchez & Vásquez Arrascue (2019) con el tema "Sistema web para el proceso de pedidos en el Restaurant Inversiones del Parque S.A.C" de la carrera Ingeniería en Sistemas de la Universidad César Vallejo donde el sistema propuesto mejoró el proceso de pedidos en un pre-test del 32,01% y un pro-test en un 88,31%

Por ejemplo (Ching, 2011) de la Universidad de Manizales, realizó como trabajo de titulación un "Sistema de información para restaurantes en línea", donde se logó el desarrollo de un sistema web que permitió la elaboración de pedidos de manera ágil, tener un control de registros actualizado con el fin de poder dar auditoría a los pedidos y sus compradores.

Para (Lerou Godas, 2005) estudiantes de la Universidad Austral de Chile, realizo como trabjo de titulación un "Sistema para control de inventario, ventas y generación de datos comerciales de restaurante.", en lo cual, su trabajo dio como solución al problema de la gestión del negocio mediante la automatización de los procesos.

Con base a las referencias citadas, la implementación de una aplicación web en los procesos de un restaurante tiene un efecto positivo dado que se reducen los tiempos de espera y se brinda a los clientes una mejor atención.

## **1.4.4. Marco Conceptual**

## **La Web**

La Web también conocida como World Wide Web (www), es un conjunto de documentos (webs) interconectados mediante enlaces de hipertexto que están disponibles en Internet. La Web no es lo mismo que Internet, Internet es la red de redes, es decir, la red interconectada más grande a escala mundial. La web es un subconjunto de Internet que dispone de información la cual se puede acceder mediante un navegador (Latorre, 2018).

Con referencia a la definición anterior se puede definir que internet es una red global que conecta a las computadoras, entre otros dispositivos en todo el mundo, para compartir información y la web es una forma de acceder a esa información.

## **Definición de aplicación web**

Actualmente las aplicaciones web son muy populares debido a que son mas los usuarios que empiezan a utilizarlas.

Según Ramos Martín & Ramos Martín (2014) una aplicación web "es aquella a la que accedemos a través de un navegador utilizando internet" (p. 9). Es decir, cualquier aplicación que se puede acceder vía web.

Para Vartouni et al (2019) es una "plataforma para el intercambio de información y servicios en internet" (p. 1). De acuerdo con lo citado una aplicación web es soportado y ejecutado en los navegadores web.

## **Beneficios de una aplicación web**

Para Ramos Martín & Ramos Martín (Ramos Martín & Ramos Martín, 2014) los principales beneficios de una aplicación web son:

- Compatibilidad multiplataforma
- Actualización al estar conectadas al internet
- Seguridad en la información
- Base de datos con información actualizada

#### **Base de Datos**

Una base de datos es un conjunto de datos ordenados y estructurados que representan una realidad (entidad), es decir, representa características de un objeto (Gómez et al., 2017). De acuerdo con lo citado es un almacén que nos permite guardar grandes volúmenes de información.

#### **Sistema Gestor de Base de Datos (SGBD)**

Un SGBD de sus siglas en inglés Database Management System (DBMS) es un programa que permite gestionar la base de datos. Es decir, gracias a este gestor de base de datos se pueden realizar consultas a la base de datos (Merchán, 2016).

#### **Modelo Entidad Relación**

Para representar una base de datos se utiliza el modelo Entidad Relación dado que es el método más utilizado para el diseño de esquemas por medio de diagramas que muestra varios elementos como una entidad que representa un objeto del mundo real, atributo que son las características que tiene una entidad y las relacione que definen las dependencias entre las entidades (Aldana Sánchez, 2020).

#### **Programación Web**

La programación web es una forma de desarrollar y diseñar aplicaciones que se ejecutan en ambientas web. Estas aplicaciones son seguras y permiten al usuario la facilidad de acceder ellas desde cualquier ubicación al contar con un dispositivo y acceso a internet (Pimentel et al., 2018).

#### **Python**

En los últimos años Python se ha convertido en uno de los lenguajes más utilizados en el desarrollo de software y aplicaciones web.

Para Montoro (2012) "es un lenguaje de programación de alto nivel, interpretado y multipropósito" (p. 1). Es decir, es capaz de ser ejecutado en múltiples plataformas y es de código abierto.

De acuerdo con lo citado, algunos usuarios consideran a Python como el lenguaje de programación más elegante y robusto para el desarrollo web.

## **Django**

Es en desarrollo web se utilizan frameworks para la agilidad y rapidez. Django es un framework de código abierto escrito en Python para el desarrollo de aplicaciones web. A este se los considera DRY (Don´t Repeat Yourself) dado que se enfoca en automatizar todo lo posible (Cumba Armijos & Barreno Pilco, 2013).

Se puede definir que el framework Django permite la reutilización de código de forma sencilla.

## **HTML**

De sus siglas en inglés "Hipertext Markup Languaje". Según Coremans (2015) "es el lenguaje estándar para crear páginas web". Es decir, con HTML se crea la estructura una página web.

Con relación a la información citada HTML no es un lenguaje de programación, es un lenguaje que permite modelar la información que se presenta a los usuarios.

## **CSS**

De sus siglas en inglés "cascading style sheets". Son hojas de estilos utilizadas con HTML para el ahorro de tiempo a la hora de dar estilo a una página web. Es decir, define cómo se presentan los elementos en HMTL (Alawar & Abu-Naser, 2017).

## **Jquery**

Jquery es un framework de Javascript que proporciona mucha facilidad al trabajar con aplicaciones complejas en el lado del cliente. También es gratuito, es decir, de código abierto y ayuda en la creación de interfaces de usuarios, efectos dinámicos, entre otros (Alvarez, 2010).

## **Metodologías de desarrollo de software**

Las metodologías de desarrollo de software son un marco de trabajo que se utiliza para planificar, estructurar y controlar el proceso de desarrollo de un software. Estas metodologías son las tradicionales y las ágiles (Maida & Pacienzia, 2015).

Con relación a la información mencionada las metodologías de desarrollo de software también ayudan a los desarrolladores a tener un mejor control al momento de elaborar un software.

## **Metodologías Tradicionales**

Las metodologías Tradicionales se centran en el detalle de la planificación y análisis de requerimientos. El proceso es de manera secuencial, es decir, completada una fase del proyecto se continua con la otra sin posibilidad de volver a una fase anterior (Pressman & Troya, 2013). De acuerdo con lo citado esta metodología es recomendada para proyectos pequeños.

Entre las principales metodologías tradicionales se encuentran:

- Cascada
- RUD (Rational Unified Process)
- RAD (Rapid Application Development)

## **Metodologías Ágiles**

A diferencia de las Metodologías Tradicionales, estas son flexibles debido a que los proyectos de desarrollo de software se subdividen en proyectos más pequeños y hay mejor comunicación entre el cliente. Es decir, con este enfoque ágil los proyectos de desarrollo se adaptan al cambio (Cadavid et al., 2013).

Entre las principales metodologías ágiles se encuentran:

- Scrum
- XP
- Kamba

## **CAPÍTULO 2**

## <span id="page-26-1"></span><span id="page-26-0"></span>**2. METODOLOGÍA**

#### **Modelo Cascada**

Según (González González et al., 2019) la metodología cascada es un proceso sistémico, analítico, disciplinado y técnico utilizado para el desarrollo de software, se caracteriza por seguir una secuencia lineal de fases, es decir, deben seguir un orden estricto para cada etapa, de tal manera que no se puede iniciar una fase si no se ha terminado la anterior. Esta metodología se considera uno de los más naturales, y se divide en varias fases consecutivas como son: Definición de requerimientos, Análisis y diseño de Software, Implementación, Integración y Pruebas del sistema, Operación y Mantenimiento.

Para el desarrollo de la aplicación web se utilizó la metodología en cascada ya que es un método sigue un proceso secuencial y lineal, el cual divide el proceso de desarrollo en diferentes etapas, una después de finalizar la otra, teniendo un tiempo de descanso después de cada fase, tiempo estimado para verificación del sistema con el cliente.

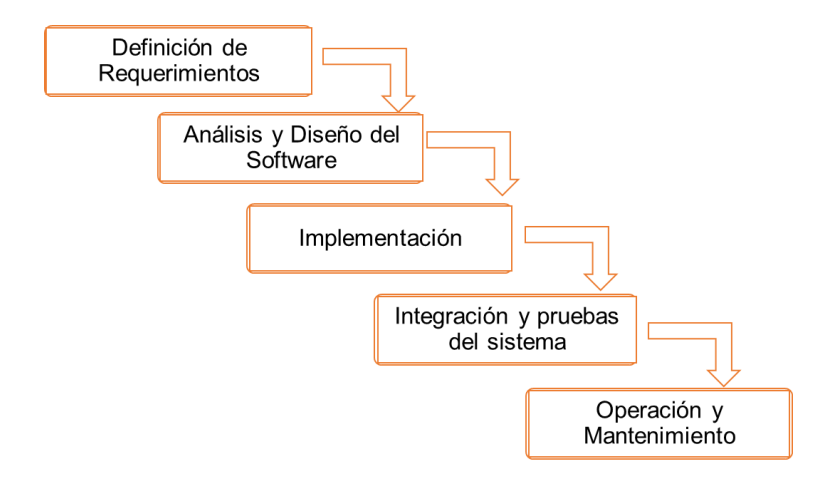

Figura 2. Fases del modelo Cascada

<span id="page-26-2"></span>Fuente: Adaptada de (González González et al., 2019)

A continuación, se detallan las fases y las actividades que se llevarán a cabo para elaborar la aplicación web.

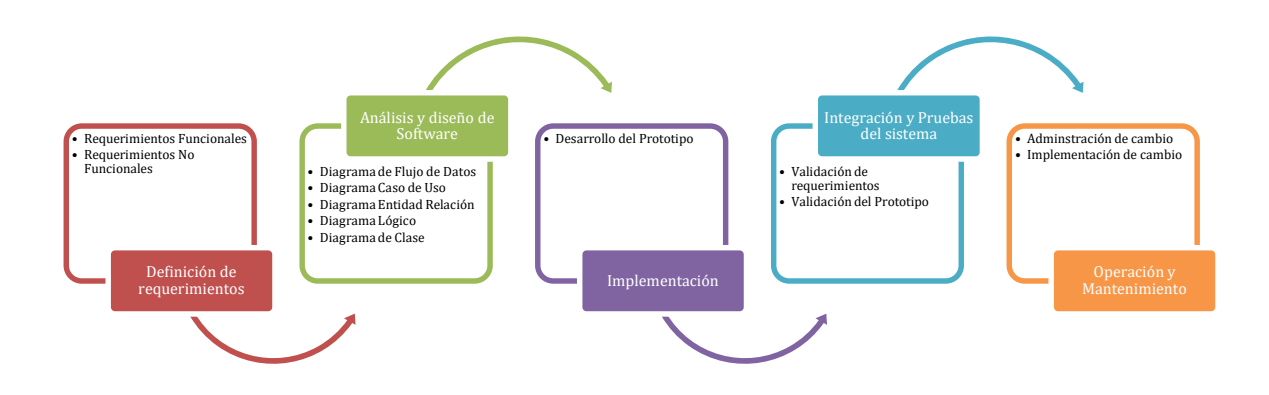

<span id="page-27-0"></span>Figura 3. Actividades llevadas a cabo en cada fase de la metodología cascada Fuente: Elaboración propia

#### **Fase 1: Definición de Requerimientos**

Con el fin de entender las dificultades que presenta el Restaurante "Sabores de mi Tierra" se realizó un levantamiento de información mediante las técnicas de observación directa y una entrevista dirigida al dueño del Restaurante para comprender las necesidades e identificar las características y especificaciones que debe contener la aplicación web. Se debe establecer una lista de todos los requerimientos acordados con el cliente, entre estos tenemos requerimientos funcionales y no funcionales.

## **Requerimientos Funcionales**

RF - Registro de Clientes

- RF Registro de Servicios (Platos y Bebidas a servir)
- RF Registro Áreas
- RF Registro de Mesas (Por Área)
- RF Registro de Usuarios
- RF Registro de Pedido (Por Mesa)
- RF Despacho del Pedido
- RF Control del Pedido
- RF Visualización de Pedido para ventana Cocinero
- RF Control de Caja Diaria (Registro de Ingresos y Egresos)

## **Requerimientos no funcionales**

- RNF Permisos de acceso
- RNF Seguridad de Información
- RNF Usabilidad del Sistema, Interfaz gráfica amigable
- RNF Módulo de Permisos y Roles
- RNF Disponibilidad
- RNF Diseño Responsive, para garantizar que la aplicación web se pueda visualizar y adaptar a cualquier tipo de dispositivo.
- RNF Mensajes de error informativos y orientados al usuario.

## **Fase 2: Análisis y diseño de Software**

Una vez finalizado la fase de definición de requerimientos se procede a la fase de análisis y diseño de software en el cual se define la organización de la estructura y los elementos necesarios para el desarrollo del software, se elaboró el diseño de la aplicación web mediante diagrama de flujo de datos, diagrama caso de uso, diagrama entidad relación los cuales se modelaron mediante las herramientas Creately y Lucidchart, a continuación, se detalla lo realizado:

#### **Fase 3: Implementación**

Una vez culminado la fase de análisis y diseño de software, se inicia la fase de implementación en la que se programan los requerimientos especificados y las estructuras realizadas en las fases anteriores, para lo cual se utilizó el lenguaje de programación Python versión 3.5 para el desarrollo de la aplicación web, además como framework web se utilizaró Django 2.1. También se utilizaró Pycharm como IDE (Entorno de desarrollo Integrado). Se utilizó para la parte del diseño HTML, CSS, JavaScript y Bootstrap. Como gestor de base de datos se utilizó PostgreSQL dado que es una base de datos recomendada para trabajar junto al Framework Django.

#### **Fase 4: Integración y Pruebas del sistema**

En esta fase se realizarán las diferentes pruebas para comprobar si los componentes de la aplicación web cumplen con los requisitos y funcionalidades correctamente, en esta fase se verifica los errores y se los corrige, para de esta manera obtener una aplicación web de calidad, es decir, que cumplan todas las expectativas planteadas en la Fase de Definición de requerimientos.

#### **Fase 5: Operación y Mantenimiento**

Una vez verificado y realizados las pruebas del sistema respectivo, se verificará si las funcionalidades planteadas en la Fase de Definición de requerimientos se cumplieron. En caso de que no se cumplan se procederá a realizar los respectivos cambios para que el sistema amigable, accesible y usable para el usuario.

# **CAPÍTULO 3**

## <span id="page-30-1"></span><span id="page-30-0"></span>**3. PROPUESTA DE SOLUCIÓN**

## <span id="page-30-2"></span>**3.1. Descripción**

El presente trabajo de titulación tiene como finalidad el desarrollo de una aplicación web para la gestión y control de las actividades del restaurante Sabores de mi Tierra de la ciudad de Milagro.

## **3.1.1. Diagrama de flujo de datos Nivel 0 (Diagrama de Contexto)**

Este diagrama permite visualizar se relación de la aplicación con sus principales entidades.

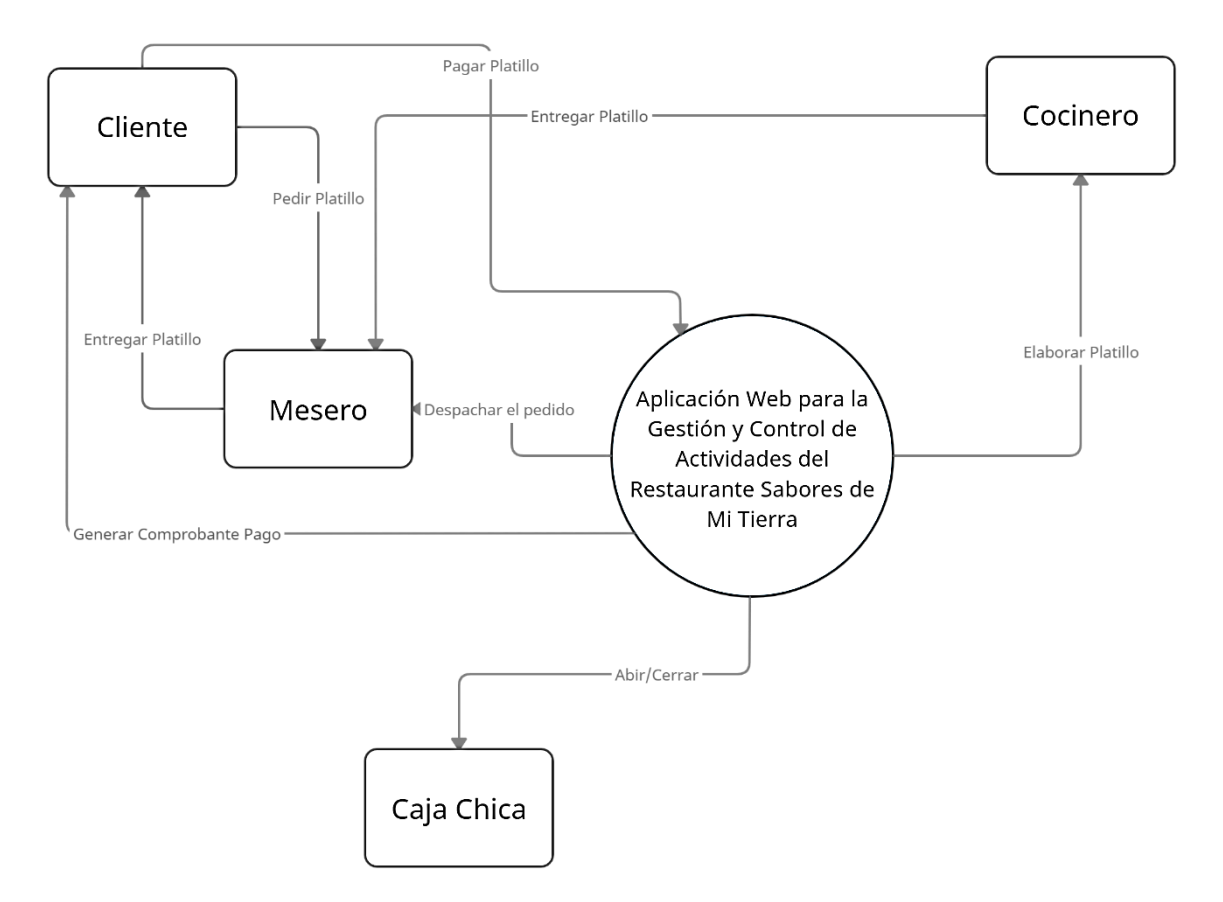

<span id="page-30-3"></span>Figura 4. Diagrama de Contexto

Fuente: Elaboración propia

## **3.1.2. Funciones del producto**

## <span id="page-31-0"></span>Tabla 1. Requerimientos del sistema web

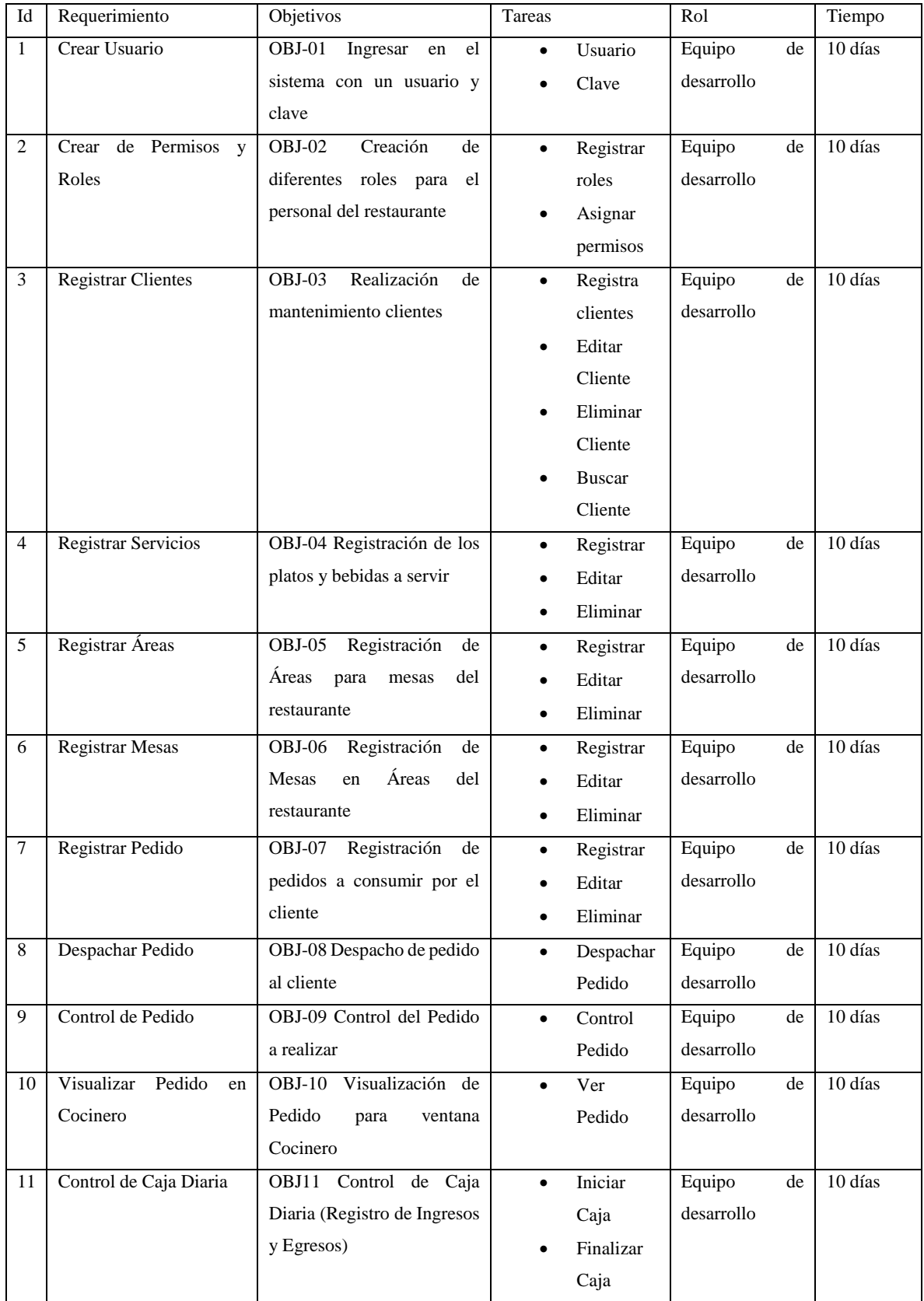

#### **3.1.3. Características del Usuario**

El sistema consta con los siguientes perfiles de usuario: administrador, mesero, cocinero.

#### **3.1.4. Perfil del Usuario**

*Administrador del Sistema:* El administrador posee un perfil con accesibilidad total del sistema, mismo que tiene los permisos de gestión de usuarios, los registros de la autoría del sistema en general es el encargado de la gestión y mantenimiento del sistema.

**Mesero**: Perfil con acceso limitado, encargado del registro de pedidos, eliminación de pedidos, despacho, cobros y facturación.

**Cocinero:** Perfil con acceso limitado al sistema, registro de platillos, visualización de despacho.

## **3.1.5. Jerarquía de usuario**

La jerarquía funcional de la aplicación web para la gestión y control de las actividades del restaurante Sabores de mi Tierra está definida de la siguiente manera:

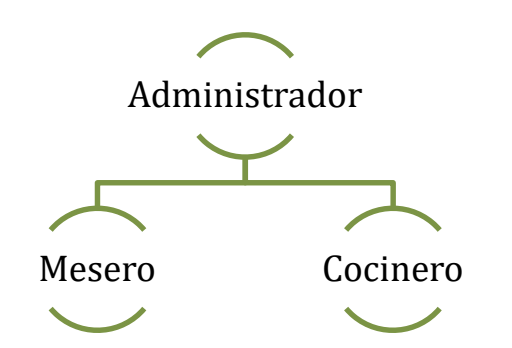

Figura 5. Jerarquía funcional de aplicación web Fuente: Elaboración propia

## <span id="page-32-0"></span>**3.2. REQUISITOS ESPECÍFICOS**

## **3.3. Interfaces Externas**

El sistema no integrará interfaces externas

## **3.4. Requisitos Funcionales**

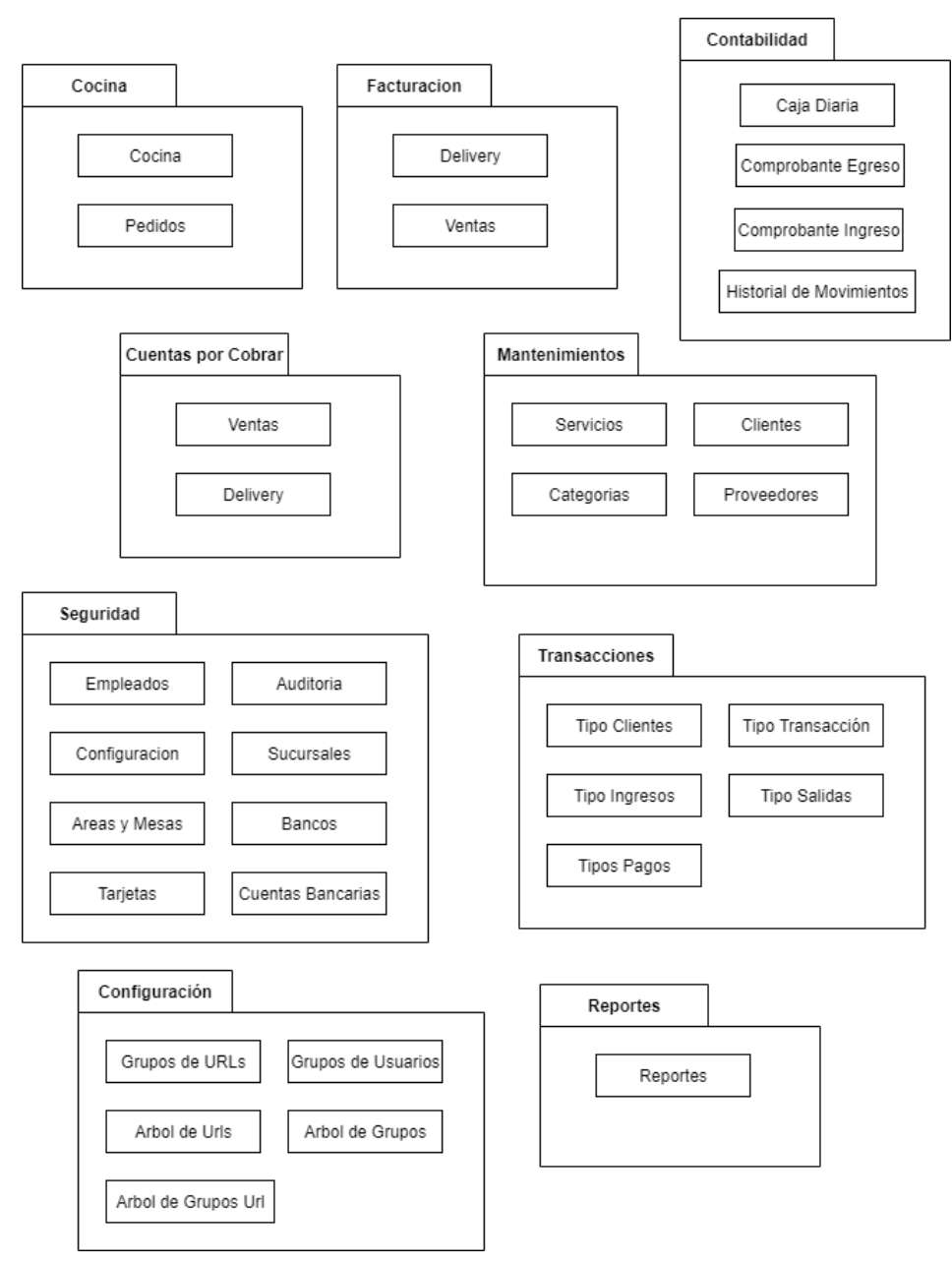

<span id="page-33-0"></span>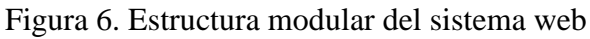

Fuente: Elaboración propia

## **3.5. Caracterización de Casos de Uso:**

## **3.5.1. Gestión de Cocina**

## **3.5.1.1. Caracterización: Cocina**

<span id="page-34-0"></span>Tabla 2. Caracterización: Cocina

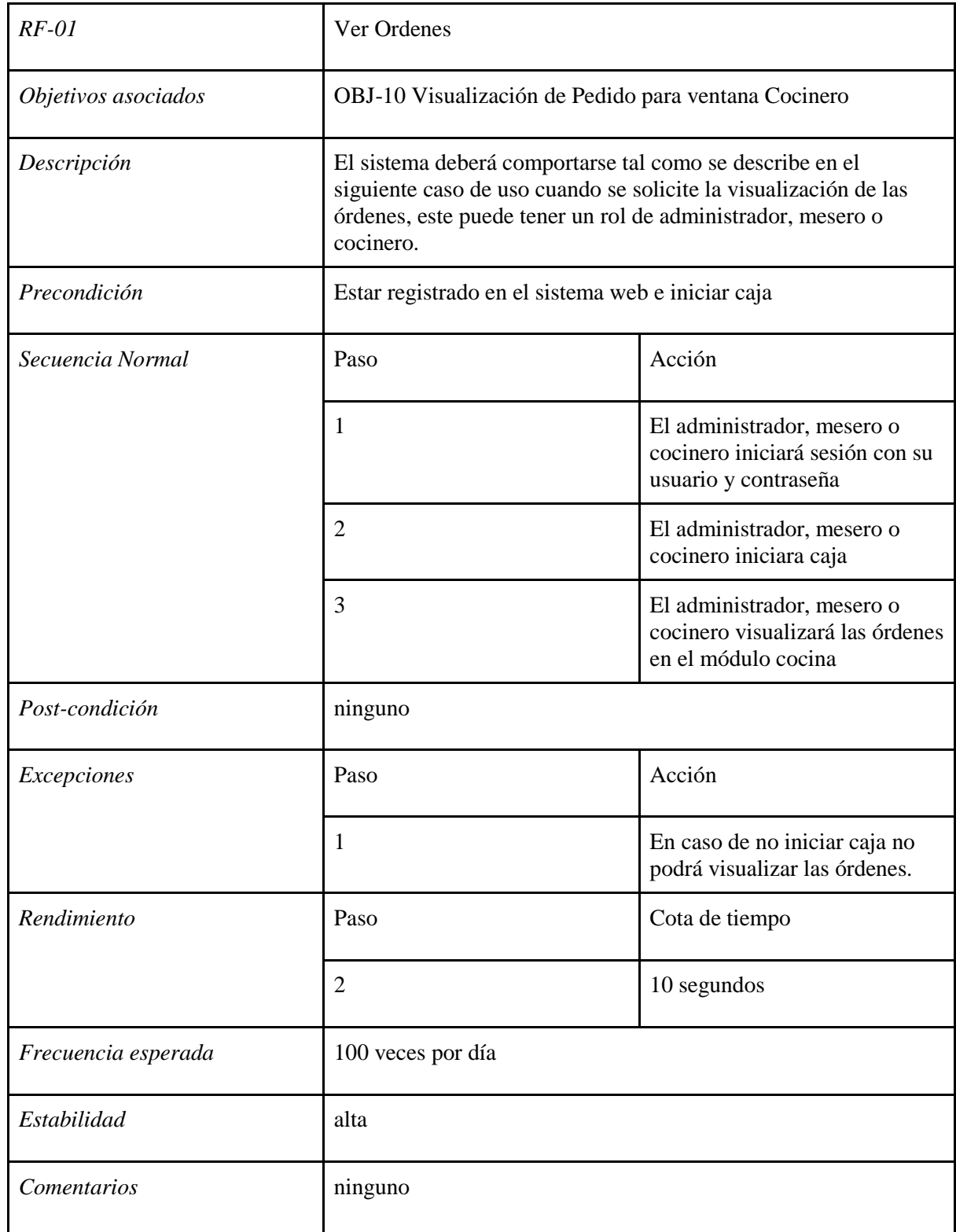

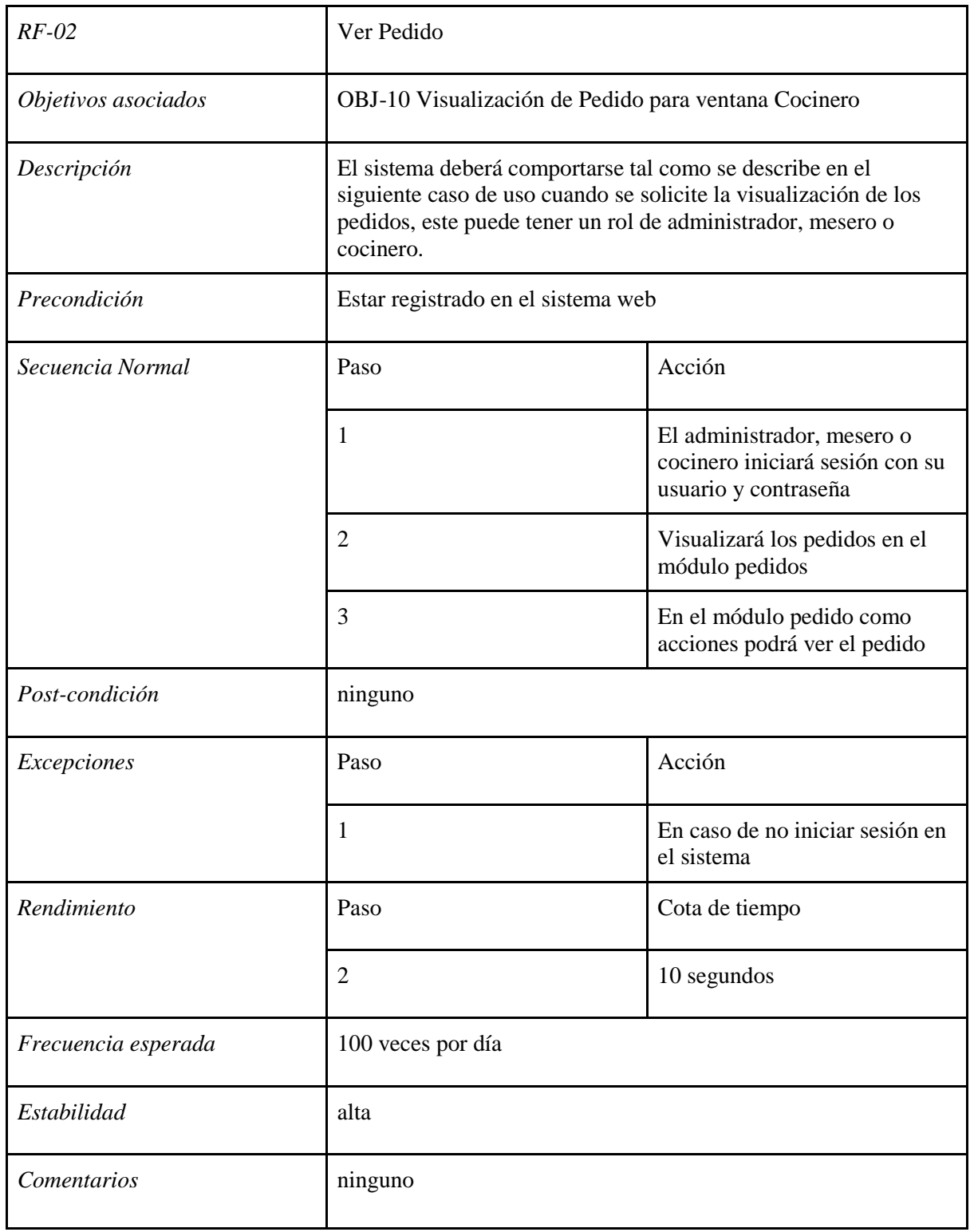
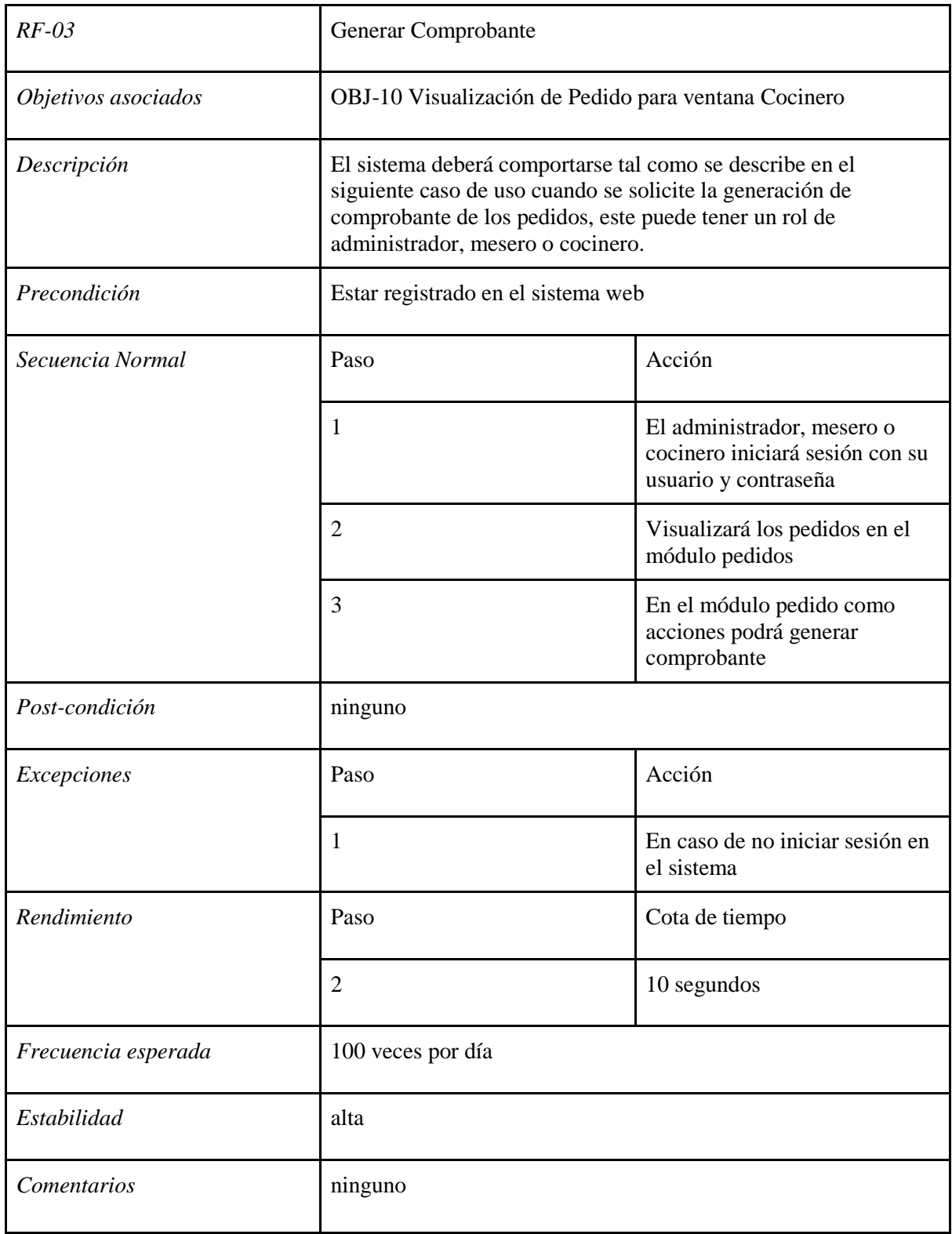

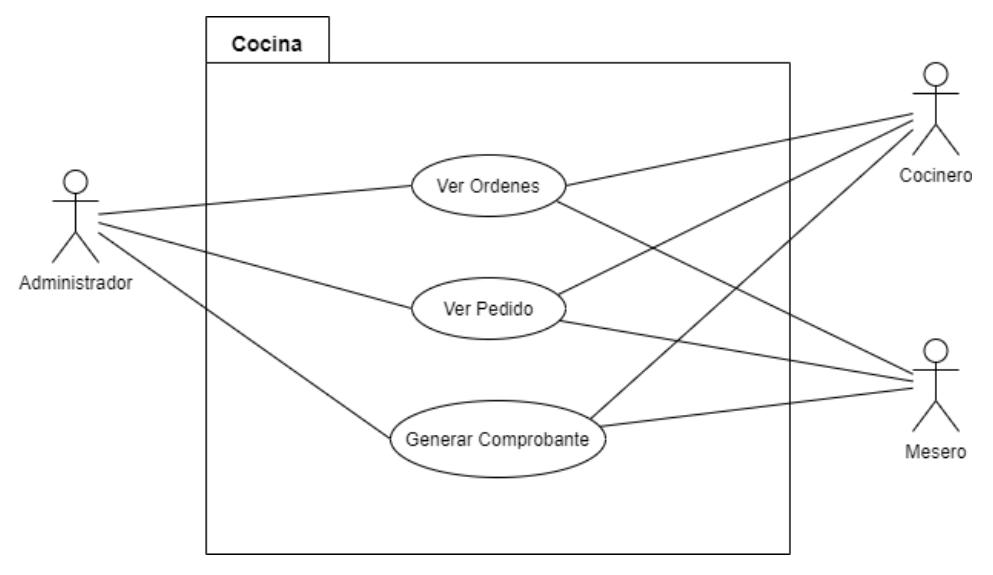

**3.5.1.2. Diagrama caso de uso: Cocina**

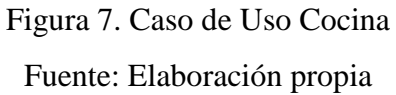

# **3.5.2. Gestión de Facturación 3.5.2.1. Caracterización: Facturación**

Tabla 3. Caracterización: Facturación

| $RF-04$             | <b>Registrar Ventas Delivery</b>                                                                                                    |                                                                             |  |  |  |  |
|---------------------|----------------------------------------------------------------------------------------------------|-----------------------------------------------------------------------------|--|--|--|--|
| Objetivos asociados | OBJ-08 Despacho de pedido al cliente                                                                                                    |                                                                             |  |  |  |  |
| Descripción         | El sistema deberá comportarse tal como se describe en el<br>siguiente caso de uso cuando se solicite el registro de una venta<br>por delivery, este puede tener un rol de administrador o mesero |                                                                             |  |  |  |  |
| Precondición        | Estar registrado en el sistema web e iniciar caja                                                                                                    |                                                                             |  |  |  |  |
| Secuencia Normal    | Paso                                                                                                    | Acción                                                                      |  |  |  |  |
|                     | 1                                                                                                    | El administrador o mesero<br>iniciará sesión con su usuario y<br>contraseña |  |  |  |  |
|                     | $\overline{2}$                                                                                                    | El administrador o mesero<br>iniciara caja                                  |  |  |  |  |
|                     | 3                                                                                                    | El administrador, mesero o<br>cocinero registrará las ventas                |  |  |  |  |

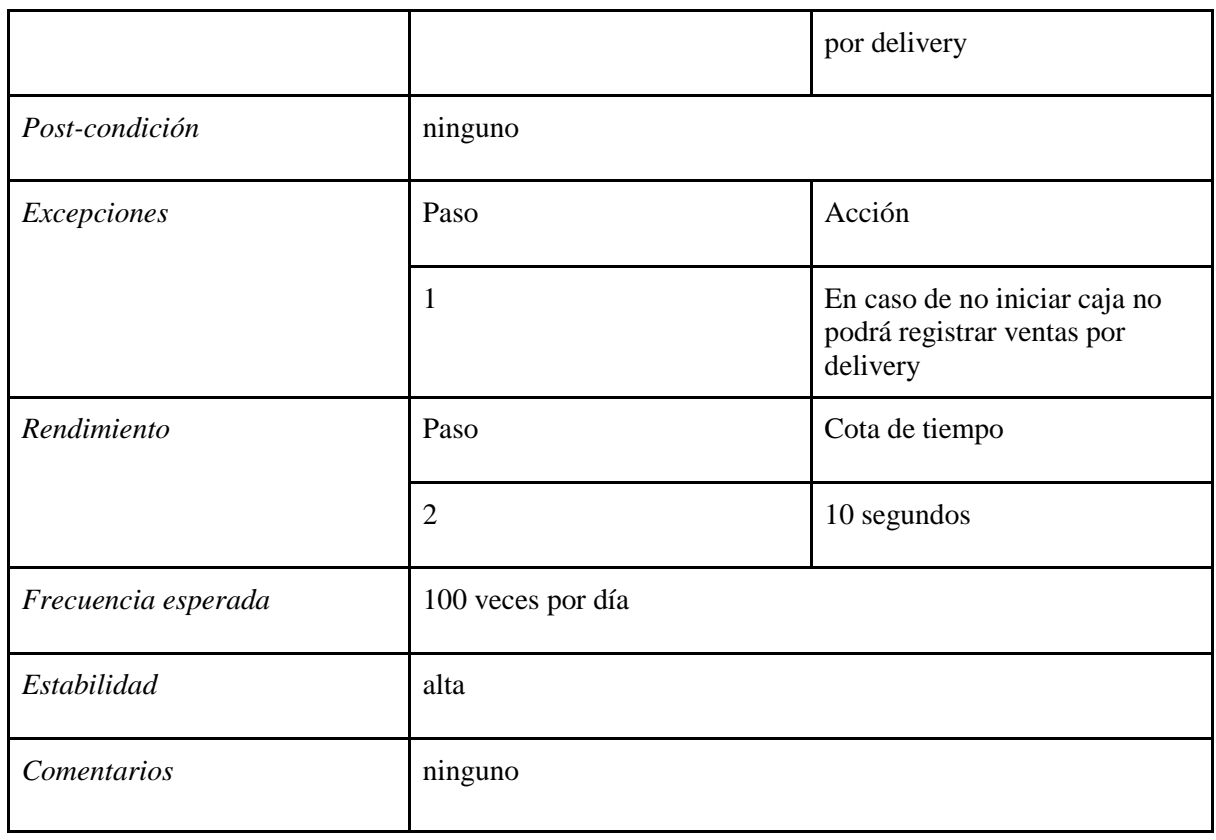

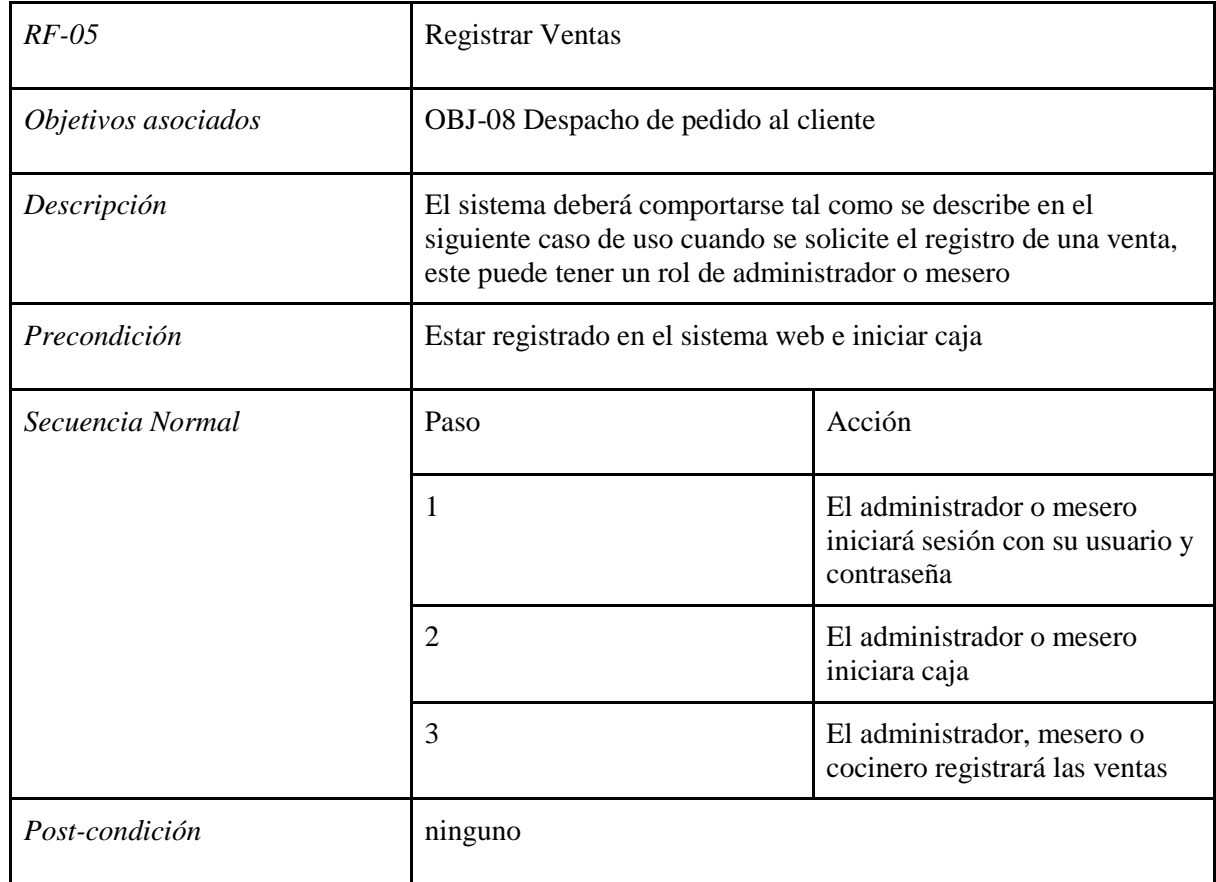

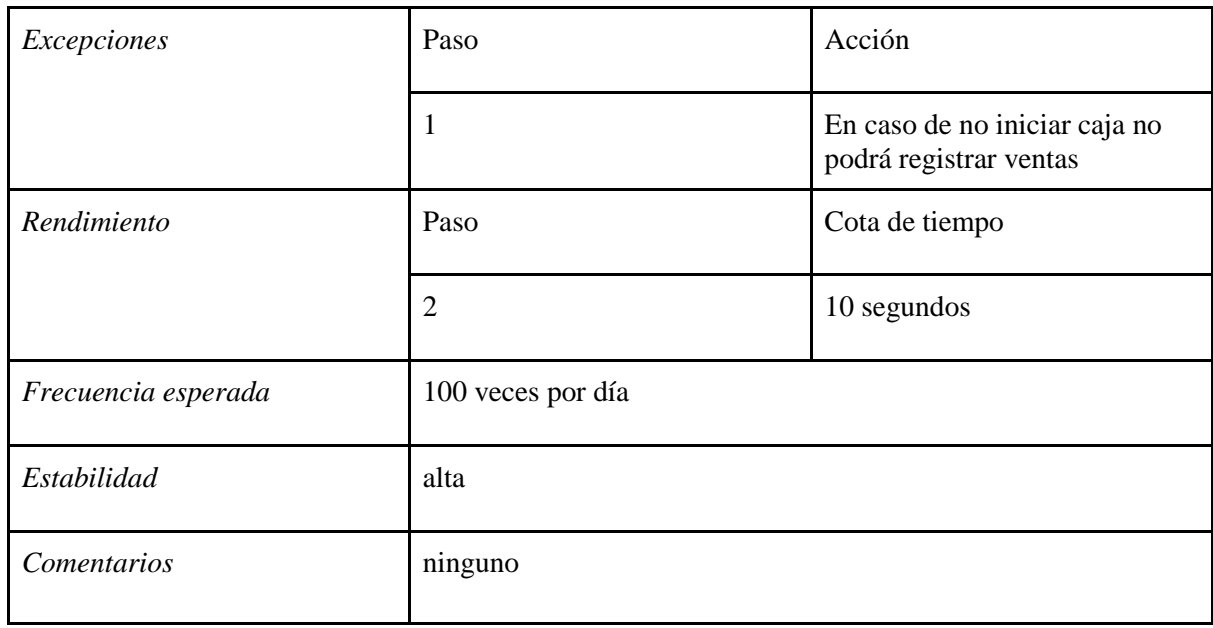

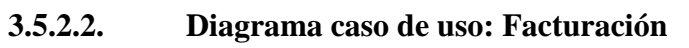

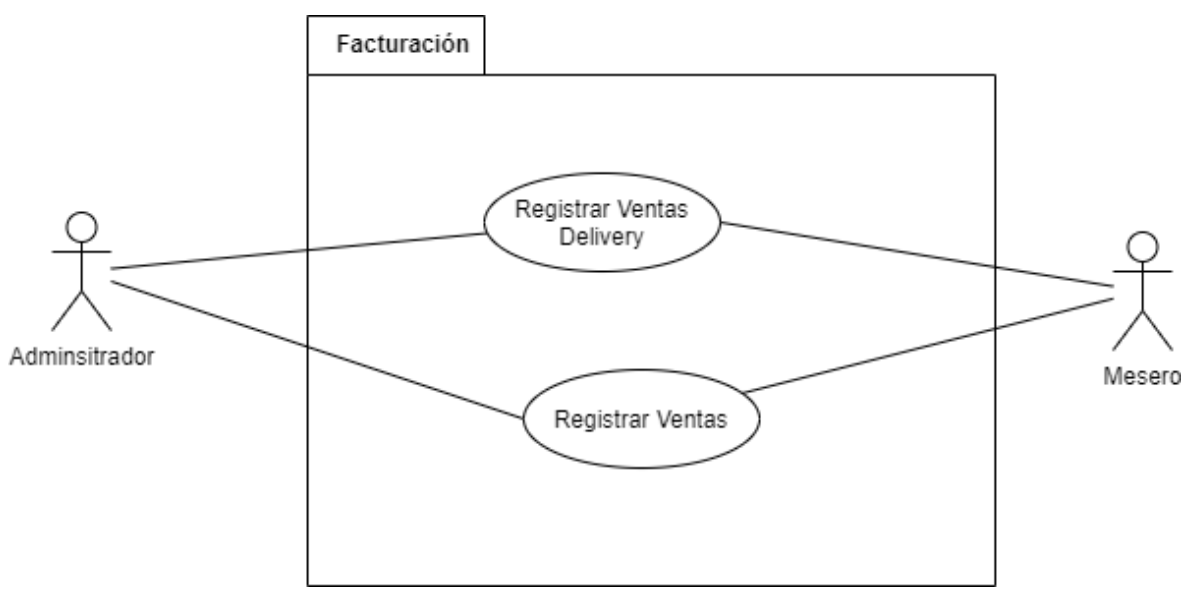

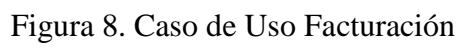

Fuente: Elaboración Propia

# **3.5.3. Gestión de Contabilidad 3.5.3.1. Caracterización: Contabilidad**

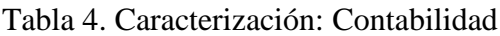

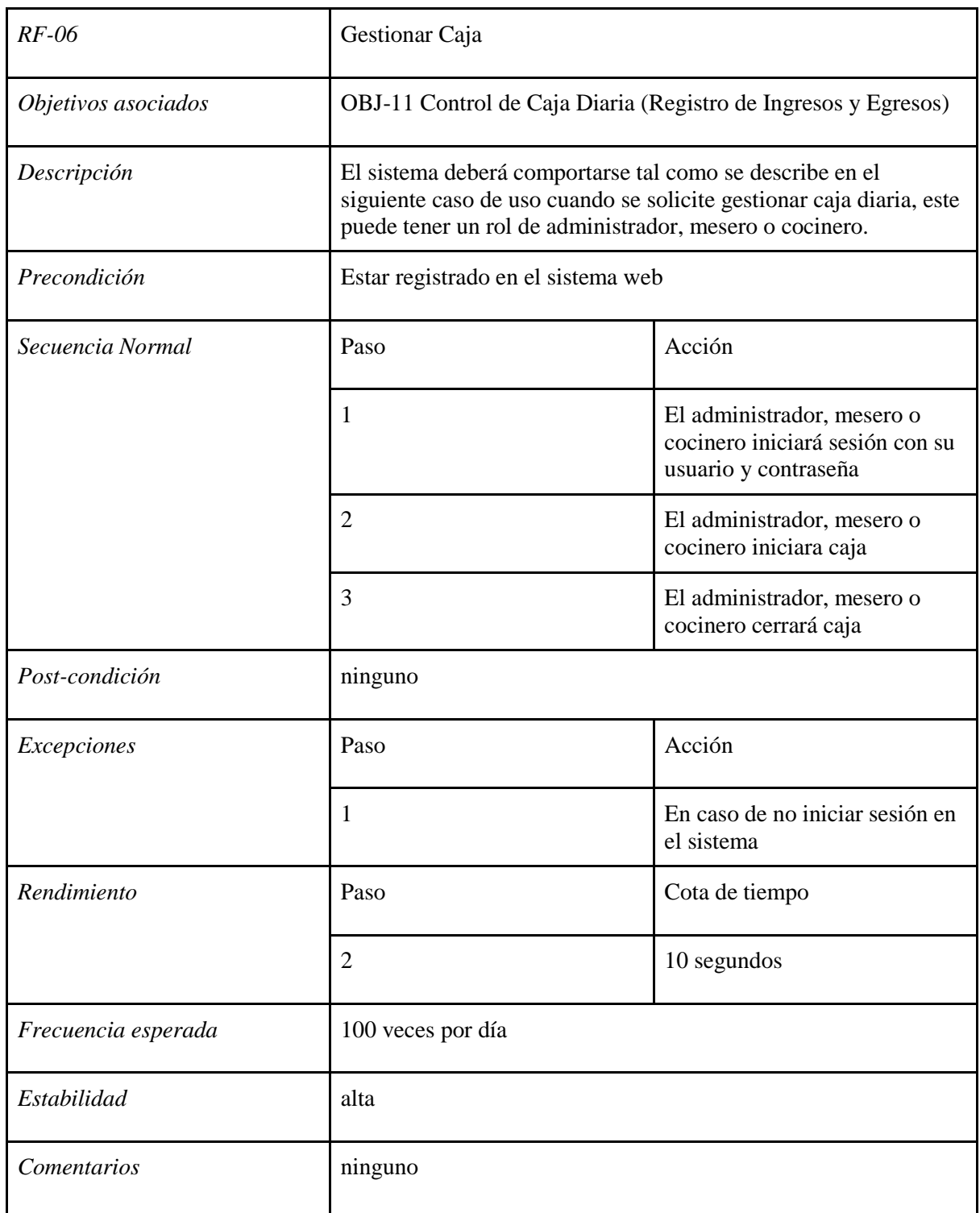

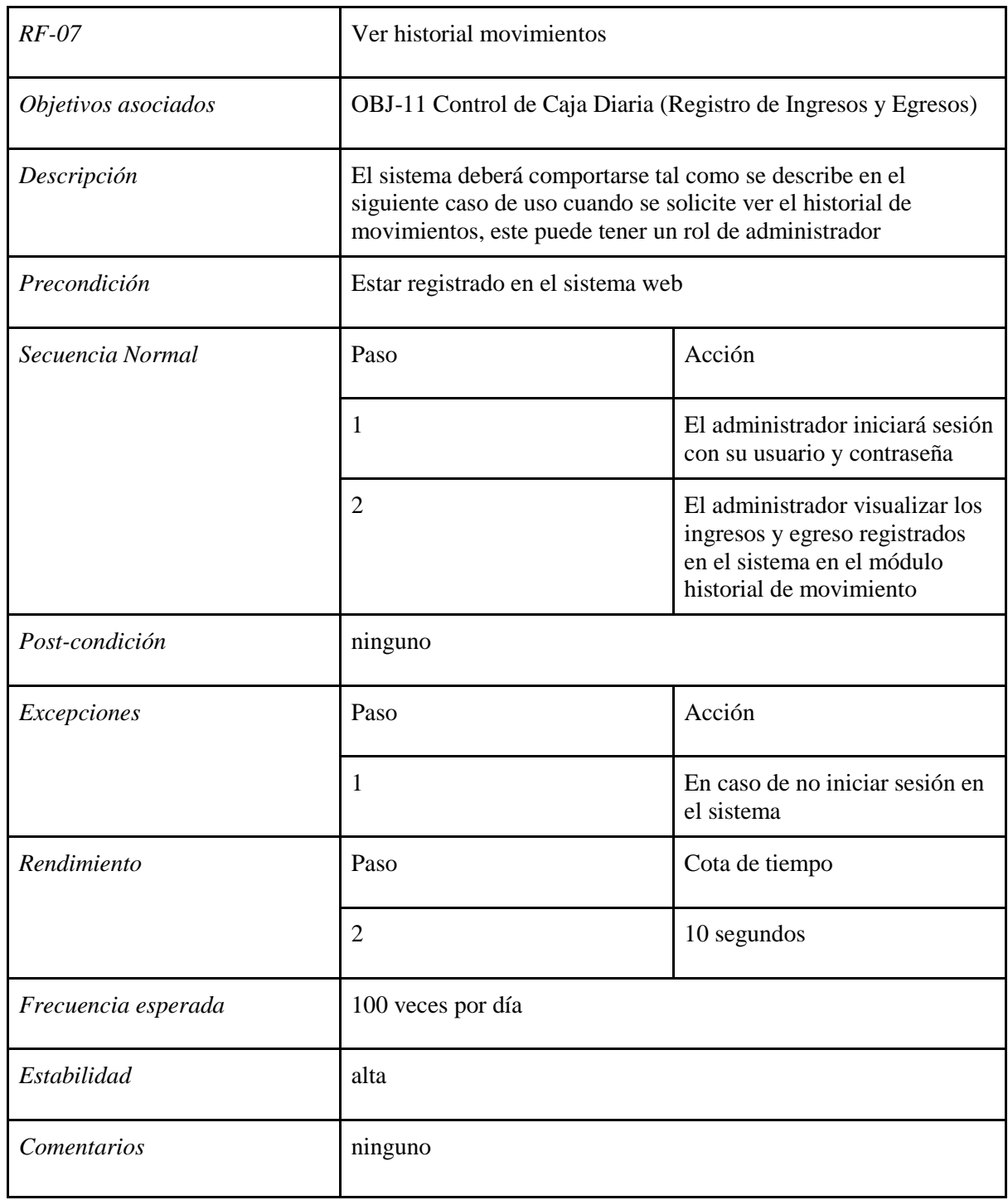

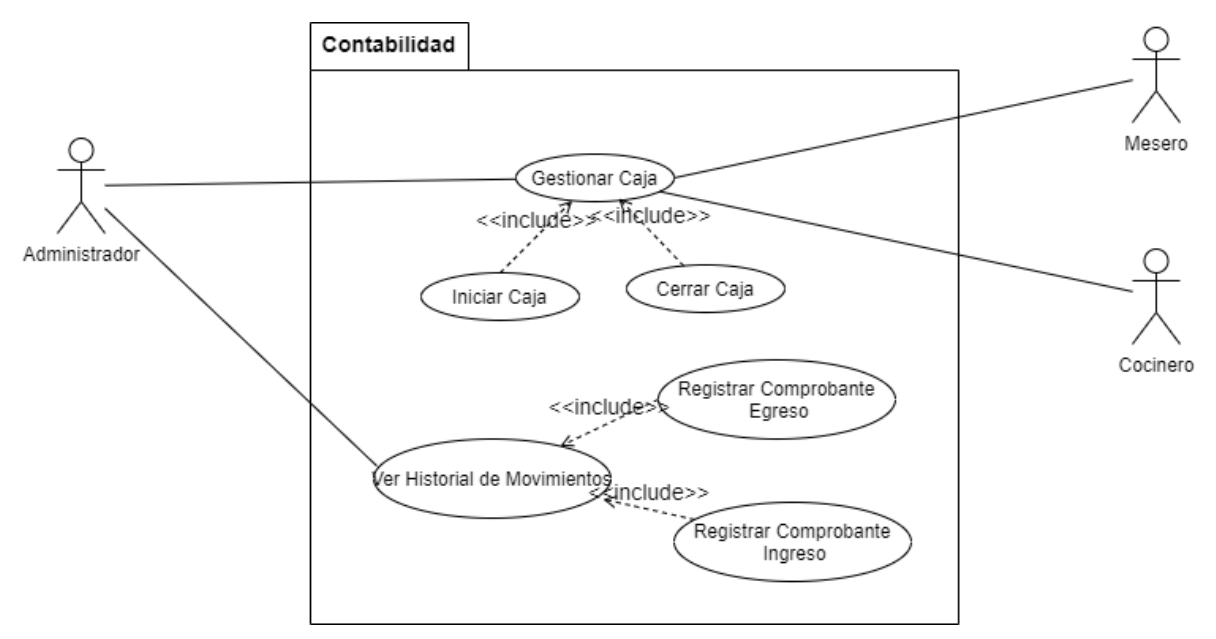

### **3.5.3.2. Diagrama caso de uso: Contabilidad**

Figura 9. Caso de Uso Contabilidad Fuente: Elaboración Propia

# **3.5.4. Gestión de Cuentas por cobrar 3.5.4.1. Caracterización: Cuentas por cobrar**

Tabla 5. Caracterización: Cuentas por cobrar

| $RF-08$             | Ver Cuentas por cobrar                                                                                                    |                                                                 |  |  |  |  |
|---------------------|----------------------------------------------------------------------------------------------------|-----------------------------------------------------------------|--|--|--|--|
| Objetivos asociados | OBJ-09 Control de pedido a realizar                                                                                                    |                                                                 |  |  |  |  |
| Descripción         | El sistema deberá comportarse tal como se describe en el<br>siguiente caso de uso cuando se solicite ver las cuentas por<br>cobrar, este puede tener un rol de administrador |                                                                 |  |  |  |  |
| Precondición        | Estar registrado en el sistema web                                                                                                    |                                                                 |  |  |  |  |
| Secuencia Normal    | Acción<br>Paso                                                                                                    |                                                                 |  |  |  |  |
|                     |                                                                                                    | El administrador iniciará sesión<br>con su usuario y contraseña |  |  |  |  |

|                     | $\overline{2}$    | El administrador en el módulo<br>ventas visualizará las cuentas<br>por cobrar de las ventas                 |  |  |  |  |
|---------------------|-------------------|----------------------------------------------------------------------------------------------------|--|--|--|--|
|                     | 3                 | El administrador en el módulo<br>ventas visualizará las cuentas<br>por cobrar de las ventas por<br>delivery |  |  |  |  |
| Post-condición      | ninguno           |                                                                                                    |  |  |  |  |
| Excepciones         | Paso              | Acción                                                                                                    |  |  |  |  |
|                     | $\mathbf{1}$      | En caso de no iniciar sesión en<br>el sistema                                                               |  |  |  |  |
| Rendimiento         | Paso              | Cota de tiempo                                                                                              |  |  |  |  |
|                     | $\overline{2}$    | 10 segundos                                                                                                 |  |  |  |  |
| Frecuencia esperada | 100 veces por día |                                                                                                    |  |  |  |  |
| Estabilidad         | alta              |                                                                                                    |  |  |  |  |
| Comentarios         | ninguno           |                                                                                                    |  |  |  |  |

**3.5.4.2. Diagrama caso de uso: Cuentas por cobrar**

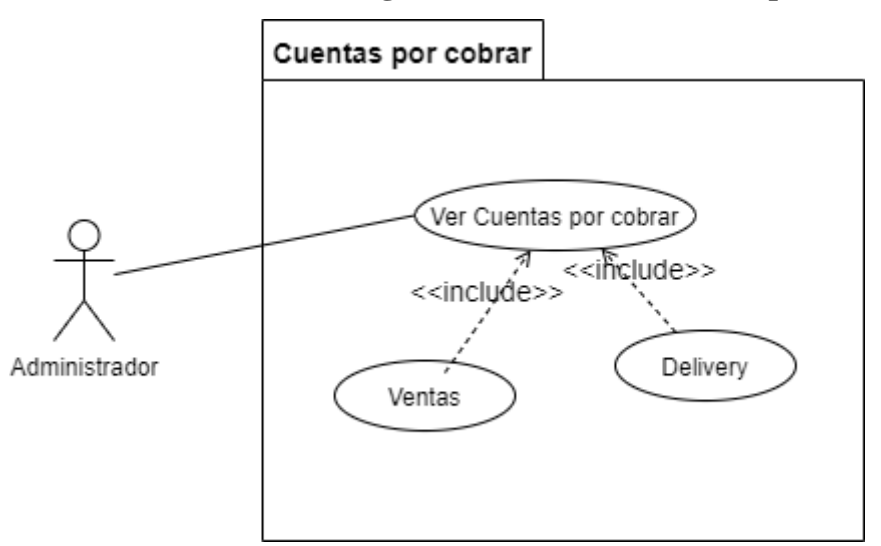

Figura 10. Caso de Uso Cuentas por cobrar Fuente: Elaboración Propia

# **3.5.5. Gestión de Mantenimientos 3.5.5.1. Caracterización: Mantenimiento**

Tabla 6. Caracterización: Mantenimientos

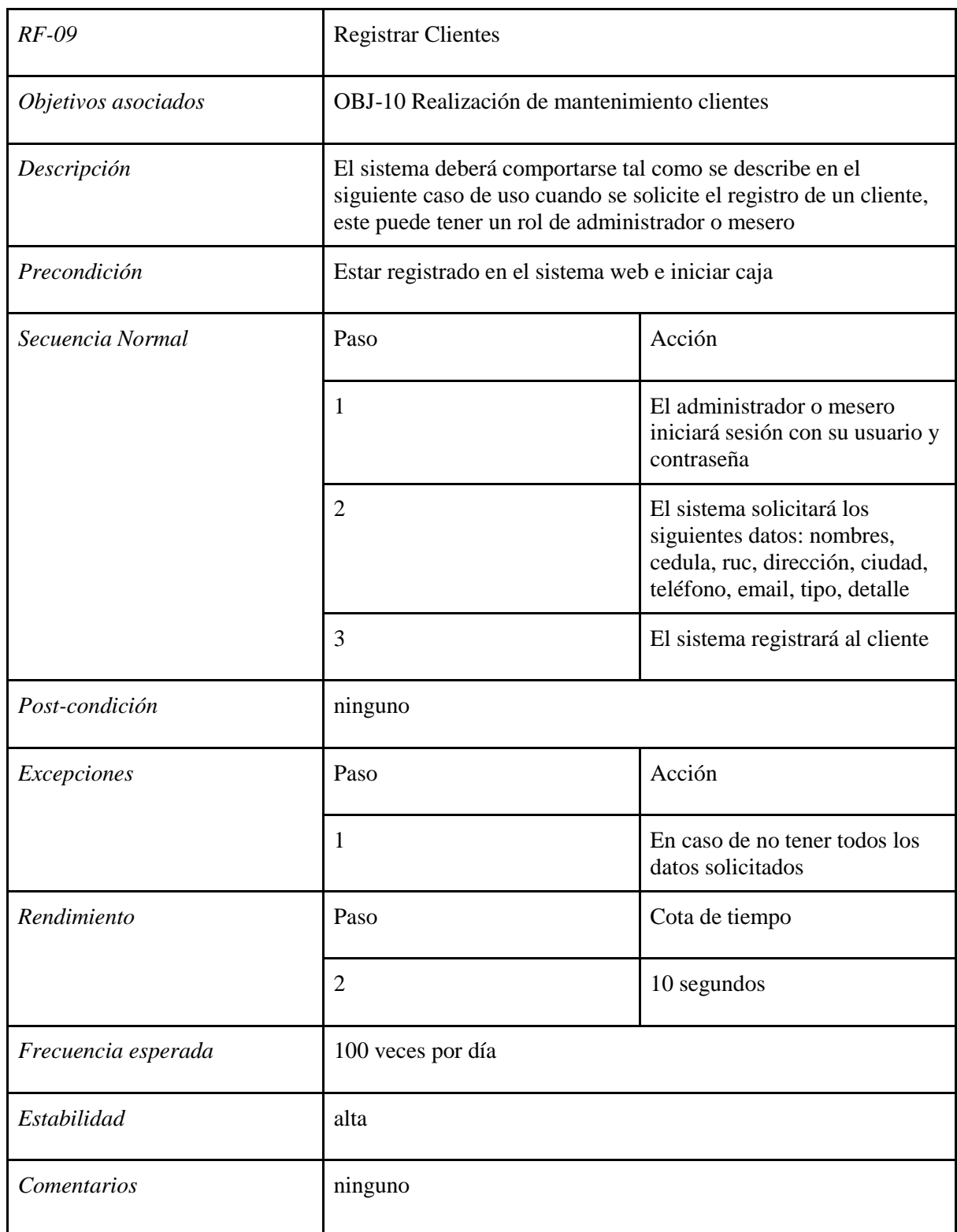

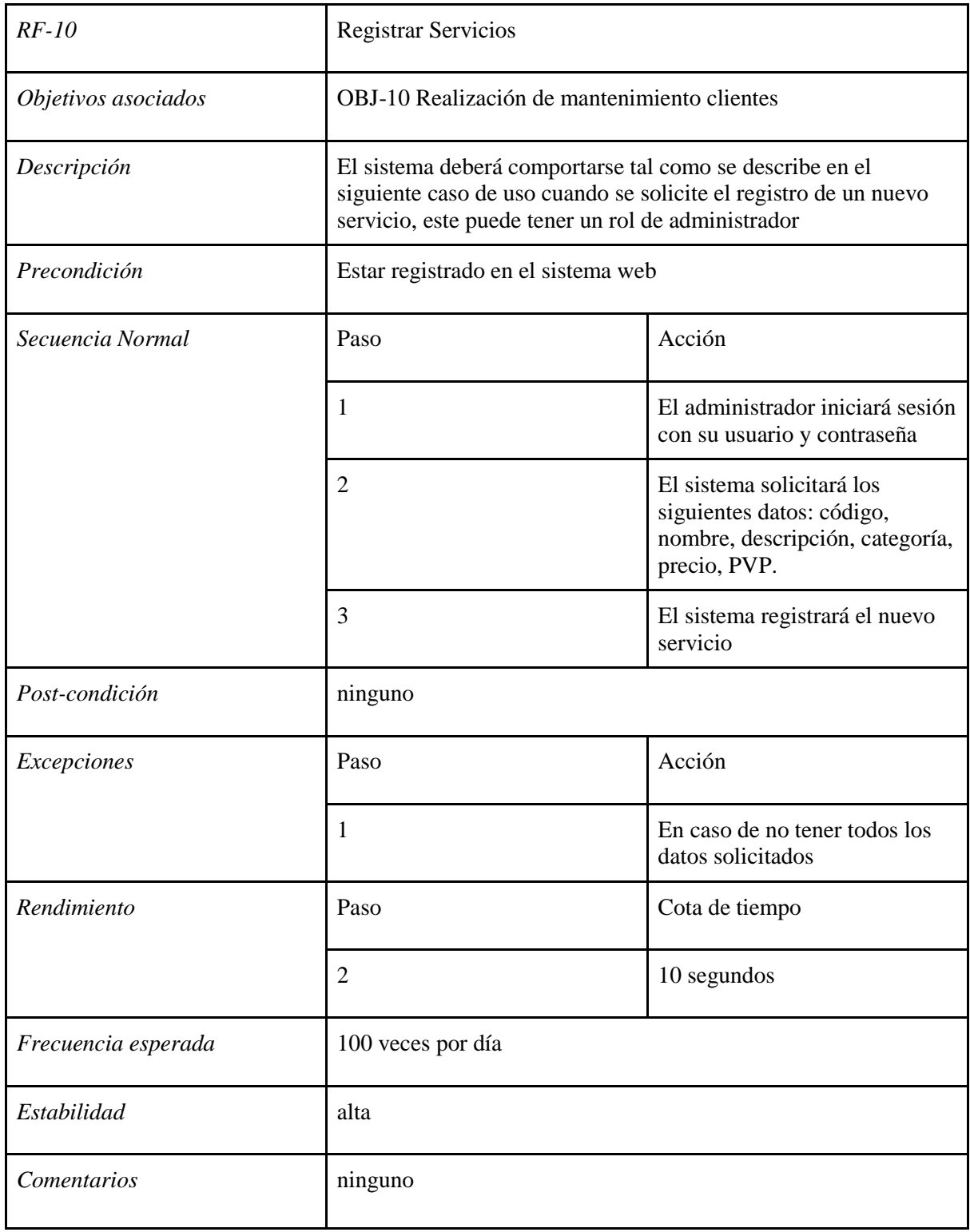

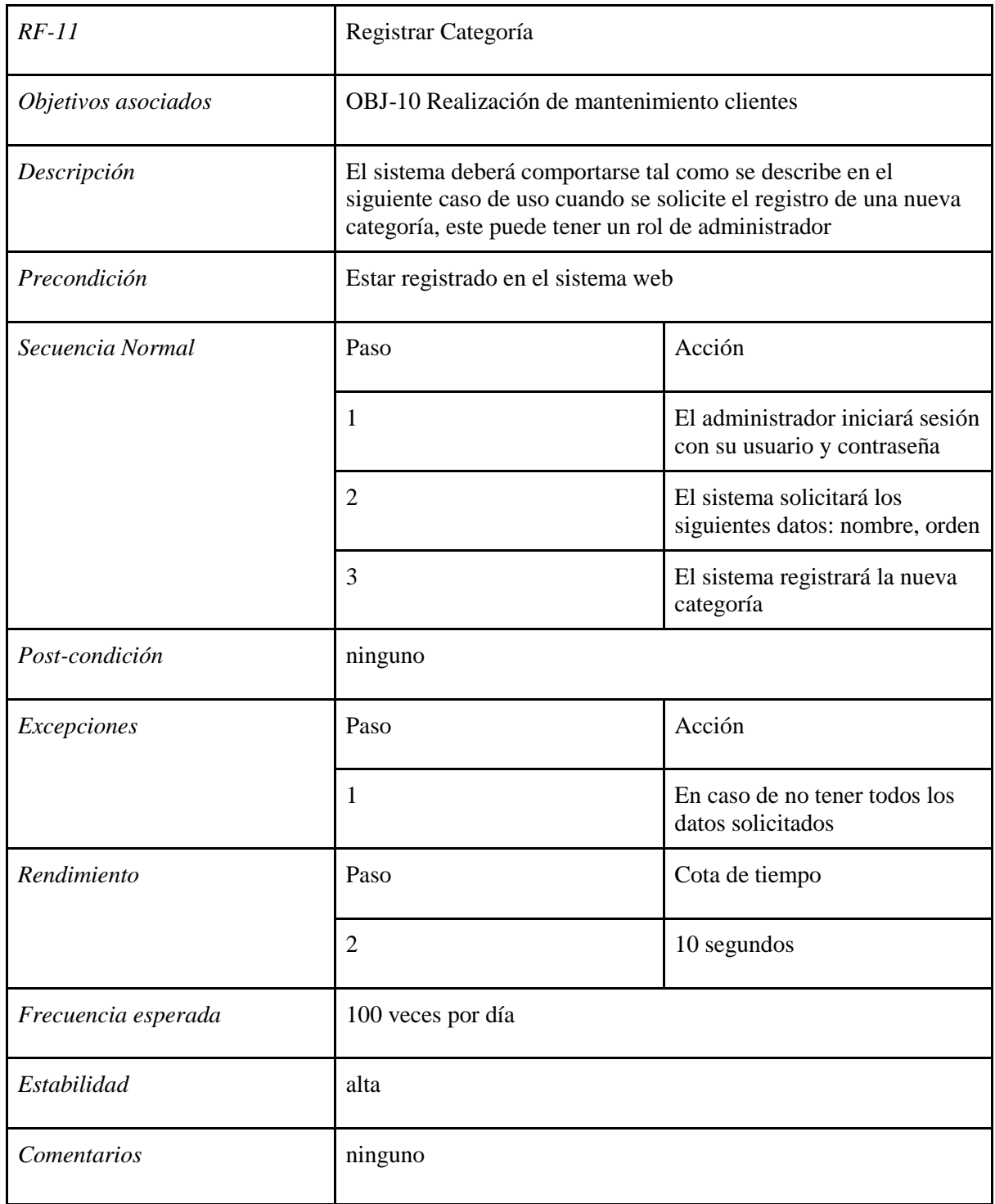

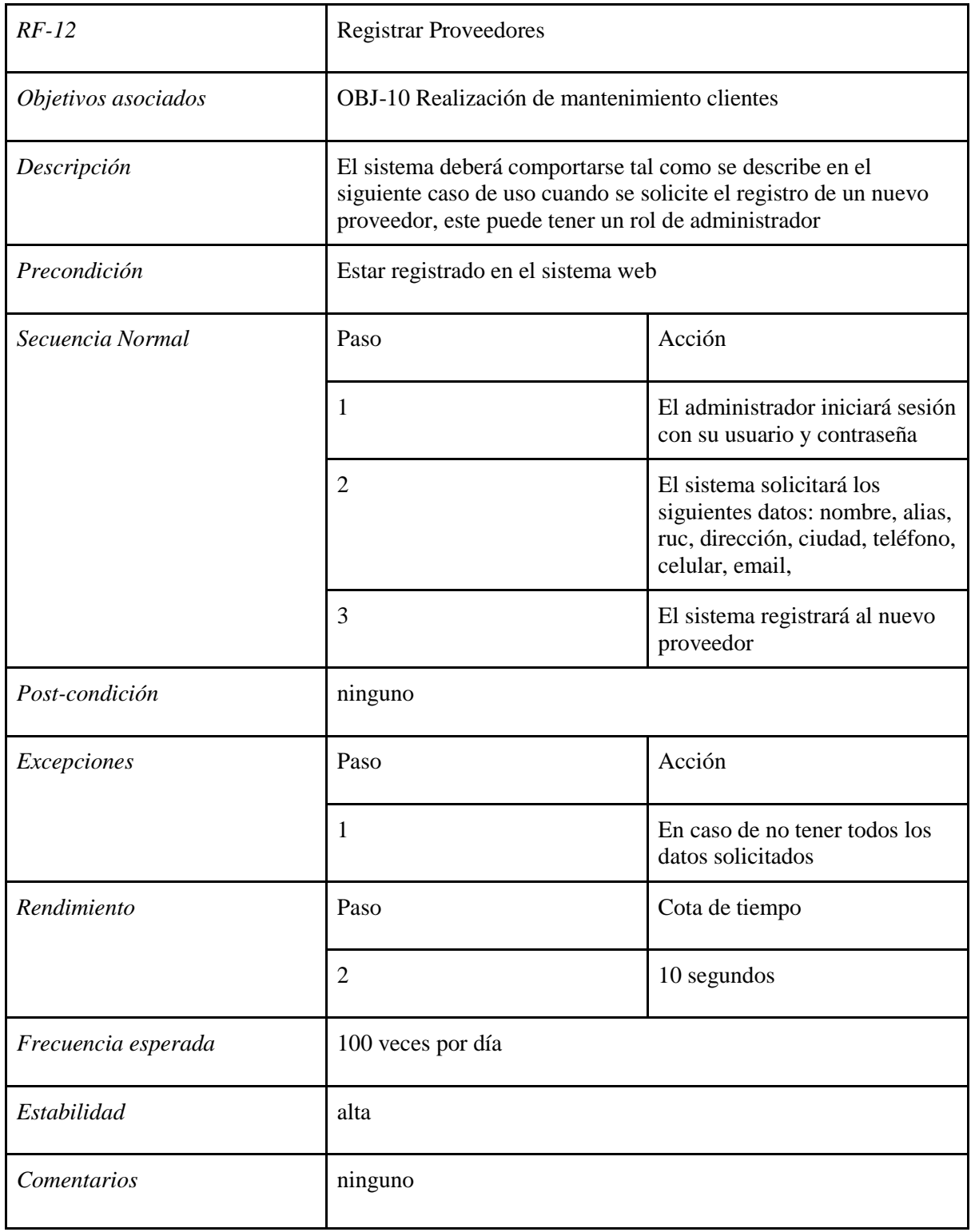

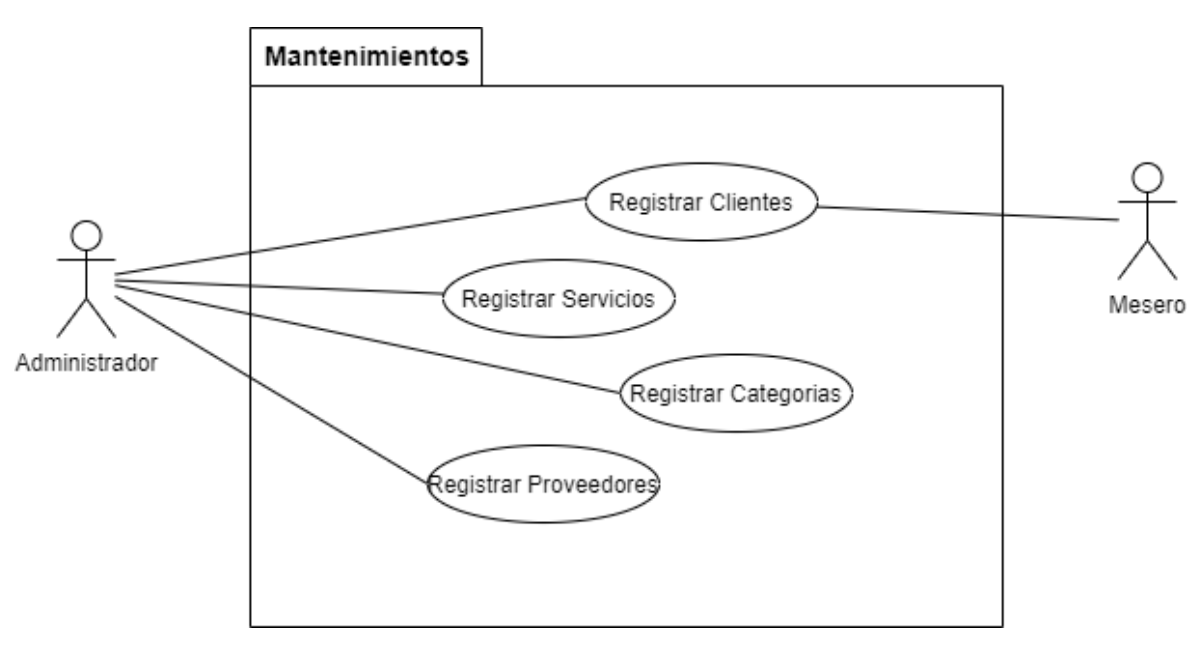

## **3.5.5.2. Diagrama caso de uso: Mantenimiento**

Figura 11. Caso de Uso Mantenimientos Fuente: Elaboración Propia

### **3.5.6. Gestión de Seguridad**

### **3.5.6.1. Caracterización: Seguridad**

Tabla 7. Caracterización: Seguridad

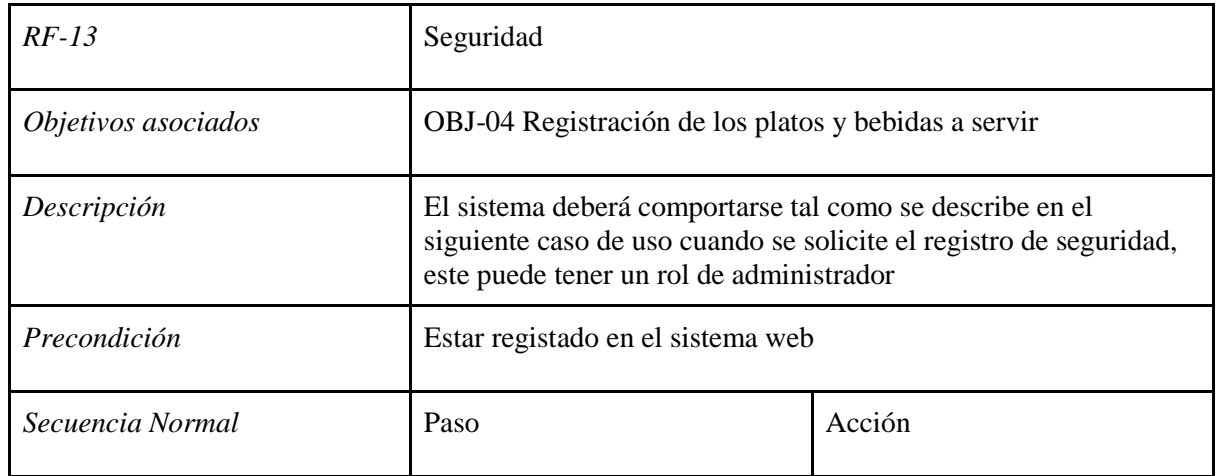

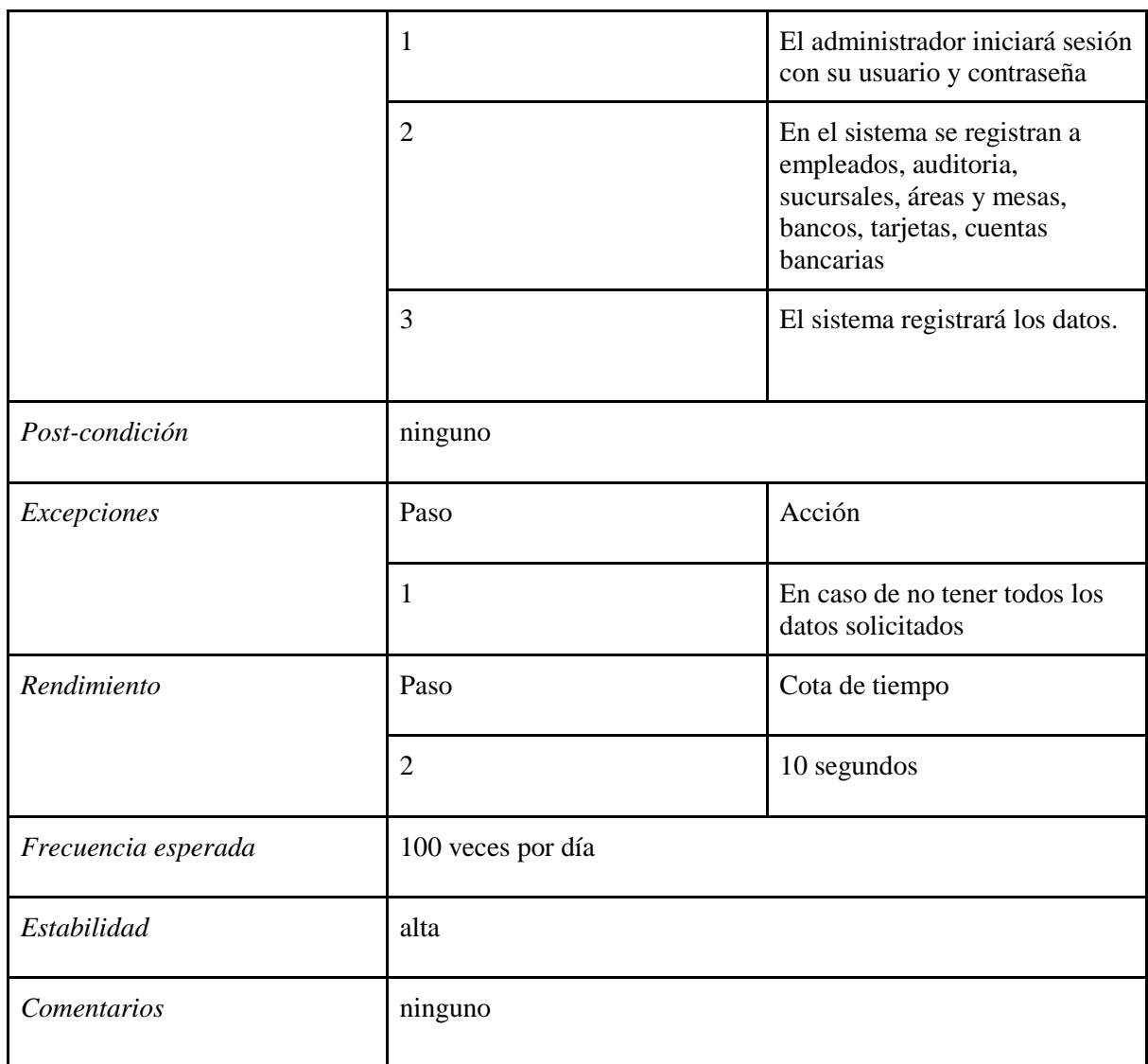

# **3.5.6.2. Diagrama caso de uso: Seguridad**

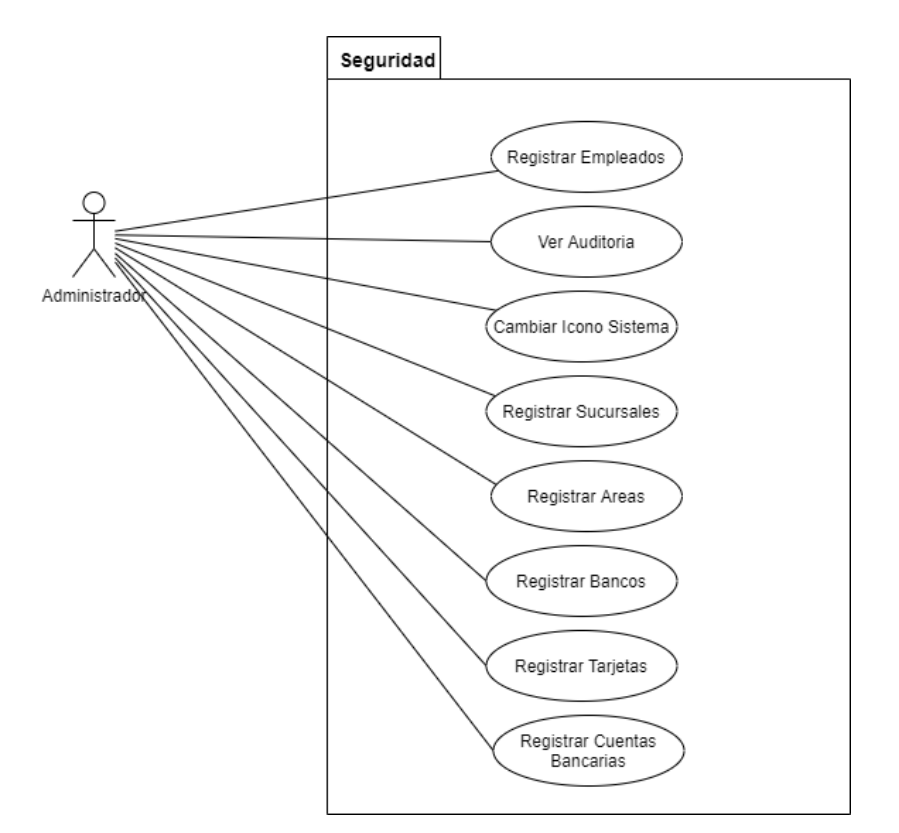

Figura 12. Caso de Uso Seguridad Fuente: Elaboración Propia

### **3.5.7. Gestión de Transacciones**

### **3.5.7.1. Caracterización: Transacciones**

Tabla 8. Caracterización: Transacciones

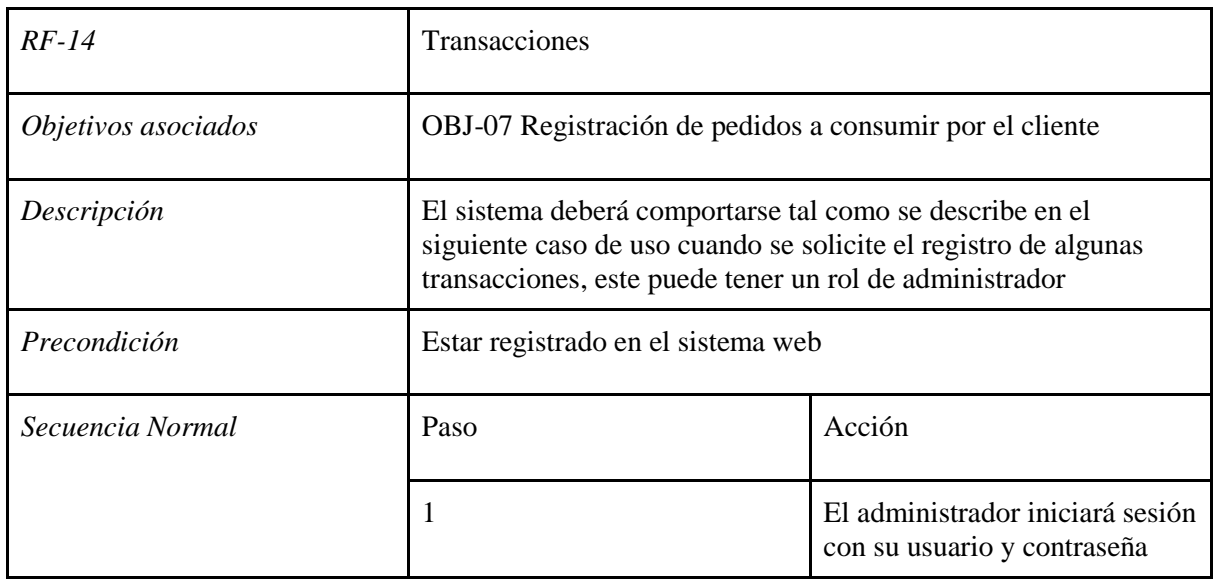

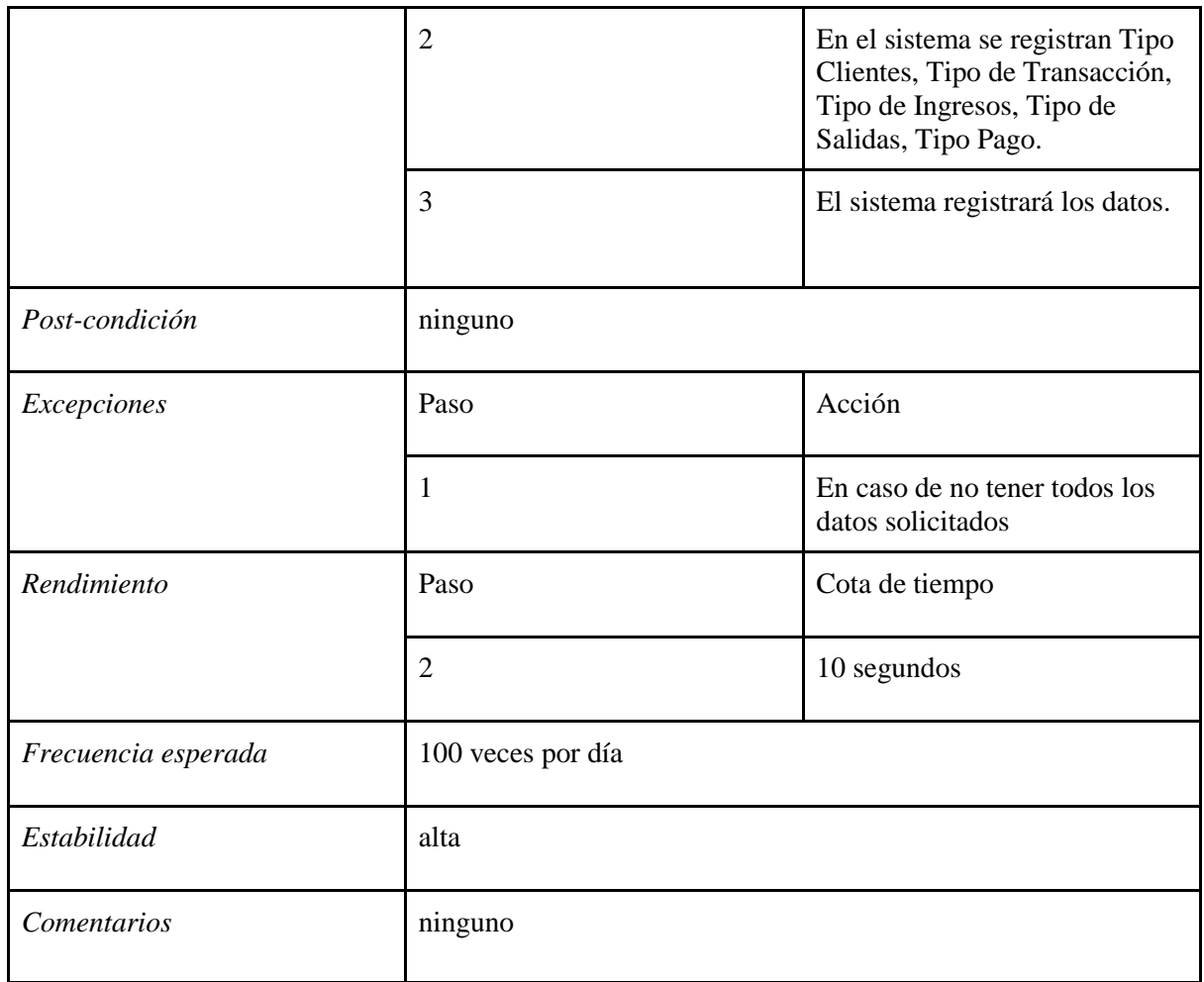

# **3.5.7.2. Diagrama caso de uso: Transacciones**

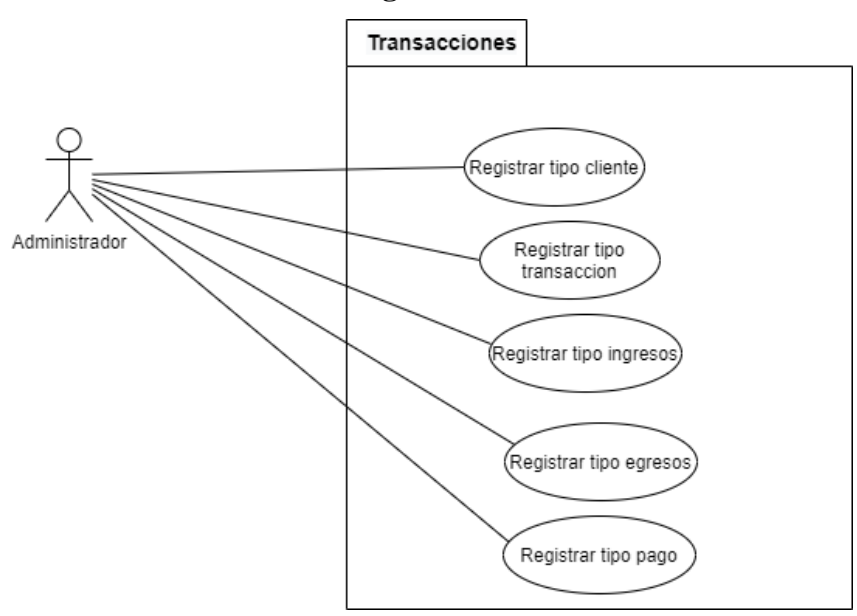

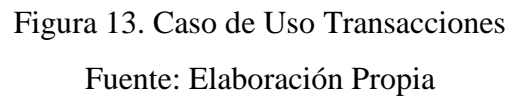

# **3.5.8. Gestión de Configuración**

# **3.5.8.1. Caracterización: Configuración**

Tabla 9. Caracterización: Configuración

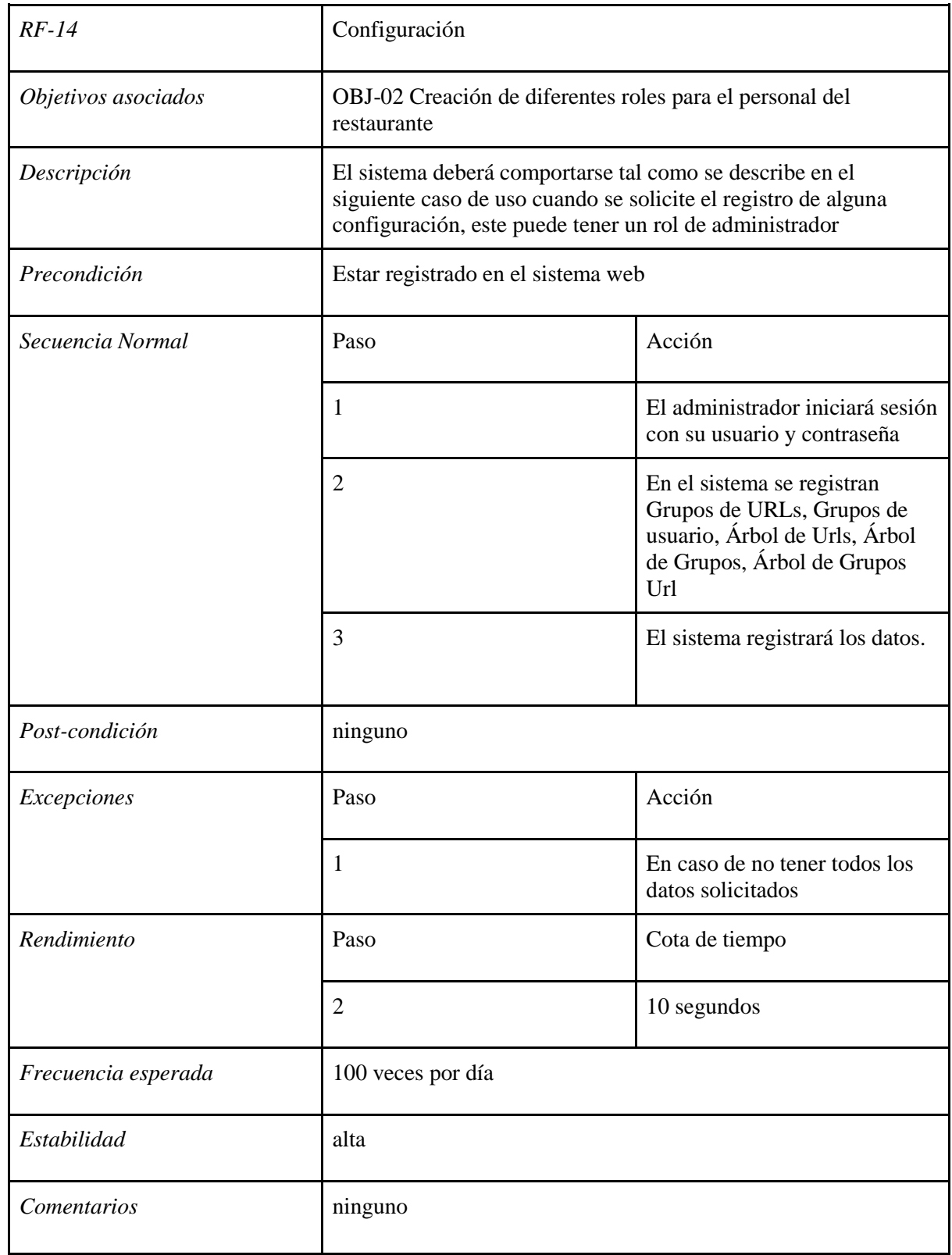

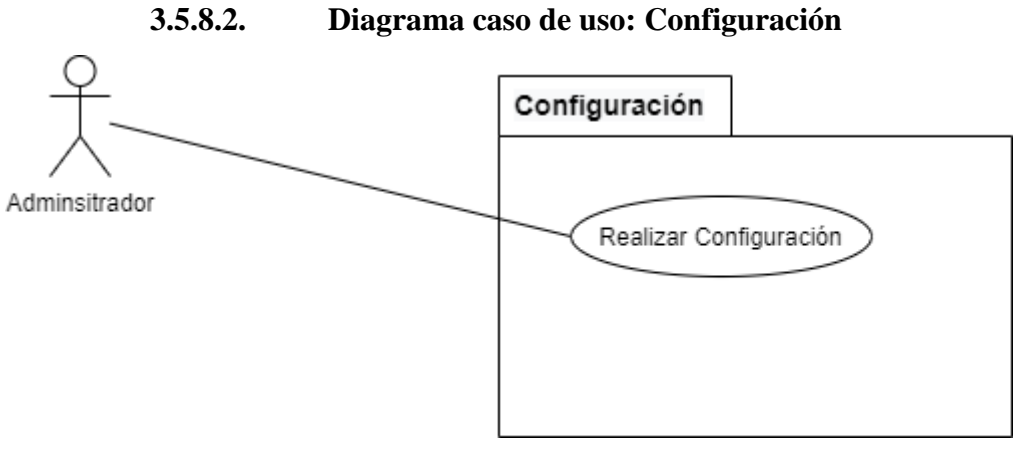

# Figura 14. Caso de Uso Configuración Fuente: Elaboración Propia

### **3.6. Requerimientos No Funcionales**

### **Requerimiento de Acceso**

Tabla 10. Requerimiento de Acceso

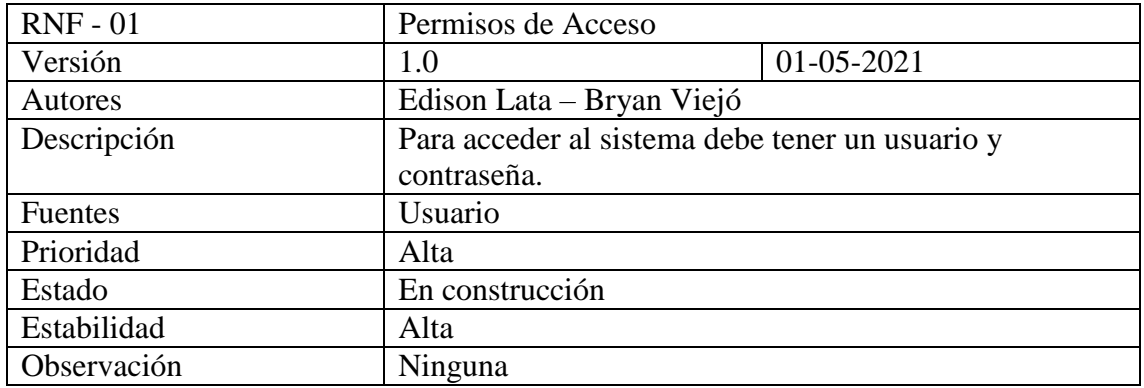

### **Requerimiento de Usabilidad**

Tabla 11. Requerimiento de Usabilidad

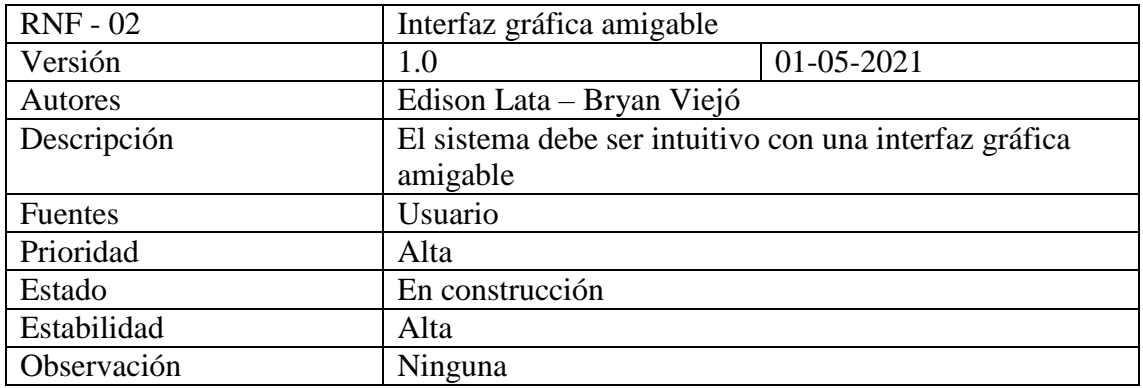

### **Requerimiento de Disponibilidad**

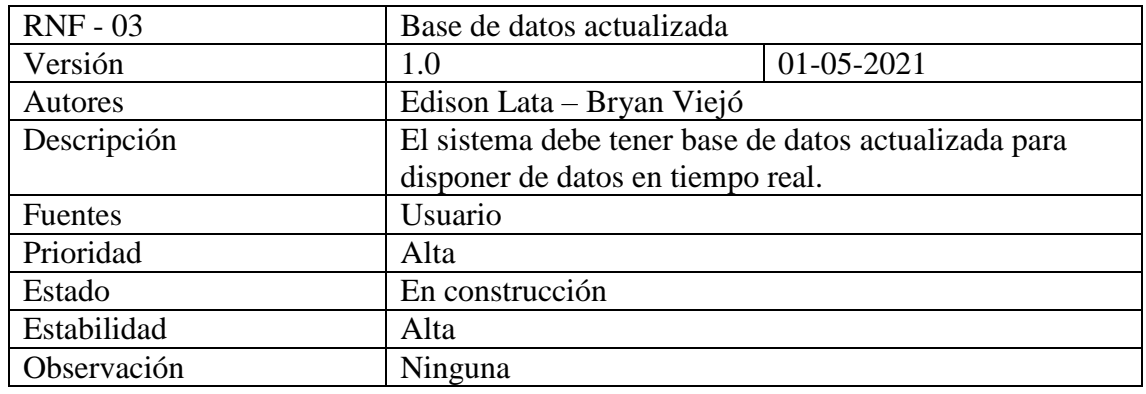

Tabla 12. Requerimiento de Disponibilidad

## **Requerimiento de Intuitivo**

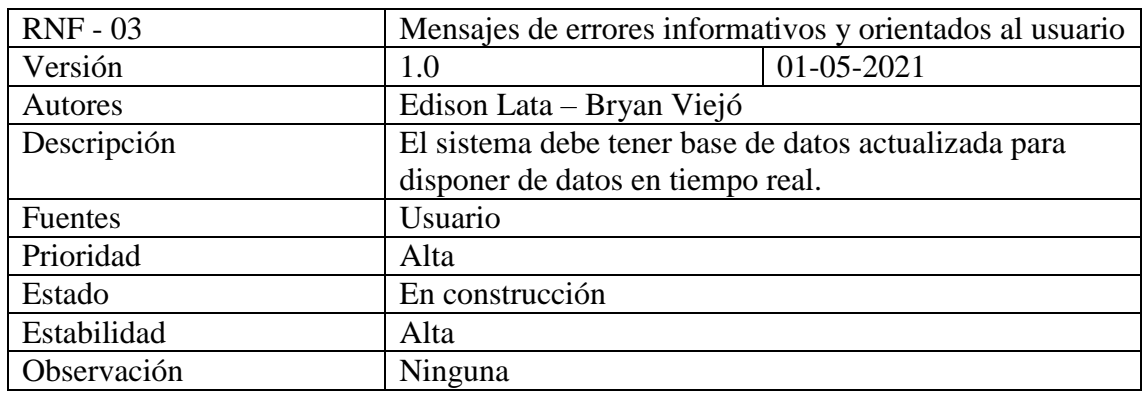

Tabla 13. Requerimiento de Intuitivo

## **Requerimiento de Portabilidad**

Tabla 14. Requerimiento de Portabilidad

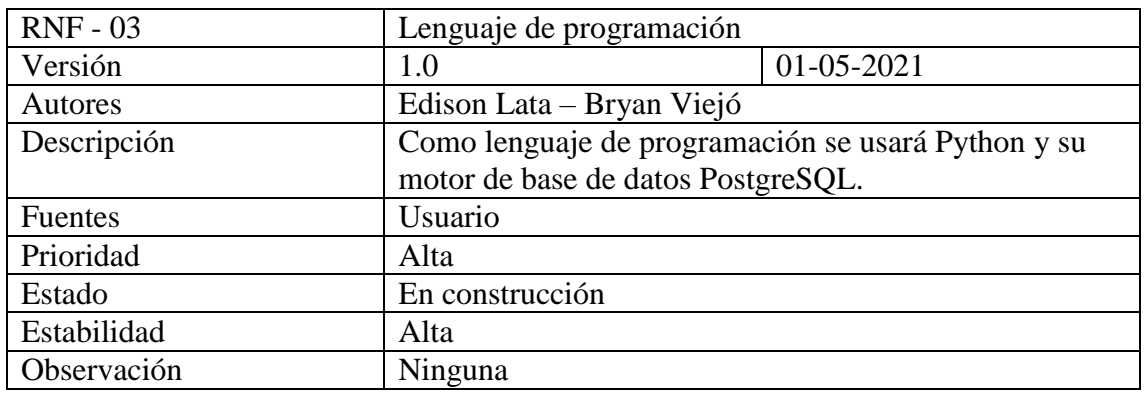

## **3.7. Diagrama Entidad Relación**

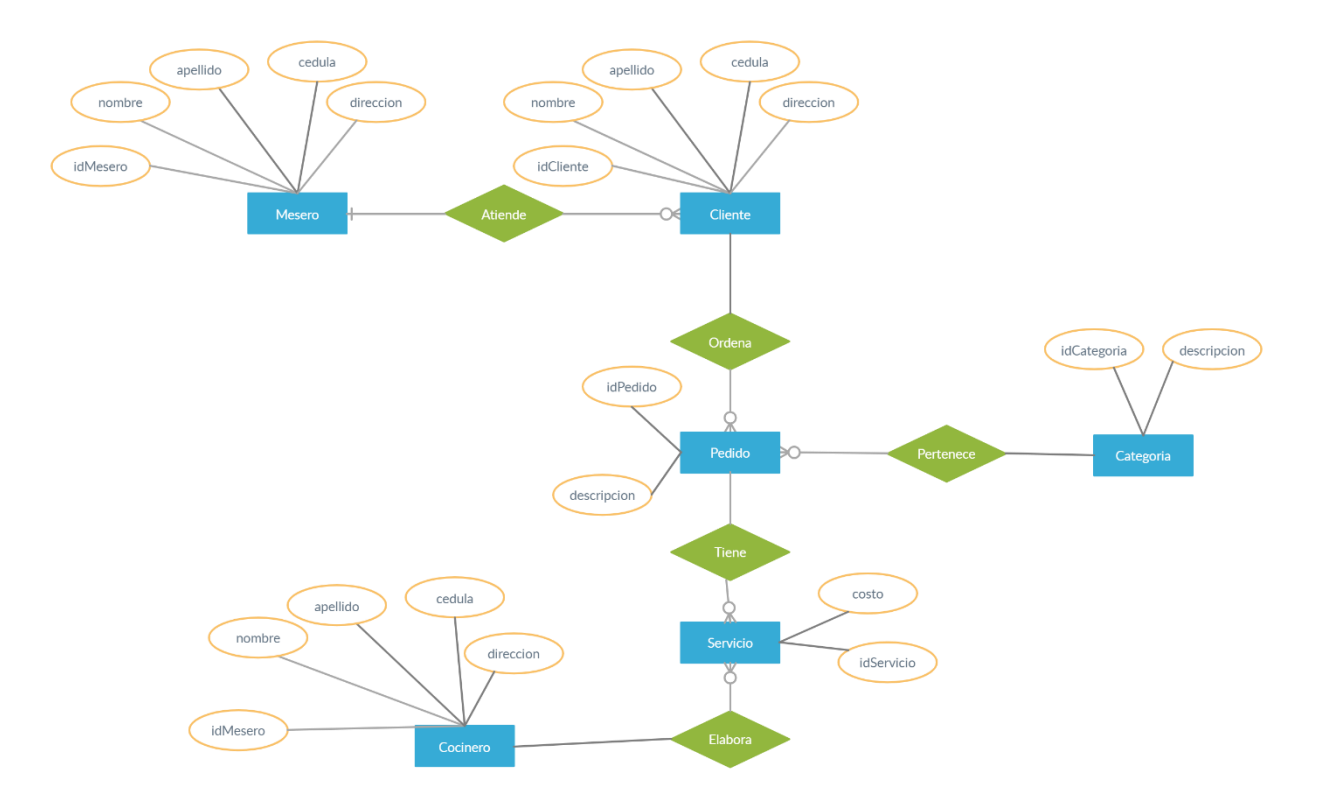

Figura 15*.* Diagrama Entidad- Relación de aplicación web para gestión y control de actividades de restaurante Sabores de mi Tierra

#### **3.8. Diagrama Lógico**

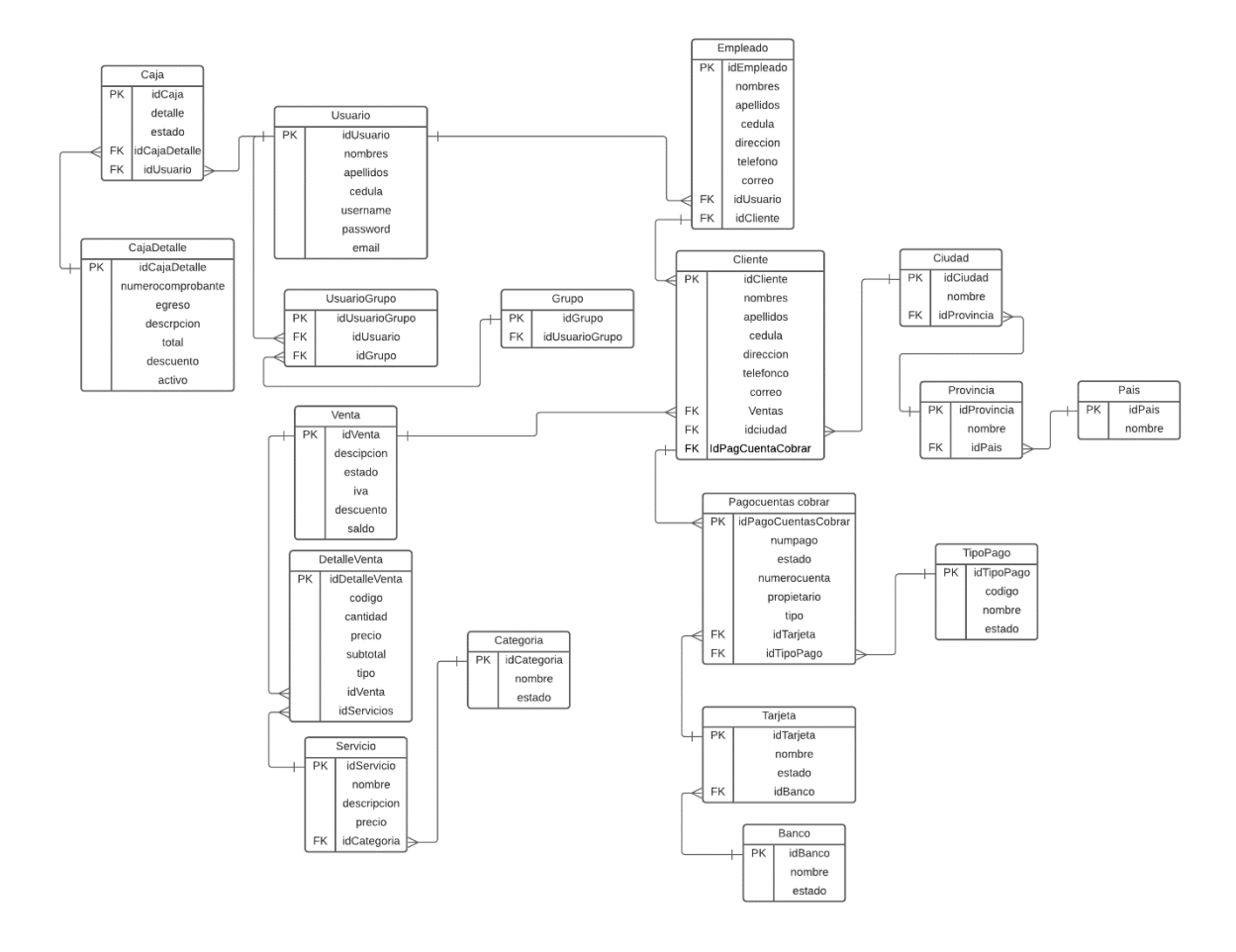

Figura 16. Diagrama Lógico de Aplicación web para gestión y control de actividades de restaurante Sabores de mi Tierra

#### **3.9. Diagrama de Clase**

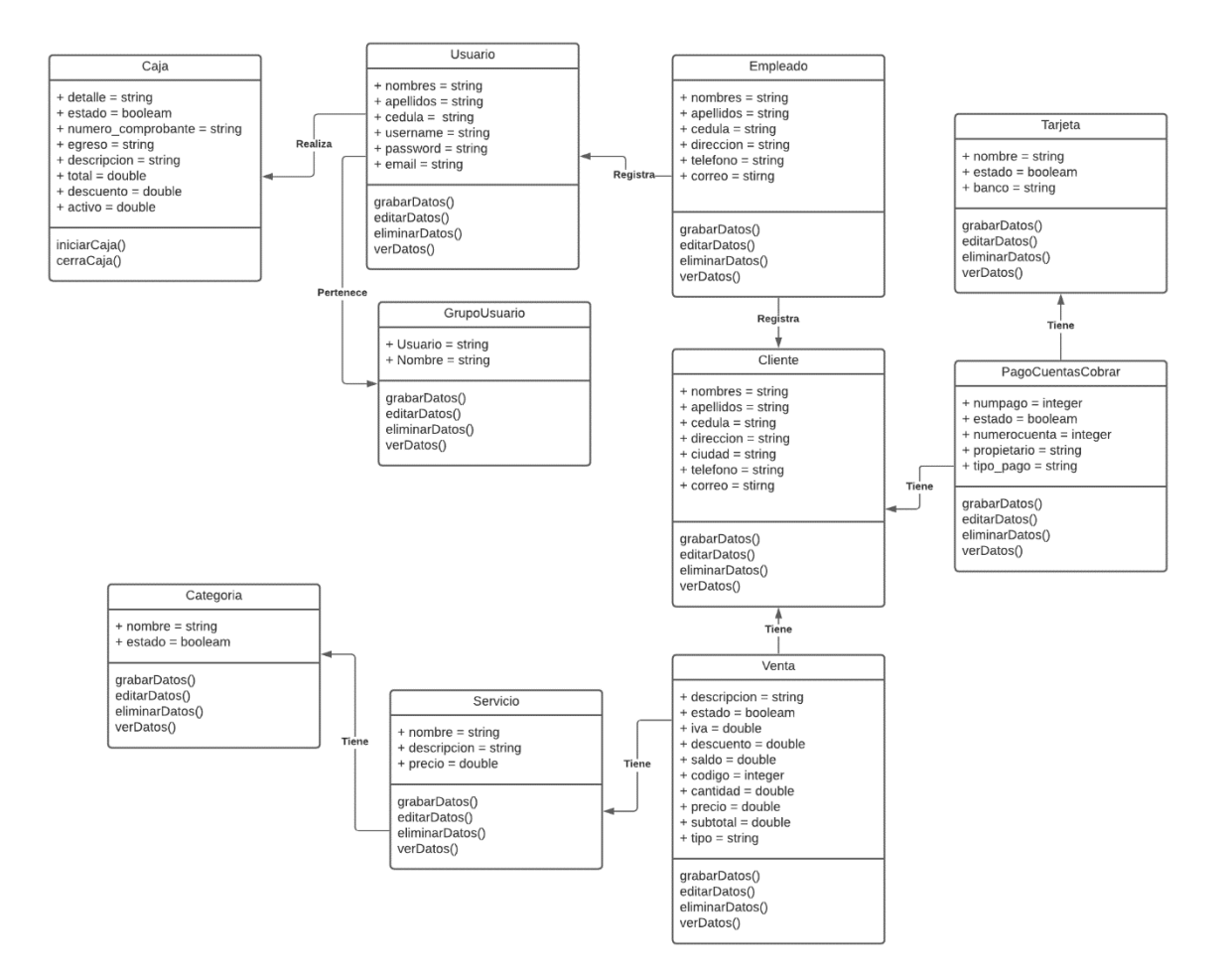

Figura 17. Diagrama de Clase de aplicación web para gestión y control de actividades de restaurante Sabores de mi Tierra

#### **3.10. ARQUITECTURA DEL SISTEMA**

La arquitectura del sistema utilizada es la arquitectura de tres capas que se encarga de separar el sistema en tres partes o capas como son, capa de presentación, capa de negocio y capa de datos.

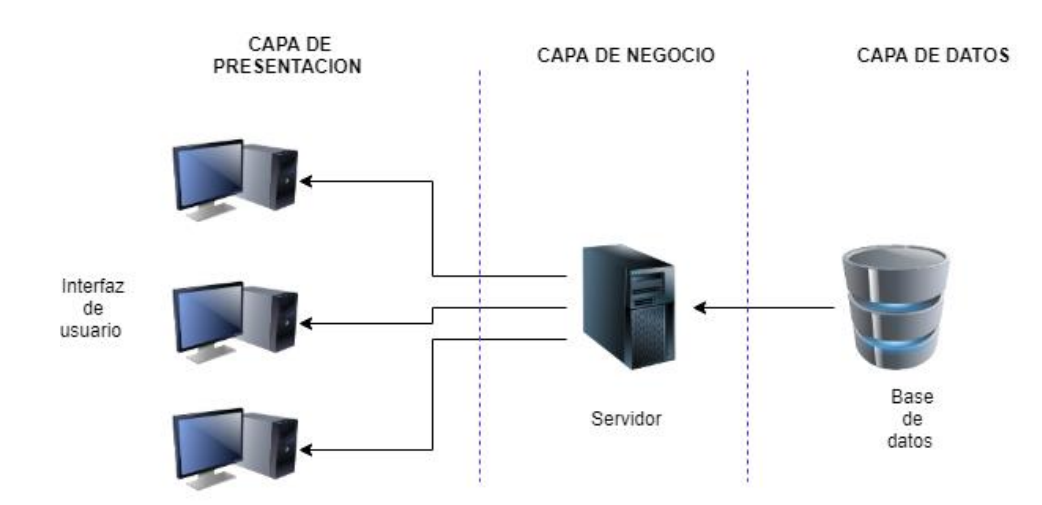

Figura 18. Arquitectura de tres capas Fuente: Adaptado de (Ronda Amador et al., 2002)

**Capa de Presentación:** Esta capa es responsable de la interfaz gráfica de usuario con el sistema, es decir, la pantalla que visualiza el usuario y la interacción que tiene en ella, como ingresar al sistema, registrarse, editar, eliminar datos, etc. la interfaz debe ser accesible, amigable y usable.

**Capa de Negocios:** Esta capa funciona como un canal entre el usuario y la base de datos, es decir, es la que responde las solicitudes del usuario, las ejecuta y presenta los resultados.

**Capa de datos:** Esta capa de datos contiene la base de datos en el que se almacenan los datos e información de la aplicación web.

### **3.11. DIAGRAMA DE ARQUITECTURA DE COMPONENTES**

Como arquitectura de componentes se utilizó el patrón MTV:

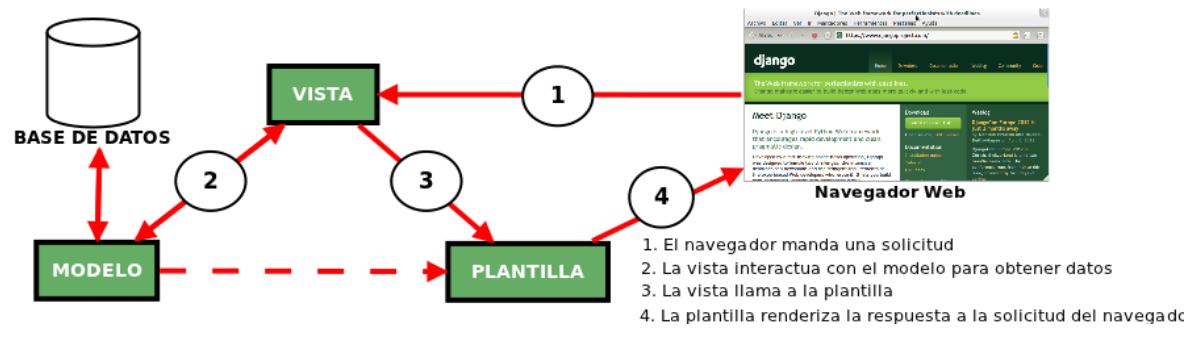

Figura 19. Diagrama de Componentes Fuente: (Curso Django: Entendiendo Como Trabaja Django, n.d.)

**Modelo:** Permite el acceso y manipulación de los datos.

**Plantilla:** Presenta los archivos html entre otros.

**Vista:** Permite la presentación de los datos, es decir la parte lógica.

#### **3.12. ESTRUCTURA DE NAVEGACION**

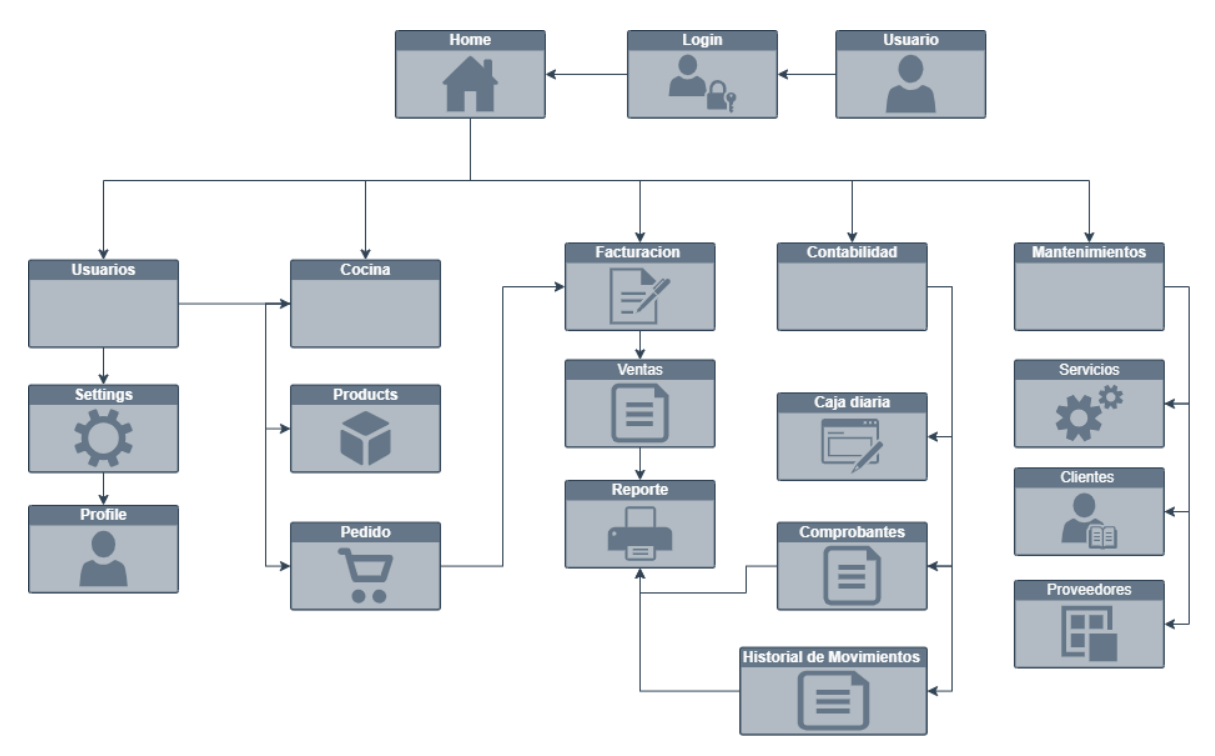

Figura 20. Estructura de navegación Fuente: Elaboración propia

#### **3.13. PROTOTIPO GUI POR CARACTERISTICAS**

La aplicación web para gestión y control de las actividades del restaurante Sabores de mi Tierra está desarrollado para el acceso del administrador del restaurante encargado de la gestión, el cocinero y mesero encargados de las actividades del restaurante, a continuación, se presenta las funcionalidades más importantes a las que pueden acceder y manipular cada perfil de usuario.

Cada perfil de usuario contiene un usuario y contraseña para poder ingresar a la aplicación, cabe mencionar que cada perfil tiene accesos limitado, excepto el administrador que se encarga de la gestión total de los módulos de la aplicación, así como el registro de empleados encargados de las actividades del restaurante.

### **PANTALLA DE INICIO DE SESIÓN**

Se encarga de dar acceso según el usuario (mesero, cocinero, administrador) a la funcionalidad de la aplicación web.

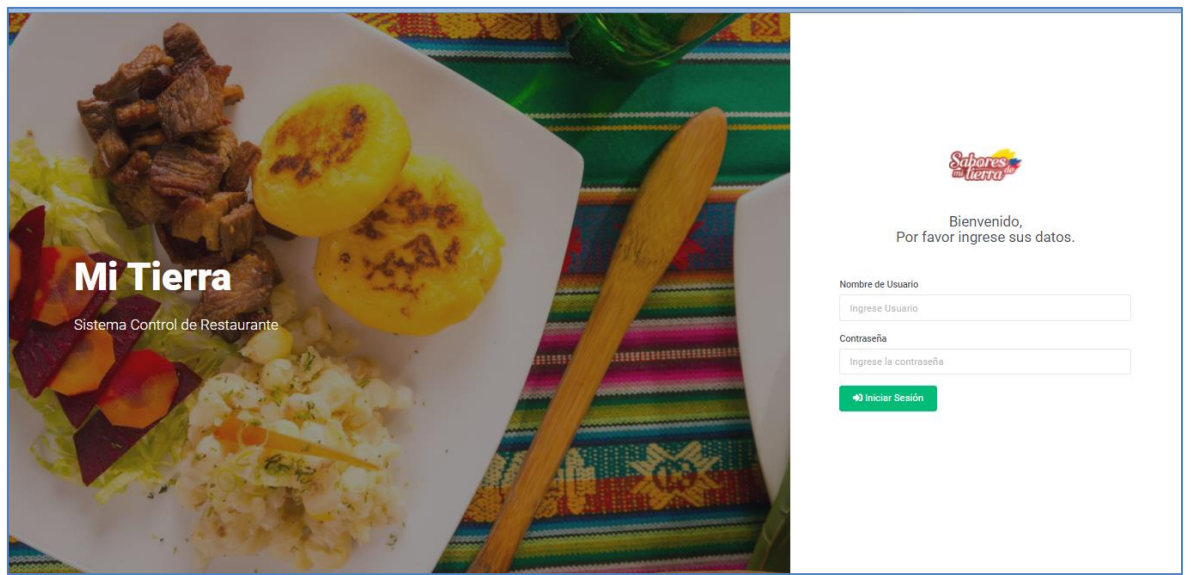

Figura 21. Pantalla de Inicio de Sesión Aplicación web de Restaurante

### **ADMINISTRADOR**

Es el encargado de las administraciones de servicio del restaurante, así como la planificación y administración del personal, venta de productos y servicios.

### **Pantalla de Inicio**

El administrador puede visualizar esta pantalla de inicio con el siguiente panel control, a diferencia de los demás perfiles de usuario, este tiene acceso a la facturación (ventas, delivery), contabilidad, cuentas por cobrar, mantenimiento de clientes, proveedores, transacciones, y la configuración del usuario de los empleados que van a tener acceso a la aplicación web.

| Mi Tierra<br>$\equiv$                                                                                                    | Q Buscar Modulos                                                             |                                                                                                    | <b>NO EXISTEN CAJAS ABIERTAS</b> | <b>MILAGRO</b><br>admin | $\sim$ |
|----------------------------------------------------------------------------------------------------|------------------------------------------------------------------------------|----------------------------------------------------------------------------------------------------|----------------------------------|-------------------------|--------|
| $\Box$ Mostrador<br>$\Box$ Cocina<br>$\epsilon$                                                                                    |                                                                              | Evite el riesgo de descuadre: Siempre verifique la cantidad de dinero previo al inicio de las actividades. |                                  |                         | ۰      |
| Facturación<br>$\epsilon$<br><b>10 Contabilidad</b><br>$\epsilon$                                                                  | <b>Hola Manuel Lata!</b><br>2021-05-11                                       |                                                                                                    |                                  | \$ Iniciar Caja         |        |
| <b>DE Cuentas por Cobrar &lt;</b>                                                                                                  | Áreas                                                                        | <b>Mesas AFUERA</b>                                                                                        |                                  |                         |        |
| <b>M</b><br>Mantenimientos<br>$\sim$<br><b>D</b> Seguridad<br>$\sim$<br><b>de</b> Transacciones<br>$\prec$<br><b>Configuración</b> | <b>MILAGRO</b><br>$\scriptstyle\rm v$<br><b>X</b> AFUERA<br><b>X</b> ADENTRO | $\mathbf{2}$<br>$\overline{3}$<br>$\overline{\mathbf{s}}$                                                  | $\overline{z}$                   |                         |        |
| <b>In</b> Reportes                                                                                                    | <b>Panel del Control</b>                                                     |                                                                                                    |                                  |                         |        |
|                                                                                                    | <b>Control Restaurante</b>                                                   |                                                                                                    |                                  |                         |        |

Figura 22.Pantalla de Inicio

# **MÓDULO COCINA**

El modulo de cocina tiene la misma pantalla de visualización para todos los perfiles, administrador, cocinero y mesero, que se subdivide en cocina y pedidos.

### **Pantalla de cocina**

En esta pantalla se pueden obsevar los pedidos pendientes, temporalmente.

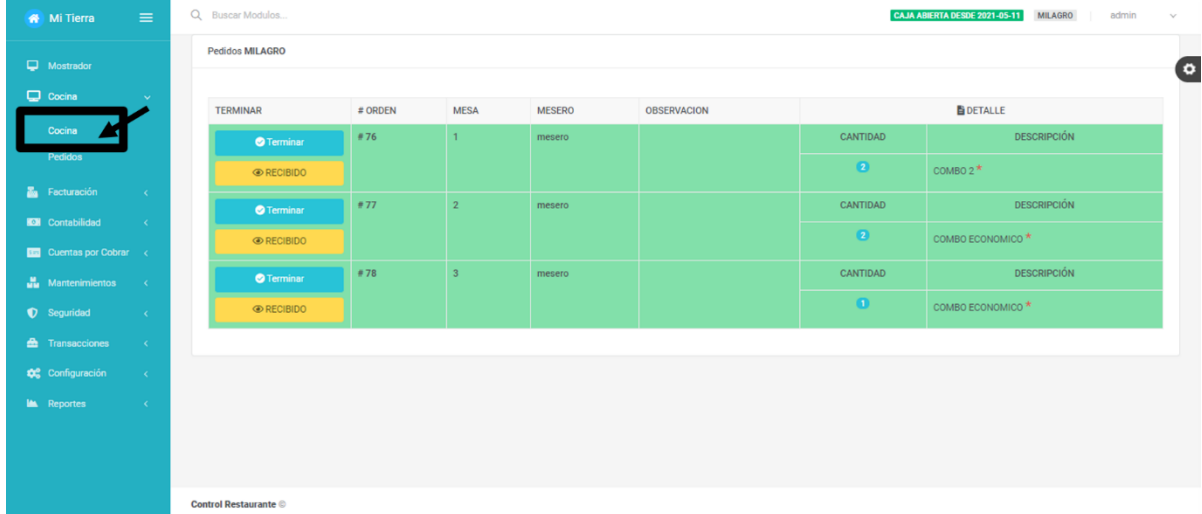

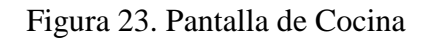

### **Pantalla pedidos**

Esta pantalla contiene un registro de todos los pedidos en general, incluido los pendientes y ya procesados.

| Mi Tierra                             | $\equiv$          | Q Buscar Modulos         |                          |                |        |              |                 |                         | CAJA ABIERTA DESDE 2021-05-11 | <b>MILAGRO</b><br>admin |
|---------------------------------------|-------------------|--------------------------|--------------------------|----------------|--------|--------------|-----------------|-------------------------|-------------------------------|-------------------------|
| $\Box$ Mostrador                      |                   | Pedido / Pedidos         |                          |                |        |              |                 |                         |                               |                         |
| $\Box$ Cocina                         | $\sim$            |                          |                          |                |        |              |                 |                         |                               |                         |
| Cocina                                |                   | Sucursal                 |                          | Desde          |        | Hasta        |                 | Buscar                  |                               |                         |
| Pedidos                               |                   | <b>MILAGRO</b>           | $\overline{\phantom{a}}$ | dd/mm/aaaa     |        | $\Box$       | dd/mm/aaaa      | $\Box$<br><b>Buscar</b> |                               | <b>Buscar</b>           |
| Facturación                           | $\sim$            |                          |                          |                |        |              |                 |                         |                               |                         |
| <b>IDI</b> Contabilidad               | $\sim$ $<$ $\sim$ | <b>Pedidos Listado</b>   |                          |                |        |              |                 |                         |                               |                         |
| <b>Example 2</b> Cuentas por Cobrar < |                   | <b>EXPERCOLUMNAS</b>     |                          |                |        |              |                 |                         |                               |                         |
| <b>Manufacture</b> Manufacturer       | $\sim$ 30 $\sim$  | Fecha                    | Nº Pedido                | <b>Mesa</b>    | Mesero | <b>Total</b> | <b>Sucursal</b> | <b>Observaciones</b>    | Estado                        | <b>Acción</b>           |
| <b>D</b> Seguridad                    | $\sim$            | 11/05/2021<br>02:29 p.m. | #45                      | $\mathbf{3}$   | mesero | \$3.75       | <b>MILAGRO</b>  |                         | EN COLA                       | Acción $\sim$           |
| <b>E</b> Transacciones                | $\sim$            | 11/05/2021               | #44                      | $\overline{2}$ | mesero | \$7.50       | <b>MILAGRO</b>  |                         | EN COLA                       | Acción $\sim$           |
| <b>DC</b> Configuración               | $\prec$           | 02:28 p.m.<br>11/05/2021 | #43                      | $\mathbf{1}$   | mesero | \$9.00       | <b>MILAGRO</b>  |                         | EN COLA                       |                         |
| <b>In Reportes</b>                    | $\prec$           | 02:24 p.m.               |                          |                |        |              |                 |                         |                               | Acción $\sim$           |
|                                       |                   | 10/05/2021<br>11:21 p.m. | #42                      | 5              | mesero | \$4.50       | <b>MILAGRO</b>  |                         | <b>PROCESADO</b>              | Acción $\sim$           |

Figura 24. Interfaz de pedidos

# **MÓDULO DE FACTURACIÓN (vista del adminstrador)**

En esta Interfaz el administrador puede visualizar el registro de todas las transacciones realizadas (ventas o envios) en un determinado periodo.

| Mi Tierra                         | $\equiv$                    | Q Buscar Modulos           |                     |               |                          |            |                 |                |              |                 | <b>NO EXISTEN CAJAS ABIERTAS</b> | MILAGRO         | admin<br>$\sim$ |
|-----------------------------------|-----------------------------|----------------------------|---------------------|---------------|--------------------------|------------|-----------------|----------------|--------------|-----------------|----------------------------------|-----------------|-----------------|
| Mostrador                         |                             | Venta / Ventas             |                     |               |                          |            |                 |                |              |                 |                                  |                 |                 |
| $\Box$ Cocina                     | $\mathcal{R}^{\mathcal{L}}$ |                            |                     |               |                          |            |                 |                |              |                 |                                  |                 |                 |
| z.<br>Facturación                 |                             | Sucursal<br>Desde<br>Hasta |                     |               |                          |            |                 |                | Buscar       |                 |                                  |                 |                 |
| Delivery                          |                             | MILAGRO                    | $\scriptstyle\star$ | dd/mm/aaaa    | $\Box$                   | dd/mm/aaaa |                 | $\Box$         | Buscar       |                 |                                  | Buscar          |                 |
| Ventas                            |                             |                            |                     |               |                          |            |                 |                |              |                 |                                  |                 |                 |
| <b>KOB</b> Contabilidad           | $\sim$ 0.0 $\sim$           | Ventas Listado             |                     |               |                          |            |                 |                |              |                 |                                  |                 |                 |
| <b>DE Cuentas por Cobrar &lt;</b> |                             | <b>EXPERCOLUMNAS</b>       |                     |               |                          |            |                 |                |              |                 |                                  |                 |                 |
| <b>Mantenimientos</b>             | $\mathcal{R}^{\mathcal{A}}$ | Fecha                      | Nº Comprobante      | Nº Generación | <b>Cliente</b>           |            | # Pedido        | Mesa           | <b>Total</b> | <b>Utilidad</b> | <b>Realizada Por</b>             | <b>Sucursal</b> | Acción          |
| C Seguridad                       | $\infty$                    | 10/05/2021<br>11:30 p.m.   | #69                 | $\equiv 42$   | JONATHAN HIDALGO         |            | $\frac{1}{274}$ | 8              | \$7.75       | \$0.00          | mesero                           | MILAGRO         | $\bullet$       |
| <b>E</b> Transacciones            | $\mathcal{A}$               | 10/05/2021                 | #68                 | $\equiv 41$   | RAUL YEPEZ               |            | #75             | $\mathsf{s}$   | \$4.50       | \$0.00          | mesero                           | MILAGRO         | $\bullet$       |
| <b>46</b> Configuración           | $\infty$                    | 11:26 p.m.                 |                     |               |                          |            |                 |                |              |                 |                                  |                 |                 |
| <b>In</b> Reportes                | $\mathcal{R}$ .             | 10/05/2021<br>11:23 p.m.   | #67                 | #40           | OMAR OVIEDO              |            | #72             | $\overline{2}$ | S86.25       | \$0.00          | mesero                           | MILAGRO         | $\bullet$       |
|                                   |                             | 10/05/2021<br>11:12 p.m.   | # 66                | #39           | EDWIN CASTRO             |            | #73             | 1              | \$3.75       | \$0.00          | mesero                           | MILAGRO         | $\sim$          |
|                                   |                             | 10/05/2021<br>10:44 p.m.   | #65                 | #38           | JONATHAN HIDALGO         |            | #71             | 1              | \$5.50       | \$0.00          | cocinero                         | MILAGRO         | $\sigma$        |
|                                   |                             | 17/03/2021<br>12:33 p.m.   | # 64                | #37           | VICTOR HUGO FREIRE LOPEZ |            | #70             | $\overline{2}$ | \$5.00       | \$0.00          | admin                            | MILAGRO         | $\bullet$       |

Figura 25. Interfaz - Modulo de facturación

## **MÓDULO DE CONTABILIDAD**

El administrador puede revisar la caja diaria en la cual están registradas todas las transacciones realizadas durante el día, así como los ingresos y egresos y el historial de movimientos, efectuados por el encargado de caja.

| Mi Tierra                                                 | $\equiv$                    |           | Q Buscar Modulos           |                          |                  |                                                                                                    |                |                                                 |                           |                   |                              |                 | <b>NO EXISTEN CAJAS ABIERTAS</b> | <b>MILAGRO</b>   | admin         | $\sim$ |
|-----------------------------------------------------------|-----------------------------|-----------|----------------------------|--------------------------|------------------|----------------------------------------------------------------------------------------------------|----------------|-------------------------------------------------|---------------------------|-------------------|------------------------------|-----------------|----------------------------------|------------------|---------------|--------|
| Mostrador                                                 |                             |           | Contabilidad / Caja Diaria |                          |                  |                                                                                                    |                |                                                 |                           |                   |                              |                 |                                  |                  |               |        |
| $\Box$ Cocina                                             | $\mathcal{A}$               |           |                            |                          |                  |                                                                                                    |                |                                                 |                           |                   |                              |                 |                                  |                  |               |        |
| Facturación                                               | $\mathcal{A}(\mathcal{C})$  |           |                            |                          |                  | Evite el riesgo de descuadre: Siempre verifique la cantidad de dinero previo al inicio de las actividades. |                |                                                 |                           |                   |                              |                 |                                  |                  |               | ×      |
| <b>KOR</b> Contabilidad                                   | $\mathbf{v}$                |           |                            |                          |                  |                                                                                                    |                |                                                 |                           |                   |                              |                 |                                  |                  |               |        |
| Caja Diaria                                               |                             | Sucursal  | MILAGRO                    | $\bullet$                | Desde            | dd/mm/aaaa                                                                                                 | $\blacksquare$ | Hasta<br>16/03/2021                             |                           | $\Box$            | Buscar<br>Buscar             |                 |                                  |                  | <b>Buscar</b> |        |
| <b>Comprobante Egreso</b>                                 |                             |           |                            |                          |                  |                                                                                                    |                |                                                 |                           |                   |                              |                 |                                  |                  |               |        |
| Comprobante Ingreso                                       |                             |           |                            |                          |                  |                                                                                                    |                |                                                 |                           |                   |                              |                 |                                  |                  |               |        |
| <b>Historial de</b><br><b>Movimientos</b>                 |                             |           | \$ Iniciar Caja            |                          |                  |                                                                                                    |                |                                                 |                           |                   |                              |                 |                                  |                  |               |        |
| Cuentas por Cobrar <                                      |                             |           | Caja Diaria Listado        |                          |                  |                                                                                                    |                |                                                 |                           |                   |                              |                 |                                  |                  |               |        |
| <b>Mantenimientos</b>                                     | $\mathcal{R}^{\mathcal{A}}$ |           | <b>EXPERCOLUMNAS</b>       |                          |                  |                                                                                                    |                |                                                 |                           |                   |                              |                 |                                  |                  |               |        |
| <b>D</b> Seguridad                                        | $\mathcal{L}_{\mathcal{L}}$ | $\bullet$ | Fecha                      | <b>Usuario</b><br>Inicio | Fondo<br>Inicial | <b>Total Ingresos</b><br>$\blacksquare$                                                                    |                | <b>Total Ingresos + Fondo</b><br><b>Inicial</b> | <b>Total Egresos</b><br>⊞ | <b>Total</b><br>■ | <b>Total Registrado</b><br>Δ | <b>Utilidad</b> | Estado                           | Estado<br>Cierre | Acción        |        |
| 盉<br>Transacciones<br><b>D</b> <sup>2</sup> Configuración | $\sim$<br>$\sim$            | 25        | 13/02/2021<br>20:35        | admin                    | 40.00            | 29.25                                                                                                    |                | 69.25                                           | 0.00                      | 69.25             | 0.00                         | 0.00            | CERRADA                          | <b>MENOR</b>     | Acción v      |        |
| <b>In</b> Reportes                                        | $\mathcal{A}$               | 24        | 10/02/2021<br>20:57        | admin                    | 40.00            | 20.00                                                                                                    |                | 60.00                                           | 0.00                      | 60.00             | 0.00                         | 0.00            | CERRADA                          | <b>MENOR</b>     | Acción v      |        |
|                                                           |                             | 23        | 06/02/2021<br>19:07        | admin                    | 40.00            | 115.50                                                                                                    |                | 155.50                                          | 0.00                      | 155.50            | 0.00                         | 0.00            | CERRADA                          | <b>MENOR</b>     | Acción $\vee$ |        |

Figura 26. Interfaz- Modulo Contabilidad

#### **Historial de movimientos**

En este mantenimiento se encuentra registrados el listado del total de ingresos y egresos del restaurante.

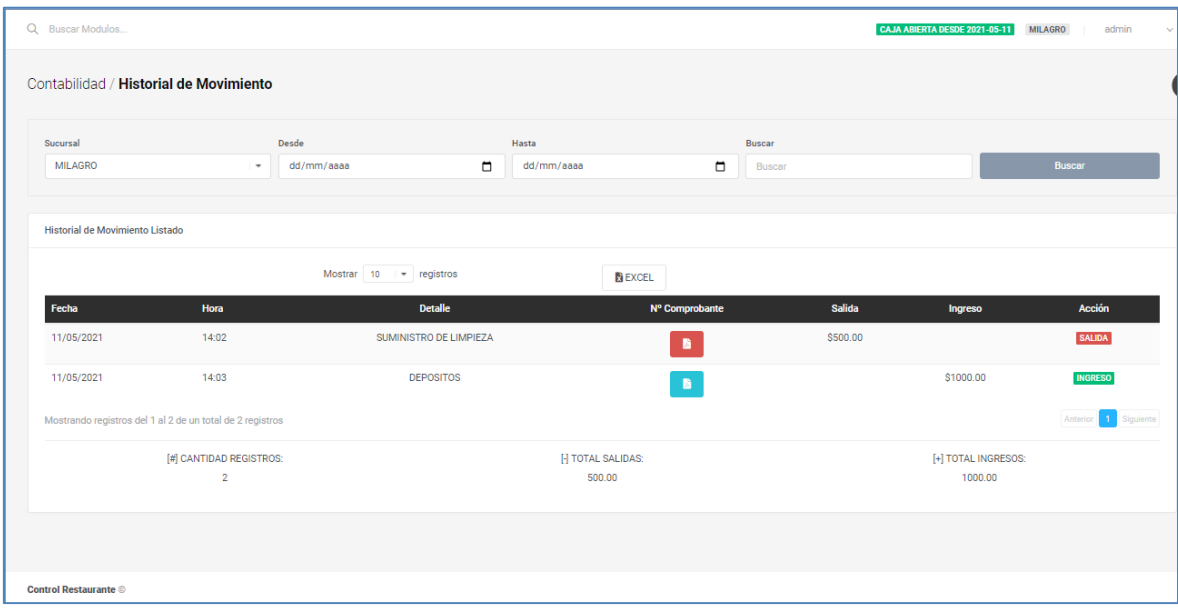

Figura 27. Historial de movimientos

## **MÓDULOS DE MANTENIMIENTOS**

### **Servicios**

Es esta pantalla el administrador puede registrar, editar, eliminar y visualizar los servicios que ofrece el restaurante.

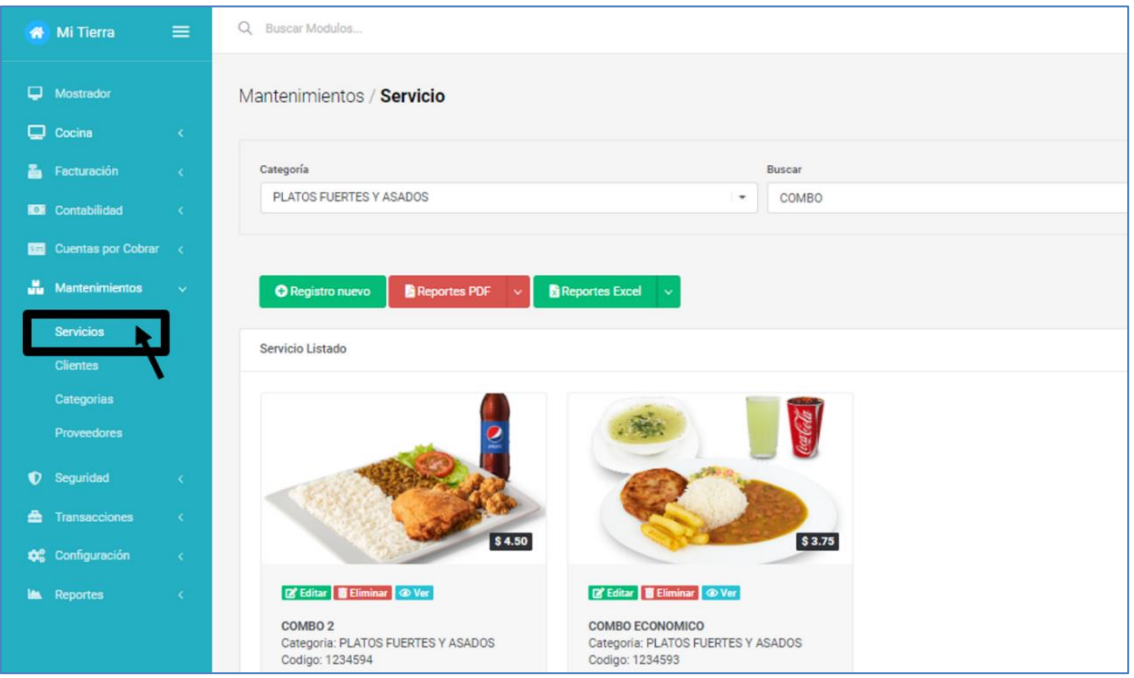

Figura 28. Interfaz de Servicios de Restaurante

#### **Clientes:**

Esta pantalla presenta un listado de todos los clientes del restaurante, en el cual se puede registrar, editar, ver y eliminar cliente, así como también contiene la opción descargar reporte en formato ecxel o pdf.

| Mi Tierra                        | $\equiv$                         | Q Buscar Modulos                                     |                       |               |                        | CAJA ABIERTA DESDE 2021-05-11 |                | <b>MILAGRO</b><br>admin |
|----------------------------------|----------------------------------|------------------------------------------------------|-----------------------|---------------|------------------------|-------------------------------|----------------|-------------------------|
| $\Box$ Mostrador                 |                                  | Mantenimientos / Clientes                            |                       |               |                        |                               |                |                         |
| $\Box$ Cocina                    | $\prec$                          |                                                      |                       |               |                        |                               |                |                         |
| Facturación                      | $\prec$                          | Buscar                                               |                       |               |                        |                               |                |                         |
| <b>IDI</b> Contabilidad          | $\sim$                           | <b>Buscar</b>                                        |                       |               |                        |                               |                | <b>Buscar</b>           |
| <b>BE Cuentas por Cobrar</b> <   |                                  |                                                      |                       |               |                        |                               |                |                         |
| <b>Manufacturer</b> Manufacturer | $\sim$ $\sim$                    | <b>O</b> Registro nuevo<br><b>Reportes PDF</b><br>49 | <b>Reportes Excel</b> |               |                        |                               |                |                         |
| <b>Servicios</b>                 |                                  | <b>Clientes Listado</b>                              |                       |               |                        |                               |                |                         |
| <b>Clientes</b>                  |                                  |                                                      |                       |               |                        |                               |                |                         |
| Categorias                       |                                  | <b>Nombres</b>                                       | <b>Cédula</b>         | Ruc           | <b>Email</b>           | <b>Tipo</b>                   | <b>Ciudad</b>  | <b>Acción</b>           |
| Proveedores                      |                                  | ANA JIMENEZ                                          | 0928985845            | 0928985845001 |                        | <b>NORMAL</b>                 | <b>MILAGRO</b> | Acción $\sim$           |
| <b>D</b> Seguridad               | $\epsilon$                       | <b>ANDRES YANCHA</b>                                 | 1720034287            | 1720034287001 |                        | <b>NORMAL</b>                 | <b>MILAGRO</b> | Acción $\sim$           |
| <b>En</b> Transacciones          | $\sim$                           | ANGEL BELTRAN                                        | 0953841855            | 0987655876001 | angelbeltran@gmail.com | <b>NORMAL</b>                 | <b>MILAGRO</b> |                         |
| <b>Configuración</b>             | $\langle\langle\,\rangle\rangle$ |                                                      |                       |               |                        |                               |                | Acción $\sim$           |
| <b>In</b> Reportes               | $\prec$                          | <b>CONSTRUCTORA GOMEZ SA</b>                         | 0921561882            | 0993023590001 |                        | <b>NORMAL</b>                 | <b>MILAGRO</b> | Acción $\sim$           |
|                                  |                                  | <b>CONSUMIDOR FINAL</b>                              | NO DEFINIDO           | NO DEFINIDO   | NO DEFINIDO            | <b>NORMAL</b>                 | <b>MILAGRO</b> | Acción $\sim$           |
|                                  |                                  | CHRISTOPHER GUERRERO MAYORGA                         | 0928364678            |               |                        | <b>NORMAL</b>                 | <b>MILAGRO</b> | Acción $\sim$           |
|                                  |                                  |                                                      |                       |               |                        |                               |                |                         |

Figura 29. Interfaz de Clientes

### **Categorías**

Listado y registro de categorías, incluido las acciones de eliminar, editar y ver.

| Mi Tierra                                     | $\equiv$   | Q Buscar Modulos            |                                  | CAJA ABIERTA DESDE 2021-05-11<br><b>MILAGRO</b><br>admin |
|-----------------------------------------------|------------|-----------------------------|----------------------------------|----------------------------------------------------------|
| Mostrador                                     |            | Mantenimientos / Categorías |                                  |                                                          |
| $\Box$ Cocina                                 | $\sim$     |                             |                                  |                                                          |
| Facturación                                   | $\sim$     | <b>Buscar</b>               |                                  |                                                          |
| <b>Contabilidad</b>                           | $\sim$ $<$ | Buscar                      |                                  | <b>Buscar</b>                                            |
| <b>BE</b> Cuentas por Cobrar <                |            |                             |                                  |                                                          |
| <b>Manufacturer</b> Manufacturer Manufacturer | $\sim 10$  | <b>O</b> Registro nuevo     |                                  |                                                          |
| <b>Servicios</b>                              |            | Categorías Listado          |                                  |                                                          |
| <b>Clientes</b>                               |            |                             |                                  |                                                          |
| Categorias                                    |            | Orden                       | <b>Nombre</b>                    | <b>Acción</b>                                            |
| Proveedores                                   |            | $\mathbf 0$                 | PLATOS FUERTES Y ASADOS          | Acción $\sim$                                            |
| <b>D</b> Seguridad                            | $\prec$    | $\mathbf{1}$                | <b>ESPECIALIDADES DE LA CASA</b> | Editar                                                   |
| <b>En</b> Transacciones                       | $\sim$ $<$ | $\overline{2}$              | <b>PIOUEOS</b>                   | <b>面</b> Eliminar<br>⊕ Ver                               |
| <b>Configuración</b>                          | $\sim$ $<$ |                             |                                  |                                                          |
|                                               |            | $\overline{2}$              | <b>GUARNICIONES EXTRAS</b>       | Acción $\sim$                                            |
| <b>In Reportes</b>                            | $\prec$    | 4                           | <b>JUGOS O FROZEN</b>            | Acción $\sim$                                            |
|                                               |            | 5                           | <b>OTRAS BEBIDAS</b>             | Acción $\sim$                                            |
|                                               |            | 6                           | <b>BUCKET MR FROG</b>            | Acción $\sim$                                            |

Figura 30. Interfaz de categoría

### **Proveedores**

Registro, edición y eliminación de proveedores.

| Wi Tierra              | $\equiv$                    | Q. Buscar Modulos          |               |            |            |                               | CAJA ABIERTA DESDE 2021-05-11 | MILAGRO  | admin |
|------------------------|-----------------------------|----------------------------|---------------|------------|------------|-------------------------------|-------------------------------|----------|-------|
| Mostrador              |                             | Mantenimientos / Proveedor |               |            |            |                               |                               |          |       |
| $\Box$ Cocina          | $\sim$ 0.1 $\,$             |                            |               |            |            |                               |                               |          |       |
| Facturación            | $\mathcal{L}$               | Buscar                     |               |            |            |                               |                               |          |       |
| <b>KS</b> Contabilidad | $\sim$ $\sim$               | Buscar                     |               |            |            |                               |                               | Buscar   |       |
| Cuentas por Cobrar <   |                             |                            |               |            |            |                               |                               |          |       |
|                        |                             | <b>O</b> Registro nuevo    |               |            |            |                               |                               |          |       |
| Mantenimientos         | $\sim$                      |                            |               |            |            |                               |                               |          |       |
| <b>Servicios</b>       |                             | Proveedor Listado          |               |            |            |                               |                               |          |       |
| <b>Clientes</b>        |                             | Nombre                     | Ruc           | Telefono   | Celular    | Email                         | Ciudad                        | Acción   |       |
| Categorias             |                             | CRISTIANO                  | 0216547896001 | 0987353541 | 0987353541 | cristiano-messi@Imejores.com  | MILAGRO                       |          |       |
| Proveedores            |                             |                            |               |            |            |                               |                               | Acción v |       |
| <b>D</b> Seguridad     | <b>COL</b>                  | MARIA MATA                 | 0928541556001 | 0994233732 | 0994233732 | mariamat1h@gmail.com          | MILAGRO                       | Acción v |       |
| <b>A</b> Transacciones | $\mathcal{R}^{\mathcal{A}}$ | SOFIA FIGUEROA             | 2543758765001 | 0963534262 | 0963534262 | distribuidoracarnes@gmail.com | MILAGRO                       | Acción v |       |
| <b>Configuración</b>   | $\sim$ $\sim$               |                            |               |            |            |                               |                               |          |       |
|                        |                             |                            |               |            |            |                               |                               |          |       |
| <b>In Reportes</b>     | $\mathcal{L}^{\mathcal{L}}$ | $\vert$ 1                  |               |            |            |                               |                               |          |       |
|                        |                             |                            |               |            |            |                               |                               |          |       |
|                        |                             |                            |               |            |            |                               |                               |          |       |
|                        |                             | <b>Control Restaurante</b> |               |            |            |                               |                               |          |       |

Figura 31. Interfaz de Proveedores

# **MÓDULO SEGURIDAD**

Este módulo comprende el registro de empleados, auditoria, configuración, sucursales,

áreas y mesas, bancos, tarjetas y cuentas bancarias.

### **Empleados**

En esta pantalla se encuentra el registro de los empleados del restaurante.

| Mi Tierra                      | $\equiv$            | Q Buscar Modulos         |                         |                      |                          |                          |                | CAJA ABIERTA DESDE 2021-05-11 |               | admin <b>Company</b><br><b>MILAGRO</b> |
|--------------------------------|---------------------|--------------------------|-------------------------|----------------------|--------------------------|--------------------------|----------------|-------------------------------|---------------|----------------------------------------|
| $\Box$ Mostrador               |                     | Seguridad / Empleados    |                         |                      |                          |                          |                |                               |               |                                        |
| $\Box$ Cocina                  | $\sim$ $<$          |                          |                         |                      |                          |                          |                |                               |               |                                        |
| Facturación                    | $\epsilon$          | Desde                    |                         | Hasta                |                          |                          | <b>Buscar</b>  |                               |               |                                        |
| <b>IDI</b> Contabilidad        | $\sim$              | dd/mm/aaaa               |                         | $\Box$<br>dd/mm/aaaa |                          | $\Box$                   | <b>Buscar</b>  |                               |               | <b>Buscar</b>                          |
| <b>Ba</b> Cuentas por Cobrar < |                     |                          |                         |                      |                          |                          |                |                               |               |                                        |
| <b>W</b> Mantenimientos        | $\sim$ 300 $\sigma$ |                          | <b>O</b> Registro nuevo |                      |                          |                          |                |                               |               |                                        |
| <b>D</b> Seguridad             |                     | <b>Empleados Listado</b> |                         |                      |                          |                          |                |                               |               |                                        |
| <b>Empleados</b>               |                     |                          |                         |                      |                          |                          |                |                               |               |                                        |
| Auditoria                      |                     | Foto                     | <b>Nombres</b>          | <b>Cédula</b>        | Incorporacion            | <b>Ultimo ingreso</b>    | <b>Nivel</b>   | ¿Notifica Correo?             | <b>Estado</b> | <b>Acción</b>                          |
| Configuración                  |                     | 2.                       | Manuel Lata             | 0928476431           | 14/12/2020<br>12:15 a.m. | 11/05/2021<br>02:29 p.m. | Administración | Ø                             | Ø             | Acción $\sim$                          |
| <b>Sucursales</b>              |                     | $\mathbf{u}$             | Bryan Elias Viejo Mata  | 0940324957           | 10/05/2021<br>10:56 p.m. | 11/05/2021<br>02:28 p.m. | Mesero         | $\bullet$                     | Q             | Acción $\sim$                          |
| Áreas y Mesas                  |                     |                          |                         |                      |                          |                          |                |                               |               |                                        |
| Bancos                         |                     |                          | Patricio Mata           | 0928541556           | 15/12/2020<br>01:50 p.m. | 11/05/2021<br>07:44 a.m. | Cocinero       | ☺                             | Ø             | Acción $\sim$                          |
| <b>Tarjetas</b>                |                     |                          |                         |                      |                          |                          |                |                               |               |                                        |
| <b>Cuentas Bancarias</b>       |                     | $\mathbf{1}$             |                         |                      |                          |                          |                |                               |               |                                        |

Figura 32. Interfaz- Registro de Empleados

### **Auditoria**

En esta pantalla se encuentra el listado de todas las actividades de usuario.

| Mi Tierra                      | $\equiv$                                    | Q Buscar Modulos                  |               |                          |                               |        |                         |                    | CAJA ABIERTA DESDE 2021-05-11 | <b>MILAGRO</b><br>admin $\bullet$ $\vee$ |
|--------------------------------|---------------------------------------------|-----------------------------------|---------------|--------------------------|-------------------------------|--------|-------------------------|--------------------|-------------------------------|------------------------------------------|
| $\Box$ Mostrador               |                                             | Sequridad / ACTIVIDAD DE USUARIOS |               |                          |                               |        |                         |                    |                               | $\bullet$                                |
| $\Box$ Cocina                  | $\sim$ $\sim$                               |                                   |               |                          |                               |        |                         |                    |                               |                                          |
| <b>E</b> Facturación           | $\sim$                                      | Desde                             |               |                          | Hasta                         |        | Buscar                  |                    |                               |                                          |
| <b>KOR</b> Contabilidad        | $\sim$ K $^{-1}$                            | dd/mm/aaaa                        |               | $\Box$                   | dd/mm/aaaa                    | $\Box$ | Buscar                  |                    |                               | <b>Buscar</b>                            |
| <b>BE</b> Cuentas por Cobrar < |                                             |                                   |               |                          |                               |        |                         |                    |                               |                                          |
| <b>Mantenimientos</b>          | $\sim$ 100 $\sim$                           | <b>ACTIVIDAD DE USUARIOS</b>      |               |                          |                               |        |                         |                    |                               |                                          |
| <b>D</b> Seguridad             | $\checkmark$                                |                                   |               |                          |                               |        |                         |                    |                               |                                          |
| <b>Empleados</b>               |                                             | Fecha<br>11/05/2021               | Hora<br>16:33 | <b>Modulo</b><br>Cuentas | <b>Registro</b><br>2637849056 |        | <b>Usemame</b><br>admin | <b>Staff</b><br>SI | <b>SuperAdmin</b><br>SI       | <b>Acción</b><br><b>AGREGADO</b>         |
| Auditoria                      |                                             | 11/05/2021                        | 16:32         | Tarjetas                 | <b>SOFIA FIGUEROA</b>         |        | admin                   | <b>SI</b>          | SI                            | <b>AGREGADO</b>                          |
| Configuración                  |                                             | 11/05/2021                        | 16:32         | Tarjetas                 | ORLANDO PEREZ                 |        | admin                   | SI                 | SI                            | AGREGADO                                 |
| <b>Sucursales</b>              |                                             | 11/05/2021                        | 16:30         | Bancos                   | <b>BANCO BOLIVARIANO</b>      |        | admin                   | <b>SI</b>          | SI                            | AGREGADO                                 |
| Áreas y Mesas                  |                                             | 11/05/2021                        | 16:29         | Bancos                   | <b>BANCO DEL PACIFICO</b>     |        | admin                   | <b>SI</b>          | <b>SI</b>                     | <b>AGREGADO</b>                          |
| <b>Bancos</b>                  |                                             | 11/05/2021                        | 16:29         | Bancos                   | <b>BANCO DE GUAYAQUIL</b>     |        | admin                   | <b>SI</b>          | <b>SI</b>                     | <b>AGREGADO</b>                          |
| <b>Tarjetas</b>                |                                             | 11/05/2021                        | 16:29         | Cuentas                  | 2345678907                    |        | admin                   | <b>SI</b>          | SI                            | AGREGADO                                 |
| <b>Cuentas Bancarias</b>       |                                             | 11/05/2021                        | 16:28         | Tarietas                 | JUAN CARLOS SORIA ALULEMA     |        | admin                   | SI                 | SI                            | AGREGADO                                 |
| <b>A</b> Transacciones         | $\sim$                                      | 11/05/2021                        | 15:34         | Empleado                 | <b>COCINERO</b>               |        | admin                   | <b>SI</b>          | SI                            | <b>EDITADO</b>                           |
| <b>DC</b> Configuración        | $\langle\!\langle\,\cdot\,\rangle\!\rangle$ | 11/05/2021                        | 15:34         | Empleado                 | <b>MESERO</b>                 |        | admin                   | <b>SI</b>          | SI                            | <b>EDITADO</b>                           |
| <b>In Reportes</b>             | $\epsilon$                                  | 11/05/2021                        | 15:34         | Empleado                 | <b>ADMIN</b>                  |        | admin                   | SI                 | <b>SI</b>                     | <b>EDITADO</b>                           |

Figura 33. Interfaz de Auditoria

### **Configuración**

En este módulo se configura el aspecto de la aplicación web, como cambiar el nombre del restaurante, el alias, el logo de la página principal e inicio de sesión, además permite cambiar el color de la aplicación web en general y la pueden adaptar según los gustos del administrador.

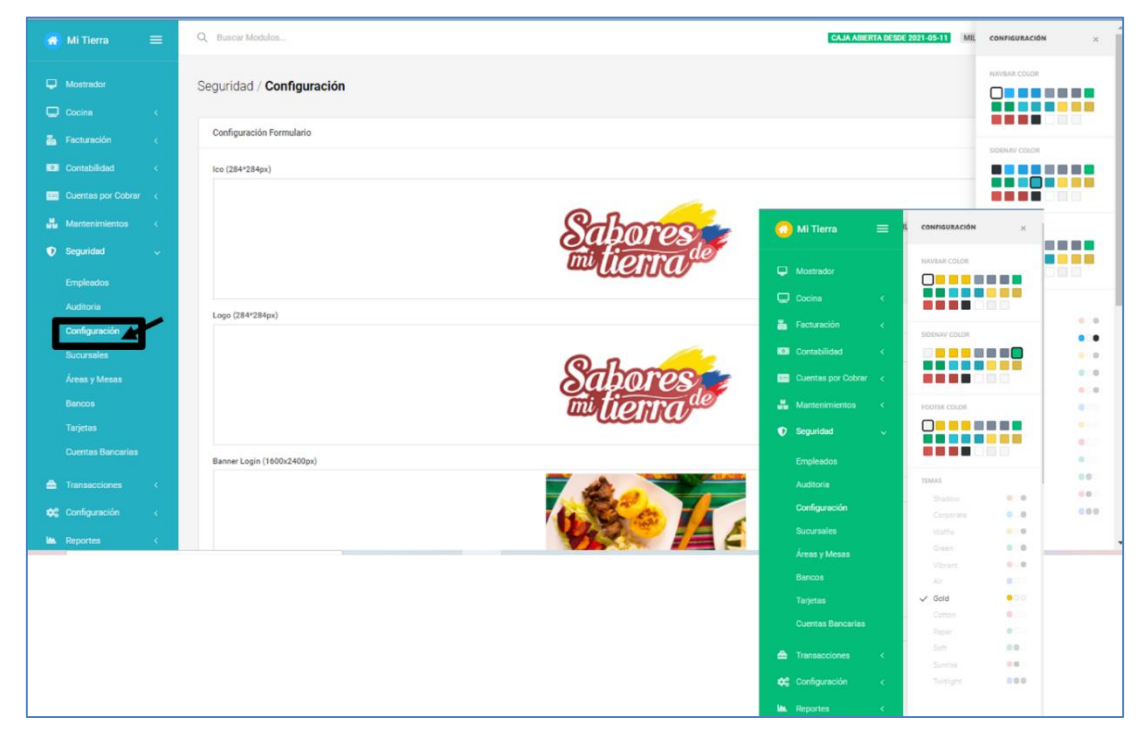

Figura 34. Configuración de Aspecto de Aplicación web

#### **Sucursales**

Permite el registro de las sucursales que el restaurante posee.

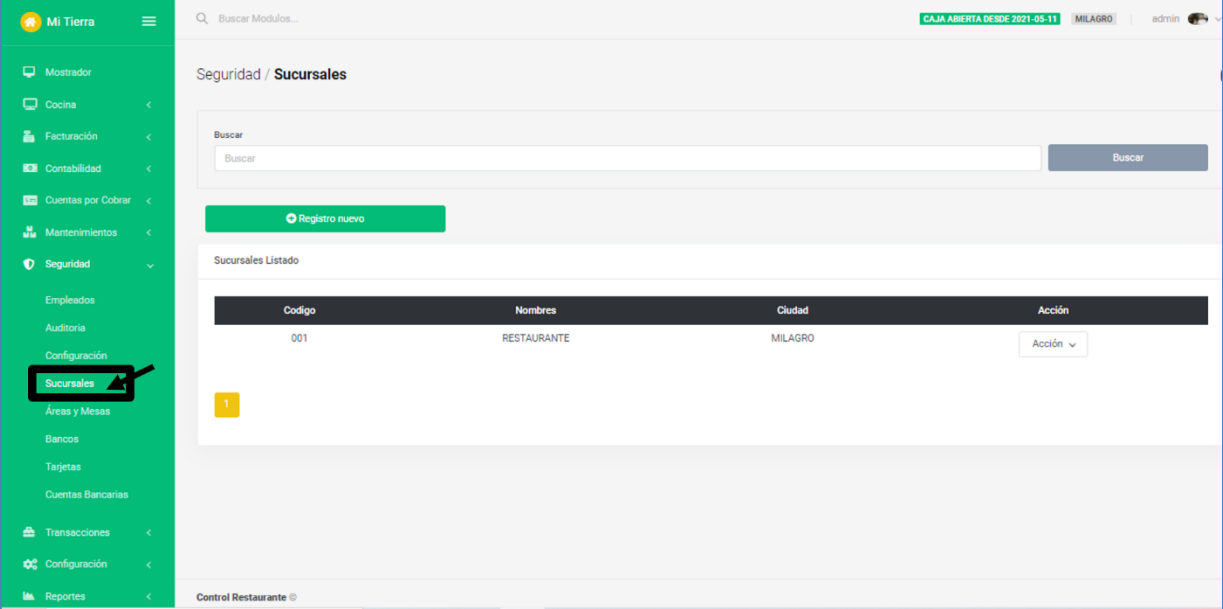

Figura 35. Mantenimiento de Sucursales del Restaurante

# **Áreas y mesas**

Permite el registro de las áreas y total de mesas que dispongan en el restaurante.

| Mi Tierra                                     | $\equiv$            | Q Buscar Modulos           |                          |        |               | CAJA ABIERTA DESDE 2021-05-11 | <b>MILAGRO</b> | admin <sup>1</sup> |
|-----------------------------------------------|---------------------|----------------------------|--------------------------|--------|---------------|-------------------------------|----------------|--------------------|
| $\Box$ Mostrador<br>$Q$ Cocina                | $\prec$             | Seguridad / Áreas          |                          |        |               |                               |                |                    |
|                                               |                     |                            |                          |        |               |                               |                |                    |
| Facturación                                   | $\prec$             | Sucursal                   |                          | Buscar |               |                               |                |                    |
| <b>ION</b> Contabilidad                       | $\sim$ $<$          | <b>MILAGRO</b>             | $\overline{\phantom{a}}$ | Buscar |               |                               | <b>Buscar</b>  |                    |
| <b>BB</b> Cuentas por Cobrar <                |                     |                            |                          |        |               |                               |                |                    |
| <b>Manufacturer</b> Manufacturer Manufacturer | $\sim$ - $<$ -      | <b>O</b> Registro nuevo    |                          |        |               |                               |                |                    |
| <b>D</b> Seguridad                            | $\sim$              | Áreas Listado              |                          |        |               |                               |                |                    |
| <b>Empleados</b>                              |                     | <b>EXPERCOLUMNAS</b>       |                          |        |               |                               |                |                    |
| Auditoria                                     |                     |                            |                          |        |               |                               |                |                    |
| Configuración                                 |                     | <b>Nombre</b>              | <b>Sucursal</b>          |        | <b>Acción</b> |                               |                |                    |
| Sucursales                                    |                     | <b>AFUERA</b>              | <b>MILAGRO</b>           |        | <b>CAL</b>    |                               |                |                    |
| Áreas y Mesas                                 |                     | <b>ADENTRO</b>             | <b>MILAGRO</b>           |        | <b>CAL</b>    |                               |                |                    |
| <b>Bancos</b>                                 |                     |                            |                          |        |               |                               |                |                    |
| Tarjetas                                      |                     | $\mathbf{r}$               |                          |        |               |                               |                |                    |
| <b>Cuentas Bancarias</b>                      |                     |                            |                          |        |               |                               |                |                    |
| <b>A</b> Transacciones                        | $\sim$ K $_{\odot}$ |                            |                          |        |               |                               |                |                    |
| <b>Configuración</b>                          | $\sim$ $<$          |                            |                          |        |               |                               |                |                    |
| <b>In Reportes</b>                            | $\prec$             | <b>Control Restaurante</b> |                          |        |               |                               |                |                    |

Figura 36. Mantenimiento de Áreas y mesas de restaurante

### **Bancos, Tarjetas y Cuentas Bancarias**

Se encargan del registro de las cuentas bancarias, el tipo de tarjeta y los bancos con las que realizan las transacciones.

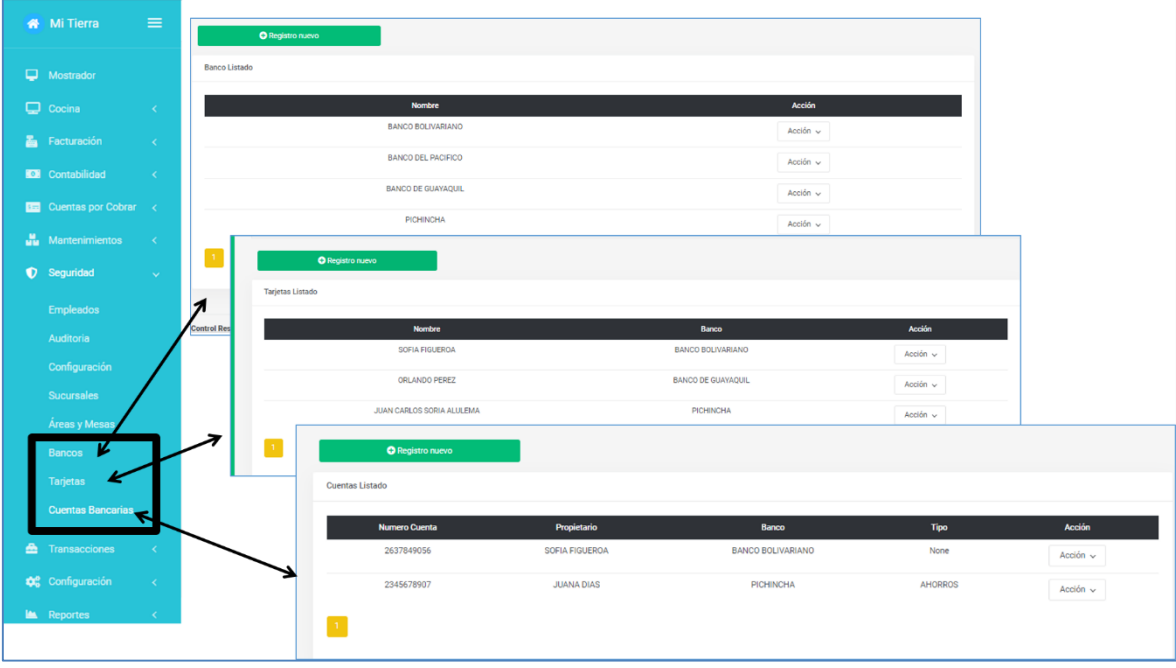

Figura 37. Registro de Bancos, Tarjetas y Cuentas Bancarias

### **MÓDULO DE TRANSACCIONES**

El módulo de transacciones se encarga del registro de los tipos de clientes, transacciones, tipo de ingreso, salidas y pagos.

### **Tipo de Clientes**

Este módulo permite agregar a los clientes y el descuento que se le proporciona por sus méritos como cliente.

| Mi Tierra                                       | $\equiv$            | Q Buscar Modulos               |                                |                   | <b>CAJA ABIERTA DESDE 2021-05-11 MILAGRO</b> | admin <b>Company</b> |  |  |
|-------------------------------------------------|---------------------|--------------------------------|--------------------------------|-------------------|----------------------------------------------|----------------------|--|--|
| $\Box$ Mostrador                                |                     | Mantenimientos / Tipo Clientes |                                |                   |                                              |                      |  |  |
| $Q$ Cocina                                      | $\sim$ C $_{\odot}$ |                                |                                |                   |                                              |                      |  |  |
| Facturación                                     | $\sim$ $<$ $\sim$   | Buscar                         |                                |                   |                                              |                      |  |  |
| <b>IOI</b> Contabilidad                         | $\sim$ $<$ $\sim$   | <b>Buscar</b><br><b>Buscar</b> |                                |                   |                                              |                      |  |  |
| <b>Example 2</b> Cuentas por Cobrar <           |                     |                                |                                |                   |                                              |                      |  |  |
| $\frac{\omega}{\omega \omega}$ Mantenimientos < |                     | <b>O</b> Registro nuevo        |                                |                   |                                              |                      |  |  |
| <b>D</b> Seguridad                              | $\sim$ $<$ $\sim$   | <b>Tipo Clientes Listado</b>   |                                |                   |                                              |                      |  |  |
| <b>E</b> Transacciones                          |                     |                                |                                |                   |                                              |                      |  |  |
| Tipo Clientes                                   |                     | Codigo<br>001                  | <b>Nombre</b><br><b>NORMAL</b> | % Descuento<br>20 | Acción                                       |                      |  |  |
| <b>Tipo Transacción</b>                         |                     |                                |                                |                   | $\bullet$ $\bullet$ $\Box$                   |                      |  |  |
| <b>Tipo Ingresos</b>                            |                     | 123456                         | SOFIA FIGUEROA                 | 15                | $\bullet$ $\bullet$ $\Box$                   |                      |  |  |
| <b>Tipo Salidas</b>                             |                     | 1234594                        | ORLANDO PEREZ                  | 23                | $\bullet$ $\blacksquare$                     |                      |  |  |
| <b>Tipo Pagos</b>                               |                     | $\mathbf{1}$                   |                                |                   |                                              |                      |  |  |
| <b>Configuración</b>                            | $\sim$              |                                |                                |                   |                                              |                      |  |  |
| <b>In Reportes</b>                              | $\sim$ $<$          |                                |                                |                   |                                              |                      |  |  |
|                                                 |                     |                                |                                |                   |                                              |                      |  |  |
|                                                 |                     | <b>Control Restaurante</b>     |                                |                   |                                              |                      |  |  |

Figura 38. Mantenimiento – Tipo de Clientes

# **Tipo de Transacción**

Permite tener un registro de los ingresos y egresos por parte del restaurante.

| <b>W</b> Mi Tierra                            | $\equiv$                            | Q Buscar Modulos                  |                                        | CAJA ABIERTA DESDE 2021-05-11 | admin <b>CP</b><br><b>MILAGRO</b> |
|-----------------------------------------------|-------------------------------------|-----------------------------------|----------------------------------------|-------------------------------|-----------------------------------|
| Mostrador                                     |                                     | Mantenimientos / Tipo Transacción |                                        |                               |                                   |
| $Q$ Cocina                                    | $\sim$ K $^{-1}$                    |                                   |                                        |                               |                                   |
| Facturación                                   | $\langle\langle\cdot\rangle\rangle$ | Buscar                            |                                        |                               |                                   |
| <b>IOR</b> Contabilidad                       | $\sim$ $<$ $\sim$                   | Buscar                            |                                        |                               | <b>Buscar</b>                     |
| <b>Big</b> Cuentas por Cobrar <               |                                     |                                   |                                        |                               |                                   |
| <b>Manufacturer</b> Manufacturer Manufacturer |                                     | <b>O</b> Registro nuevo           |                                        |                               |                                   |
| <b>D</b> Seguridad                            | $\sim$ $<$ $\sim$                   | <b>Tipo Transacción Listado</b>   |                                        |                               |                                   |
| <b>E</b> Transacciones                        | $\sim$                              |                                   |                                        |                               |                                   |
|                                               |                                     | Codigo                            | <b>Nombre</b>                          | ¿Egreso?                      | Acción                            |
| <b>Tipo Clientes</b>                          |                                     | 002                               | <b>VENTAS</b>                          | <b>INGRESO</b><br>$_{\oplus}$ |                                   |
| Tipo Transacción                              |                                     | 003                               | <b>DELIVERY</b>                        | $\Phi$<br><b>INGRESO</b>      |                                   |
| <b>Tipo Ingresos</b><br><b>Tipo Salidas</b>   |                                     | 004                               | ARRENDAMIENTO                          | <b>EGRESO</b>                 | $\bullet$ $\bullet$ $\Box$        |
| <b>Tipo Pagos</b>                             |                                     | 005                               | <b>SERVICIOS</b>                       | <b>EGRESO</b>                 | $\bullet$ $\bullet$ $\Box$        |
| <b>Configuración</b>                          | $\sim$ $<$                          | 006                               | <b>GASTOS LEGALES</b>                  | <b>EGRESO</b>                 | $\bullet$ $\bullet$ $\Box$        |
|                                               | $\sim$                              | 007                               | MANTENIMIENTO-ADECUACION E INSTALACION | <b>EGRESO</b>                 |                                   |
| <b>Le</b> Reportes                            |                                     |                                   |                                        |                               | $\bullet$ $\bullet$ $\Box$        |
|                                               |                                     | 008                               | <b>GASTOS DE VIAJES</b>                | <b>EGRESO</b>                 | $\bullet$ $\blacksquare$          |
|                                               |                                     | 009                               | <b>DIVERSOS</b>                        | <b>EGRESO</b>                 | $\bullet$ $\bullet$ $\Box$        |
|                                               |                                     |                                   |                                        |                               |                                   |

Figura 39. Mantenimiento- Tipo Transacción

## **Tipo de Ingresos**

Permite registrar los ingresos, ya sea estos por entrega delivery o comprobante de pago.

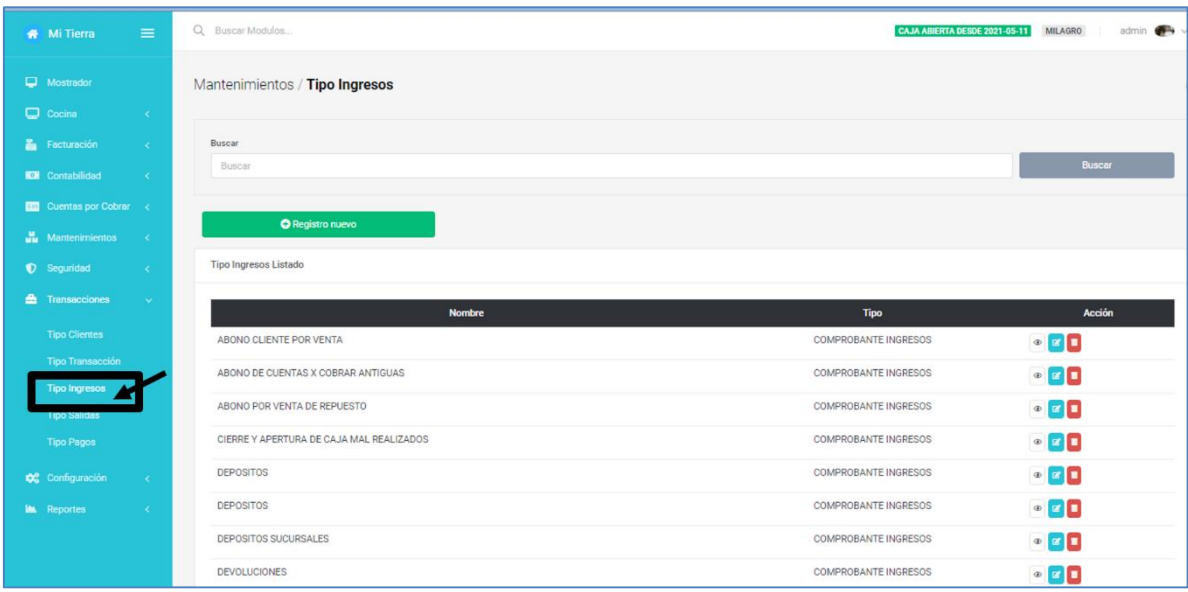

## Figura 40. Mantenimiento- Tipo Transacción

## **Tipo de Salidas**

**S**e encarga del registro de todos los egresos que ha generado la empresa.

| Mi Tierra                                                                                                    | $\equiv$          | Q Buscar Modulos                  | CAJA ABIERTA DESDE 2021-05-11          | <b>MILAGRO</b>             |               | admin <b>O</b> |
|----------------------------------------------------------------------------------------------------|-------------------|-----------------------------------|----------------------------------------|----------------------------|---------------|----------------|
| Mostrador                                                                                                    |                   | Mantenimientos / Tipo Egresos     |                                        |                            |               |                |
| $Q$ Cocina                                                                                                    | $\sim$ $<$ $\sim$ |                                   |                                        |                            |               |                |
| <b>En</b> Facturación                                                                                                    | $\sim$ $<$ $\sim$ | <b>Buscar</b>                     |                                        |                            |               |                |
| <b>IOI</b> Contabilidad                                                                                                    | $\sim$ $<$ $\sim$ | <b>Buscar</b>                     |                                        |                            | <b>Buscar</b> |                |
| <b>BE Cuentas por Cobrar &lt;</b>                                                                                                    |                   |                                   |                                        |                            |               |                |
| <b>Manufacturer</b> Manufacturer design and the set of the set of the set of the set of the set of the set of the set of the set of the set of the set of the set of the set of the set of the set of the set of the set of the set |                   | <b>O</b> Registro nuevo           |                                        |                            |               |                |
| <b>D</b> Seguridad                                                                                                    | $\epsilon$        | <b>Tipo Egresos Listado</b>       |                                        |                            |               |                |
| <b>En</b> Transacciones                                                                                                    | $\sim$            |                                   |                                        |                            |               |                |
|                                                                                                    |                   | <b>Nombre</b>                     | <b>Tipo Transacción</b><br><b>Tipo</b> | <b>Acción</b>              |               |                |
| <b>Tipo Clientes</b>                                                                                                    |                   | <b>ALQUILER</b>                   | ARRENDAMIENTO<br>Fijo                  | $\circ$ $\circ$ $\Box$     |               |                |
| <b>Tipo Transacción</b><br><b>Tipo Ingresos</b>                                                                                                    |                   | <b>ALQUILER</b>                   | ARRENDAMIENTO<br>Fijo                  | $\bullet$ $\Box$           |               |                |
| Tipo Salidas                                                                                                    |                   | <b>PAGO DE FACTURAS</b>           | <b>COMPRAS</b><br>Fijo                 | $\bullet$ $\blacksquare$   |               |                |
| <b>Tipo Pagos</b>                                                                                                    |                   | PAGO DE FACTURAS                  | <b>COMPRAS</b><br>Fijo                 | $\bullet$ $\blacksquare$   |               |                |
| <b>Configuración</b>                                                                                                    | $\sim$            | UTILES, PAPELERIA, FOTOCOPIA      | <b>DIVERSOS</b><br>Fijo                | $\bullet$ $\bullet$ $\Box$ |               |                |
| <b>In Reportes</b>                                                                                                    | $\sim$            | <b>COMBUSTIBLES Y LUBRICANTES</b> | <b>DIVERSOS</b><br>Fijo                | $\circ$ $\circ$ $\Box$     |               |                |
|                                                                                                    |                   | PAGO DE FACTURAS                  | <b>DIVERSOS</b><br>Fijo                | $\bullet$ $\bullet$ $\Box$ |               |                |
|                                                                                                    |                   | <b>DATOS DUPLICADOS</b>           | <b>DIVERSOS</b><br>Fijo                | $\bullet$ $\blacksquare$   |               |                |
|                                                                                                    |                   |                                   |                                        |                            |               |                |

Figura 41. Mantenimiento- Tipo de Salidas

# **MÓDULO DE CONFIGURACIÓN**

Esta modulo contiene la estructura de los módulos y como están agrupados, además permite visualizar los permisos que posee cada perfil de usuario (administrador, cocinero, mesero).

### **Grupos de URLs**

El administrador puede visualizar los módulos a los que tienen acceso los perfiles de usuario, además puede registrar y facilitar acceso a los módulos de acuerdo la necesidad del administrador.

| $\Box$ Cocina                                 | $\langle \cdot \rangle$             |                         |                                |                                    |                |                                                                                                    |
|-----------------------------------------------|-------------------------------------|-------------------------|--------------------------------|------------------------------------|----------------|----------------------------------------------------------------------------------------------------|
| Facturación                                   | $\sim$ $<$ $\sim$                   | Grupo                   | Criterios                      |                                    |                |                                                                                                    |
| <b>IOI</b> Contabilidad                       | $\sim$ $<$ $\sim$                   | Administración          | Nombre<br>$\checkmark$         |                                    | a<br>Q Buscar  |                                                                                                    |
| <b>Example 2</b> Cuentas por Cobrar <         |                                     |                         |                                |                                    |                |                                                                                                    |
| <b>Manufacturer</b> Manufacturer Manufacturer | $\sim$                              | <b>O</b> Registro nuevo |                                |                                    |                |                                                                                                    |
| <b>D</b> Seguridad                            | $\langle\langle\cdot\rangle\rangle$ | Grupos de Url Listado   |                                |                                    |                |                                                                                                    |
| <b>En</b> Transacciones                       | $\sim$ K $_{\odot}$                 |                         |                                |                                    |                |                                                                                                    |
| <b>Configuración</b>                          |                                     | <b>O VER COLUMNAS</b>   |                                |                                    |                |                                                                                                    |
| Grupos de URLs                                |                                     | <b>Nombre</b>           | <b>Grupos</b>                  | Ícono                              | Prioridad      | <b>Acción</b>                                                                                                    |
| Grupos de Usuario                             |                                     | Cocina                  | Administración Cocinero Mesero | $\Box$                             | $\mathbf 0$    | $\bullet \ \blacksquare \ \blacksquare \ \blacksquare \ \blacksquare$                                                |
| Árbol de Urls                                 |                                     | Facturación             | Administración Mesero          | ă                                  | $\mathbf{1}$   | $\bullet \ \blacksquare \ \blacksquare \ \blacksquare \ \blacksquare$                                                |
| <b>Árbol de Grupos</b>                        |                                     | Contabilidad            | Administración                 | $\circ$                            | $\mathbf{3}$   | $\bullet \ \equiv \ \equiv \ \llbracket \text{\bf x} \ \llbracket \text{\bf x} \ \rrbracket$                         |
| Árbol de Grupos Url                           |                                     | Cuentas por Cobrar      | Administración                 | <b>A</b> m                         | $\overline{4}$ | $\bullet \ \ \mathbb{E} \ \mathbb{E} \ \mathbf{z} \ \mathbf{I}$                                                      |
| <b>In</b> Reportes                            | $\prec$                             | Mantenimientos          | Administración                 | 温                                  | 5              | $\bullet \quad \blacksquare \quad \blacksquare \quad \blacksquare \quad \blacksquare$                                |
|                                               |                                     | Seguridad               | Administración                 | $\bullet$                          | 6              | $\bullet \ \ \mathbb{E} \left[ \mathbf{E} \right] \mathbf{Z} \left[ \begin{array}{c} \mathbf{I} \end{array} \right]$ |
|                                               |                                     | Transacciones           | Administración                 | 쓰                                  | 8              | $\bullet \ \blacksquare \ \blacksquare \ \blacksquare \ \blacksquare$                                                |
|                                               |                                     | Configuración           | Administración                 | $\mathbf{O}^{\mathsf{D}}_{\alpha}$ | 9              | $\bullet \equiv \blacksquare \blacksquare$                                                                           |
|                                               |                                     | Reportes                | Administración                 | <b>IA</b>                          | 10             | $\bullet \ \blacksquare \blacksquare \blacksquare$                                                                   |
|                                               |                                     |                         |                                |                                    |                |                                                                                                    |

Figura 42. Grupos de Urls

### **Grupos de Usuario**

Permite el registro de los roles que se necesita en el restaurante, los mismo que pueden ingresar al sistema de acuerdo a los permisos establecidos por el administrador.

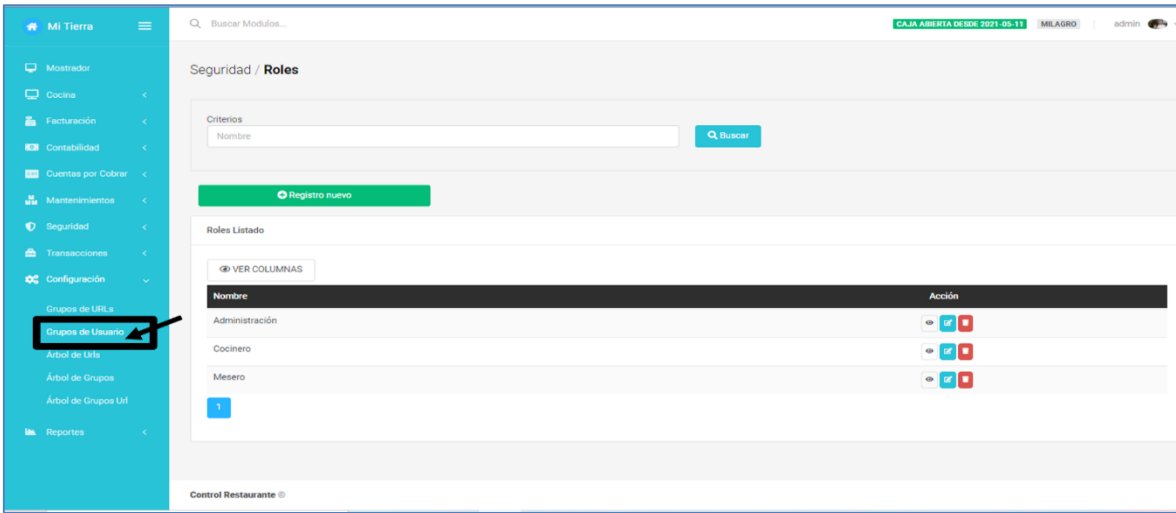

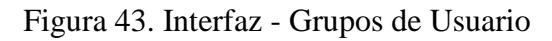
# **Árbol Urls y Grupos**

Permite visualizar la estructura de los módulos

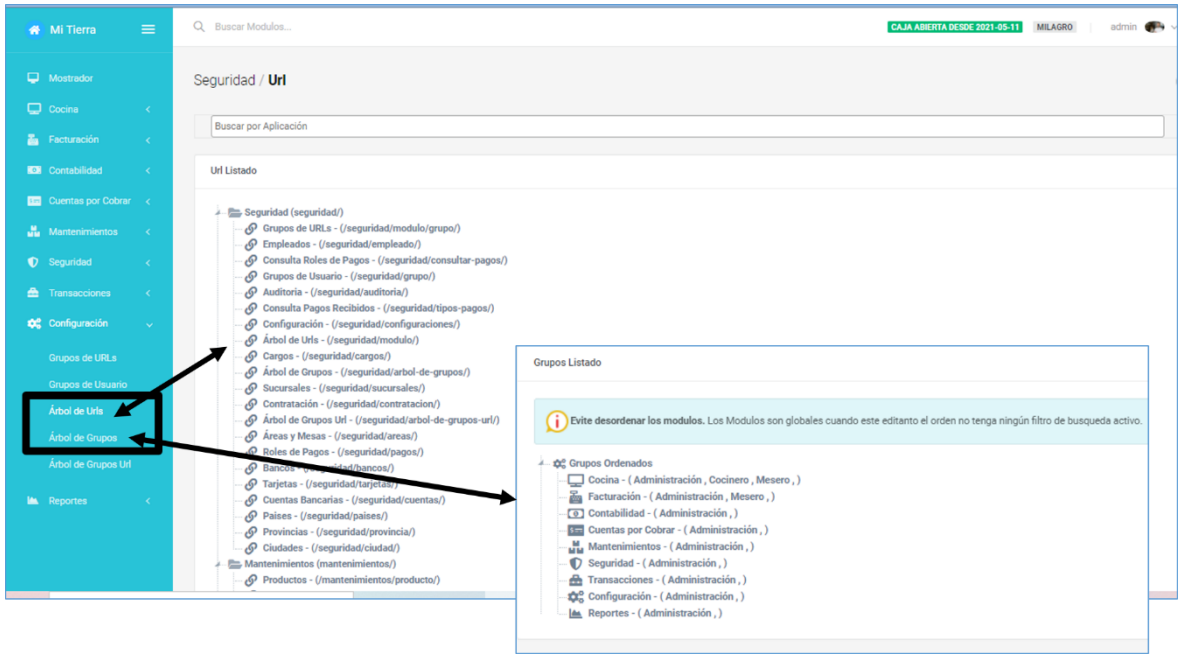

Figura 44. Interfaz de árbol Urls y Grupos

# **Árbol de Grupos Url**

Permite visualizar la estructura de los módulos, mediante un filtro de búsqueda que permite visualizar los permisos de acceso según los roles.

| Mi Tierra                                     | $\equiv$          | Q Buscar Modulos                           | CAJA ABIERTA DESDE 2021-05-11 | <b>MILAGRO</b> |
|-----------------------------------------------|-------------------|--------------------------------------------|-------------------------------|----------------|
| $\Box$ Mostrador                              |                   | Seguridad / Grupos de Urls                 |                               |                |
| $Q$ Cocina                                    | $\prec$           |                                            |                               |                |
| <b>En</b> Facturación                         | $\sim$ $<$        | Rol<br>Q Buscar<br>S<br>Cocinero           |                               |                |
| <b>ID</b> Contabilidad                        | $\sim$            |                                            |                               |                |
| <b>BE</b> Cuentas por Cobrar <                |                   | Administración                             |                               |                |
| <b>Manufacturer Manufacturer</b> Manufacturer | $\sim$ $<$ $\sim$ | Cocinero<br>Mesero                         |                               |                |
| <b>D</b> Seguridad                            | $\sim$ $<$        |                                            |                               |                |
| <b>A</b> Transacciones                        | $\prec$           | Cocina<br>z.<br>Cocina - (/pedido/cocina/) |                               |                |
| <b>Configuración</b>                          | $\sim$            | (/pedido/consultarpedidos/)                |                               |                |
| Grupos de URLs                                |                   |                                            |                               |                |
| Grupos de Usuario                             |                   |                                            |                               |                |
| Árbol de Urls                                 |                   |                                            |                               |                |
| Árbol de Grupos                               |                   |                                            |                               |                |
| Árbol de Grupos Url                           |                   |                                            |                               |                |
| <b>In Reportes</b>                            | $\prec$           |                                            |                               |                |

Figura 45. Interfaz- Permiso de Roles

# **MESERO**

El mesero es aquel encargado de receptar los pedidos, despachar y realizar el cobro de los servicios del restaurante.

# **Página Principal (Mesero)**

En la página principal el mesero puede observar las mesas disponibles para receptar pedido.

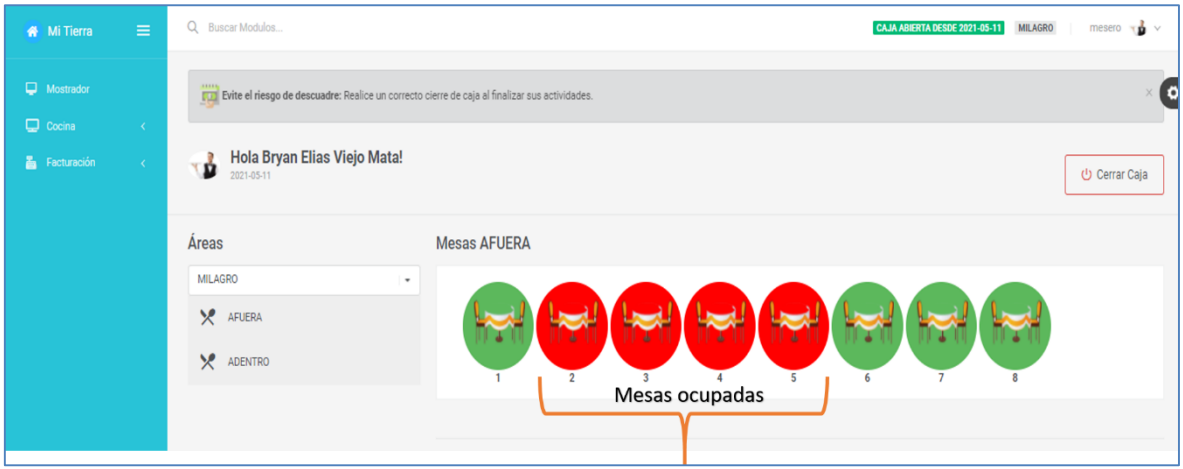

Figura 46. Página Principal – Mesero

# **Generar pedido**

Primero selecciona el pedido del cliente, de acuerdo a lo que el cliente requiere y se procede a registrar; segundo selecciona la cantidad, para luego agregar al carrito y finalmente **a** Guardar Pedido .

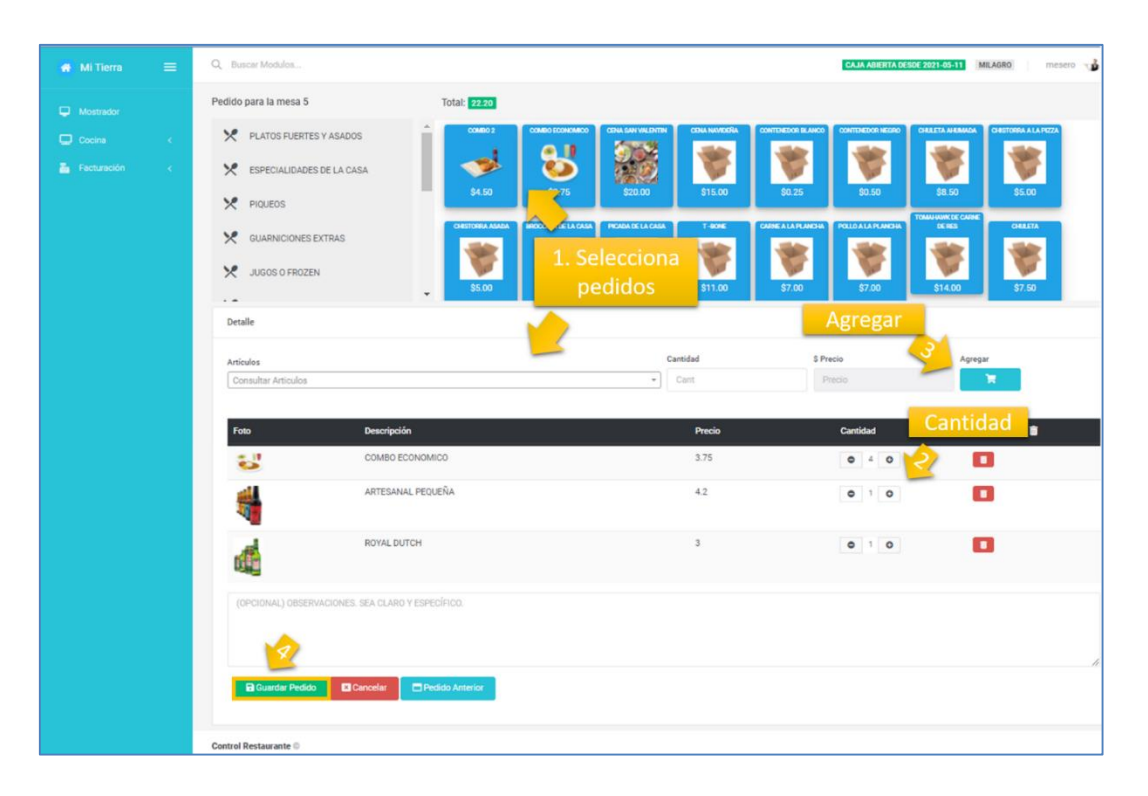

Figura 47. Mantenimiento- Generar Pedido

Una vez guardado el pedido se genera automáticamente el comprobante para que el cliente pueda retirar su pedido.

| <b>Nº DE PEDIDO: 47</b><br><b>AREÁ: AFUERA</b><br><b>MESA: 5</b><br><b>ATENDIDO POR: BRYAN ELIAS</b><br><b>VIEIO MATA</b><br>FECHA: 11-05-2021 20:08 |                                  |               |  |  |  |  |  |  |  |
|----------------------------------------------------------------------------------------------------|----------------------------------|---------------|--|--|--|--|--|--|--|
|                                                                                                    | <b>DETALLE PEDIDO</b>            |               |  |  |  |  |  |  |  |
|                                                                                                    | <b>CANT DESCRIPCIÓN</b>          | <b>ESTADO</b> |  |  |  |  |  |  |  |
| 1.                                                                                                    | ROYAL DUTCH                      | <b>NUEVO</b>  |  |  |  |  |  |  |  |
| 1                                                                                                    | ARTESANAL<br><b>PEQUENA</b>      | <b>NUEVO</b>  |  |  |  |  |  |  |  |
| 4                                                                                                    | <b>COMBO</b><br><b>ECONOMICO</b> | <b>NUEVO</b>  |  |  |  |  |  |  |  |
|                                                                                                    |                                  |               |  |  |  |  |  |  |  |
|                                                                                                    |                                  |               |  |  |  |  |  |  |  |

Figura 48*.* Comprobante de pedido

# **MÓDULO COCINA**

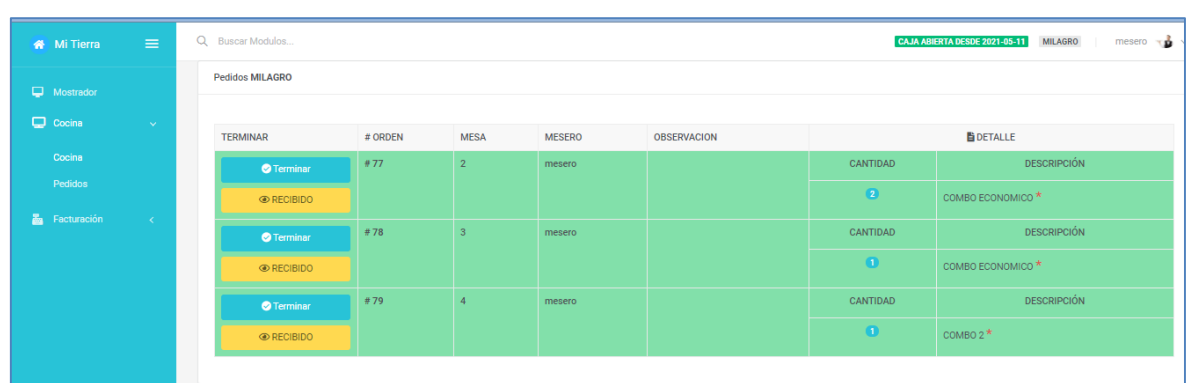

En el módulo cocina tanto el mesero como el cocinero puede observar los pedidos generados.

Figura 49. Interfaz- Modulo Cocina

# **Pedidos**

Una vez que el cocinero de por terminado el pedido, se presenta en la siguiente pantalla (ver figura 50) como **PROCESADO** caso contario aparecerá **EN COLA**, hasta que el cocinero termine de realizar el servicio solicitado.

| Mi Tierra            | $\equiv$   | Q Buscar Modulos         |                          |                |               |              |                 |                      |               | CAJA ABIERTA DESDE 2021-05-11 | $\mathbf{u}$ $\mathbf{v}$<br><b>MILAGRO</b><br>mesero |
|----------------------|------------|--------------------------|--------------------------|----------------|---------------|--------------|-----------------|----------------------|---------------|-------------------------------|-------------------------------------------------------|
| Mostrador            |            | Pedido / Pedidos         |                          |                |               |              |                 |                      |               |                               | (o                                                    |
| $Q$ Cocina           | $\sim$     |                          |                          |                |               |              |                 |                      |               |                               |                                                       |
| Cocina               |            | Sucursal                 |                          | Desde          |               | Hasta        |                 |                      | <b>Buscar</b> |                               |                                                       |
| Pedidos              |            | <b>MILAGRO</b>           | $\overline{\phantom{a}}$ | dd/mm/aaaa     |               | $\Box$       | dd/mm/aaaa      | □                    | Buscar        |                               | Buscar                                                |
|                      |            |                          |                          |                |               |              |                 |                      |               |                               |                                                       |
| <b>E</b> Facturación | $\sim$ $<$ | Pedidos Listado          |                          |                |               |              |                 |                      |               |                               |                                                       |
|                      |            |                          |                          |                |               |              |                 |                      |               |                               |                                                       |
|                      |            | <b>EX COLUMNAS</b>       |                          |                |               |              |                 |                      |               |                               |                                                       |
|                      |            | Fecha                    | Nº Pedido                | Mesa           | <b>Mesero</b> | <b>Total</b> | <b>Sucursal</b> | <b>Observaciones</b> |               | Estado                        | Acción                                                |
|                      |            | 11/05/2021<br>07:06 p.m. | #46                      | $\overline{4}$ | mesero        | \$4.50       | <b>MILAGRO</b>  |                      |               | EN COLA                       | Acción v                                              |
|                      |            | 11/05/2021<br>02:29 p.m. | #45                      | $\mathbf{3}$   | mesero        | \$3,75       | <b>MILAGRO</b>  |                      |               | EN COLA                       | Acción $\sim$                                         |
|                      |            | 11/05/2021<br>02:28 p.m. | $\pm 44$                 | $\overline{2}$ | mesero        | \$7.50       | <b>MILAGRO</b>  |                      |               | EN COLA                       | Acción $\sim$                                         |
|                      |            | 11/05/2021<br>02:24 p.m. | #43                      | $\mathbf{1}$   | mesero        | \$9.00       | <b>MILAGRO</b>  |                      |               | <b>PROCESADO</b>              | Acción $\sim$                                         |
|                      |            | 10/05/2021<br>11:21 p.m. | $\equiv 42$              | 5              | mesero        | \$4.50       | <b>MILAGRO</b>  |                      |               | <b>PROCESADO</b>              | Acción $\sim$                                         |
|                      |            | 10/05/2021<br>11:14 p.m. | #41                      | 8              | mesero        | \$7.75       | <b>MILAGRO</b>  |                      |               | <b>PROCESADO</b>              | Acción $\sim$                                         |

Figura 50. Interfaz- Modulo Pedidos

El mesero según los pedidos puede editar, eliminar, el pedido, además mediante el **módulo**  de cocina (ver Figura.49) revisa si el cocinero a receptado el pedido **el √Despachar** para

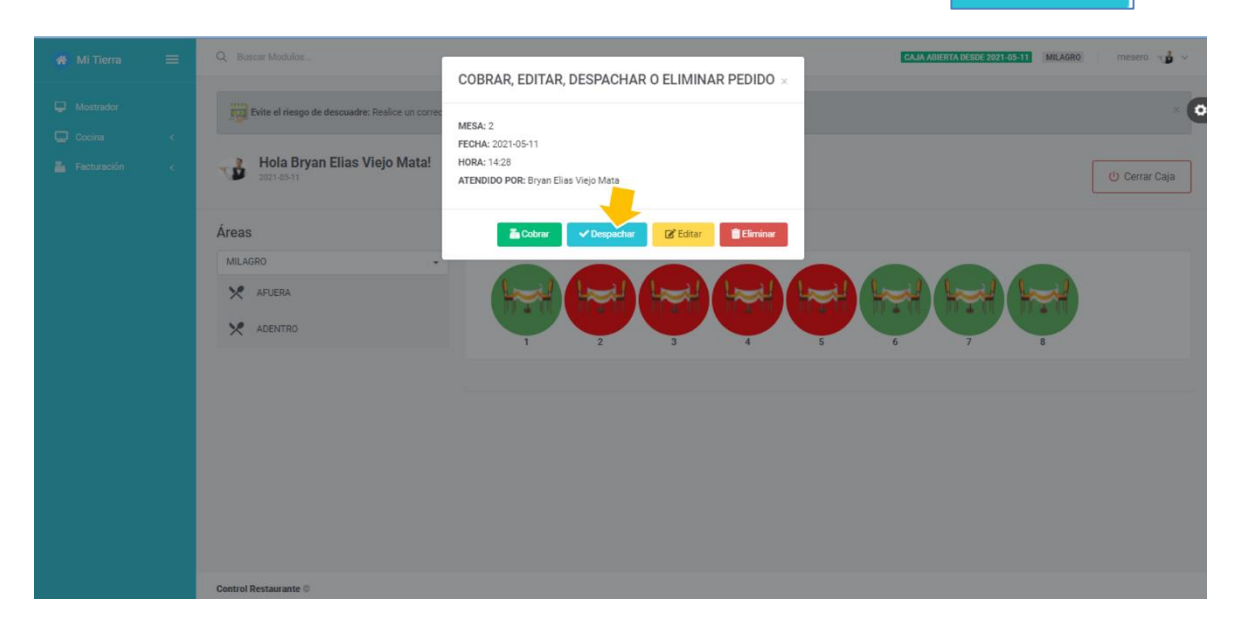

Figura 51. Interfaz- Selección de pedido

# **Ventana emergente de pedido**

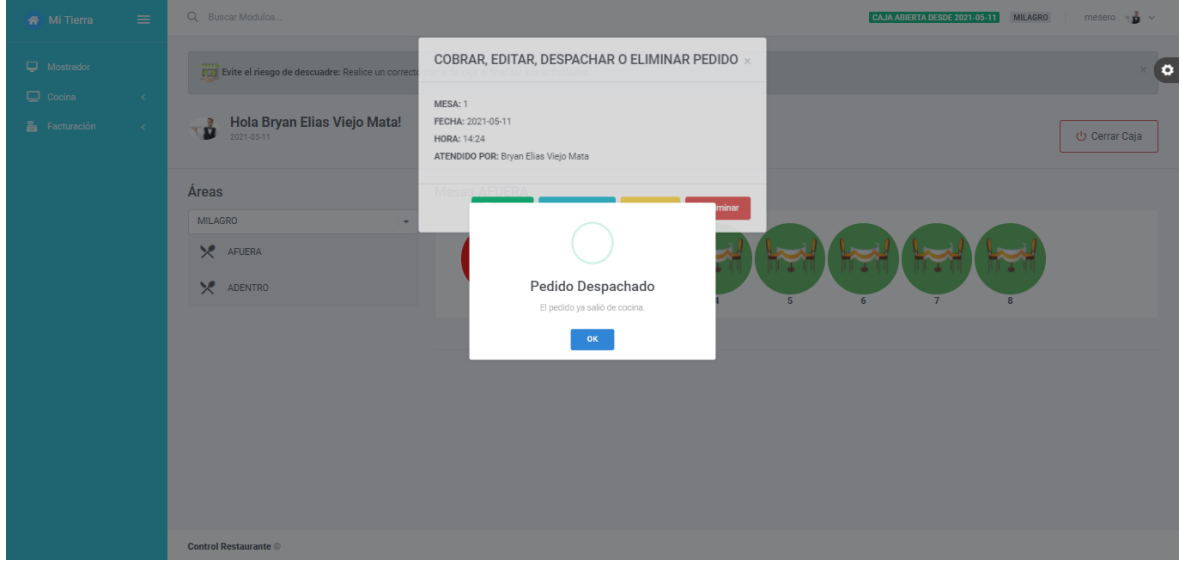

Figura 52. Despacho de pedido

# **Detalle de Cobro**

Al presionar el botón **d**<sup>cobrar</sup> se habilita la ventana de cobrar pedido en la cual se procede a seleccionar el usuario, el tipo de pago y a cobrar pedido.

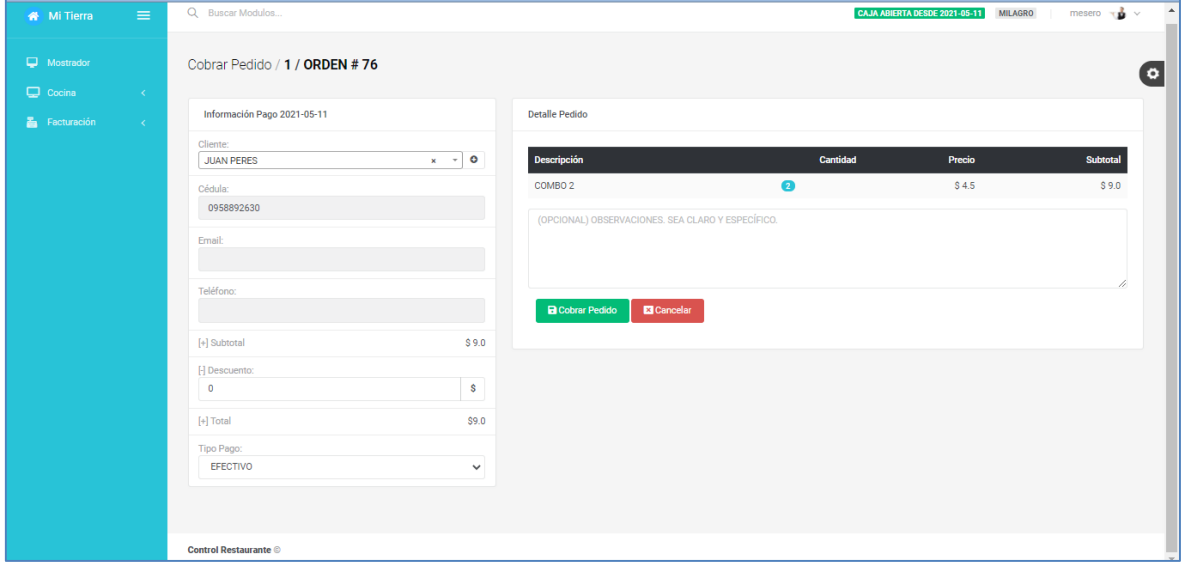

Figura 53. Pantalla cobrar pedido

Luego, se presenta la pantalla de detalle de venta, en la que se visualiza el servicio ofrecido, el pago realizado y el nombre del mesero responsable del cobro, así como también permite descargar el comprobante de venta.

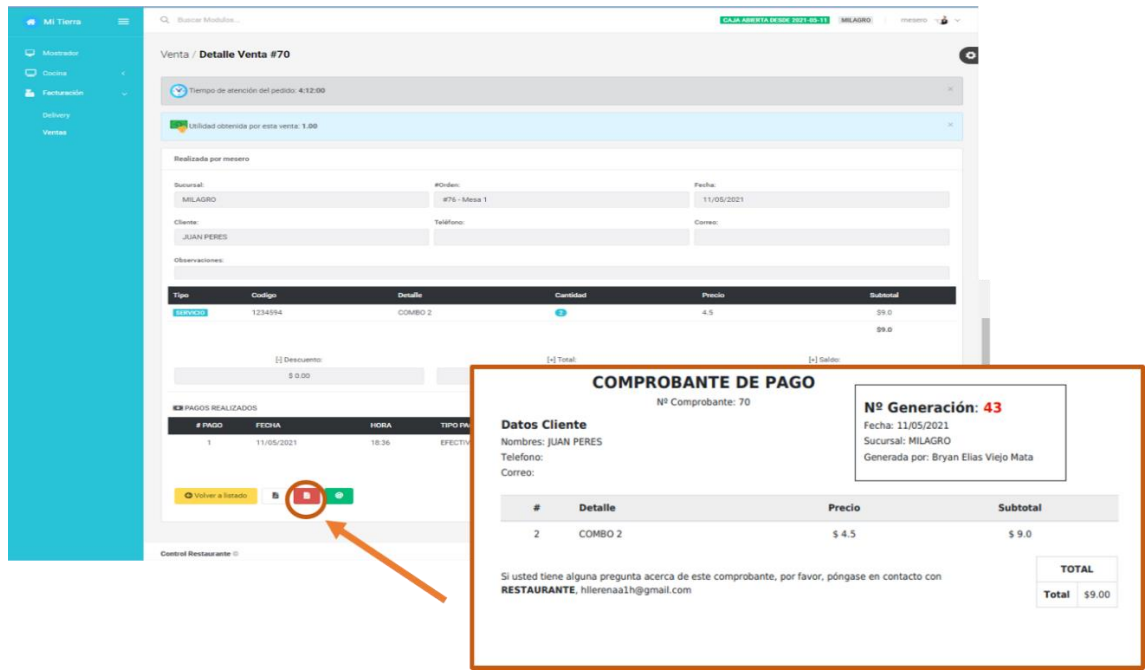

Figura 54. Pantalla detalle de venta

# **Facturación**

Contiene los sub-módulos delivery y ventas a continuación se detalla cada una.

## **Delivery**

Se encarga del registro de los servicios de reparto, para entregar los productos a domicilio.

| $\equiv$<br><b>W</b> Mi Tierra                  | Q Buscar Modulos              |                         |                     |                               |              |                 |                         | CAJA ABIERTA DESDE 2021-05-11 MILAGRO |               | mesero $\neg$ $\bullet$ $\vee$ |
|-------------------------------------------------|-------------------------------|-------------------------|---------------------|-------------------------------|--------------|-----------------|-------------------------|---------------------------------------|---------------|--------------------------------|
| Mostrador<br>$\Box$ Cocina<br>$\sim$ $<$ $\sim$ | Ventas / Delivery             |                         |                     |                               |              |                 |                         |                                       |               | (o                             |
| Facturación<br><b>Delivery</b>                  | Sucursal<br><b>MILAGRO</b>    | $\;$                    | Desde<br>dd/mm/aaaa | Hasta<br>$\Box$<br>dd/mm/aaaa |              | $\Box$          | <b>Buscar</b><br>Buscar |                                       |               | <b>Buscar</b>                  |
| Ventas                                          | Delivery Listado              | <b>O</b> Registro nuevo |                     |                               |              |                 |                         |                                       |               |                                |
|                                                 | <b>EXPERCOLUMNAS</b><br>Fecha | Nº Comprobante          | Nº Generación       | <b>Cliente</b>                | <b>Total</b> | <b>Utilidad</b> | <b>Realizada Por</b>    | Sucursal                              | Estado        | Acción                         |
|                                                 | 10/02/2021<br>08:58 p.m.      | #30                     | #19                 | CONSUMIDOR FINAL              | \$20.00      | \$0.00          | admin                   | MILAGRO                               | <b>ACTIVA</b> | Acción v                       |
|                                                 | 06/02/2021<br>08:44 p.m.      | #29                     | #18                 | NELSON ESPINOZA               | \$22.00      | \$0.00          | admin                   | MILAGRO                               | <b>ACTIVA</b> | Acción v                       |
|                                                 | 06/02/2021<br>07:39 p.m.      | $\pi 28$                | #17                 | CONSUMIDOR FINAL              | \$20.00      | \$0.00          | admin                   | MILAGRO                               | <b>ACTIVA</b> | Acción v                       |
|                                                 | 06/02/2021<br>07:32 p.m.      | $\pi 27$                | #16                 | CONSUMIDOR FINAL              | \$21.00      | \$0.00          | admin                   | MILAGRO                               | <b>ACTIVA</b> | Acción v                       |
|                                                 | 06/02/2021<br>07:16 p.m.      | #26                     | #15                 | CONSUMIDOR FINAL              | \$20.00      | \$0.00          | admin                   | MILAGRO                               | <b>ACTIVA</b> | Acción v                       |
|                                                 | 06/02/2021<br>07:09 p.m.      | #25                     | #14                 | CONSUMIDOR FINAL              | \$16.75      | \$0.00          | admin                   | MILAGRO                               | <b>ACTIVA</b> | Acción v                       |

Figura 55. Pantalla de registro Delivery

# **Ventas**

Permite visualizar las ventas realizadas en todos los periodos.

| Mi Tierra       | $\equiv$          | Q Buscar Modulos         |                     |               |                          |            |                 |                |              |                 | CAJA ABIERTA DESDE 2021-05-11 | MILAGRO        | mesero $\neg$ |
|-----------------|-------------------|--------------------------|---------------------|---------------|--------------------------|------------|-----------------|----------------|--------------|-----------------|-------------------------------|----------------|---------------|
| Mostrador       |                   | Venta / Ventas           |                     |               |                          |            |                 |                |              |                 |                               |                | l o           |
| C Cocina        | $\sim$ $<$ $\sim$ |                          |                     |               |                          |            |                 |                |              |                 |                               |                |               |
| Facturación     | $\sim$            | Sucursal                 |                     | Desde         |                          |            | Hasta           |                | Buscar       |                 |                               |                |               |
| <b>Delivery</b> |                   | MILAGRO.                 | $\scriptstyle\star$ | dd/mm/aaaa    | □                        | dd/mm/aaaa |                 | $\Box$         | Buscar       |                 |                               | <b>Buscar</b>  |               |
| Ventas          |                   |                          |                     |               |                          |            |                 |                |              |                 |                               |                |               |
|                 |                   | Ventas Listado           |                     |               |                          |            |                 |                |              |                 |                               |                |               |
|                 |                   | <b>EXPERCOLUMNAS</b>     |                     |               |                          |            |                 |                |              |                 |                               |                |               |
|                 |                   | Fecha                    | Nº Comprobante      | Nº Generación | <b>Cliente</b>           |            | # Pedido        | Mesa           | <b>Total</b> | <b>Utilidad</b> | <b>Realizada Por</b>          | Sucursal       | Acción        |
|                 |                   | 11/05/2021<br>06:36 p.m. | #70                 | #43           | JUAN PERES               |            | $\pi$ 76        | $\mathbb{R}$   | \$9.00       | \$1.00          | mesero                        | MILAGRO        | $\bullet$     |
|                 |                   | 10/05/2021<br>11:30 p.m. | #69                 | #42           | JONATHAN HIDALGO         |            | $\#74$          | $\mathbf{8}$   | \$7.75       | \$0.00          | mesero                        | <b>MILAGRO</b> | $\bullet$     |
|                 |                   | 10/05/2021<br>11:26 p.m. | #68                 | #41           | RAUL YEPEZ               |            | $\#75$          | 5              | \$4.50       | \$0.00          | mesero                        | MILAGRO        | $\bullet$     |
|                 |                   | 10/05/2021<br>11:23 p.m. | #67                 | #40           | OMAR OVIEDO              |            | #72             | $\mathbf{2}$   | \$86.25      | \$0.00          | mesero                        | MILAGRO        | $\bullet$     |
|                 |                   | 10/05/2021<br>11:12 p.m. | #66                 | #39           | EDWIN CASTRO             |            | #73             | $\mathbf{1}$   | \$3.75       | \$0.00          | mesero                        | MILAGRO        | $\bullet$     |
|                 |                   | 10/05/2021<br>10:44 p.m. | #65                 | #38           | JONATHAN HIDALGO         |            | $\frac{1}{271}$ | 1              | \$5.50       | \$0.00          | cocinero                      | MILAGRO        | $\bullet$     |
|                 |                   | 17/03/2021               | #64                 | #37           | VICTOR HUGO FREIRE LOPEZ |            | #70             | $\overline{2}$ | \$5.00       | \$0.00          | admin                         | MILAGRO        | $\sim$        |

Figura 56. Pantalla de visualización de ventas

# **COCINERO**

Al igual que el mesero contiene la misma pantalla principal (ver Figura 39)

# **Cocina**

En esta pantalla el cocinero, primero debe seleccionar **PALECIBIDO** para notificar al mesero que ya recibió el pedido, luego de tener listo el pedido selecciona **para el mesero** para el mesero proceda a despachar el pedido (ver Figura 52).

| Mi Tierra        | $\equiv$ |  | Q Buscar Modulos           |         |                 |               |                    |           | cocinero $\mathbb{R}^m$ $\vee$<br><b>CAJA ABIERTA DESDE 2021-05-11 MILAGRO</b> |                  |           |                    |  |  |           |                              |
|------------------|----------|--|----------------------------|---------|-----------------|---------------|--------------------|-----------|--------------------------------------------------------------------------------|------------------|-----------|--------------------|--|--|-----------|------------------------------|
| $\Box$ Mostrador |          |  | <b>Pedidos MILAGRO</b>     |         |                 |               |                    |           | $\bullet$                                                                      |                  |           |                    |  |  |           |                              |
| $Q$ Cocina       |          |  |                            |         |                 |               |                    |           |                                                                                |                  |           |                    |  |  |           |                              |
|                  |          |  | <b>TERMINAR</b>            | # ORDEN | <b>MESA</b>     | <b>MESERO</b> | <b>OBSERVACION</b> |           | <b>DETALLE</b>                                                                 |                  |           |                    |  |  |           |                              |
| Cocina           |          |  | <b>O</b> Terminar          | #77     | $\overline{2}$  | mesero        |                    | CANTIDAD  | <b>DESCRIPCIÓN</b>                                                             |                  |           |                    |  |  |           |                              |
| Pedidos          |          |  |                            |         |                 |               |                    | $\bullet$ | COMBO ECONOMICO                                                                |                  |           |                    |  |  |           |                              |
|                  |          |  | <b>O</b> Terminar          | #78     | $\mathsf 3$     | mesero        |                    | CANTIDAD  | <b>DESCRIPCIÓN</b>                                                             |                  |           |                    |  |  |           |                              |
|                  |          |  |                            |         |                 |               |                    | $\bullet$ | COMBO ECONOMICO                                                                |                  |           |                    |  |  |           |                              |
|                  |          |  | <b>O</b> Terminar          | #79     | $\overline{4}$  | mesero        |                    | CANTIDAD  | <b>DESCRIPCIÓN</b>                                                             |                  |           |                    |  |  |           |                              |
|                  | 2        |  |                            |         |                 |               |                    |           |                                                                                |                  | $\bullet$ | COMBO <sub>2</sub> |  |  |           |                              |
|                  |          |  | <b>O</b> Terminar          | #80     | $5\phantom{.0}$ | mesero        |                    | CANTIDAD  | <b>DESCRIPCIÓN</b>                                                             |                  |           |                    |  |  |           |                              |
|                  |          |  |                            |         |                 |               |                    |           |                                                                                | <b>ORECIBIDO</b> |           |                    |  |  | $\bullet$ | COMBO ECONOMICO <sup>*</sup> |
|                  |          |  |                            |         |                 |               |                    |           |                                                                                |                  |           |                    |  |  |           |                              |
|                  |          |  |                            |         |                 |               |                    | $\bullet$ | ROYAL DUTCH *                                                                  |                  |           |                    |  |  |           |                              |
|                  |          |  |                            |         |                 |               |                    |           |                                                                                |                  |           |                    |  |  |           |                              |
|                  |          |  |                            |         |                 |               |                    |           |                                                                                |                  |           |                    |  |  |           |                              |
|                  |          |  |                            |         |                 |               |                    |           |                                                                                |                  |           |                    |  |  |           |                              |
|                  |          |  |                            |         |                 |               |                    |           |                                                                                |                  |           |                    |  |  |           |                              |
|                  |          |  |                            |         |                 |               |                    |           |                                                                                |                  |           |                    |  |  |           |                              |
|                  |          |  | <b>Control Restaurante</b> |         |                 |               |                    |           |                                                                                |                  |           |                    |  |  |           |                              |

Figura 57. Interfaz. Modulo Cocina

# **Pedidos**

Al igual que mesero le permite revisar, visualizar los pedidos que están en cola para ser procesados.

| $\equiv$<br><b>W</b> Mi Tierra       | Q Buscar Modulos           |           |                     |               |                 |                 |                            | CAJA ABIERTA DESDE 2021-05-11 | cocinero $\mathbb{R}^m$ v<br><b>MILAGRO</b> |
|--------------------------------------|----------------------------|-----------|---------------------|---------------|-----------------|-----------------|----------------------------|-------------------------------|---------------------------------------------|
| Mostrador<br>$\Box$ Cocina<br>$\sim$ | Pedido / Pedidos           |           |                     |               |                 |                 |                            |                               | o.                                          |
| Cocina<br>Pedidos                    | Sucursal<br><b>MILAGRO</b> | $\;$      | Desde<br>dd/mm/aaaa |               | Hasta<br>$\Box$ | dd/mm/aaaa      | Busear<br>$\Box$<br>Buscar |                               | Buscar                                      |
|                                      | Pedidos Listado            |           |                     |               |                 |                 |                            |                               |                                             |
|                                      | <b>EXER COLUMNAS</b>       |           |                     |               |                 |                 |                            |                               |                                             |
|                                      | Fecha                      | Nº Pedido | Mesa                | <b>Mesero</b> | Total           | <b>Sucursal</b> | <b>Observaciones</b>       | Estado                        | Acción                                      |
|                                      | 11/05/2021<br>08:08 p.m.   | #47       | $\mathbf{5}$        | mesero        | \$22.20         | <b>MILAGRO</b>  |                            | EN COLA                       | Acción $\sim$                               |
|                                      | 11/05/2021<br>07:06 p.m.   | #46       | $\overline{4}$      | mesero        | \$4.50          | <b>MILAGRO</b>  |                            | <b>EN COLA</b>                | Acción $\sim$                               |
|                                      | 11/05/2021<br>02:29 p.m.   | #45       | 3 <sup>7</sup>      | mesero        | \$3,75          | <b>MILAGRO</b>  |                            | EN COLA                       | Acción $\sim$                               |
|                                      | 11/05/2021<br>02:28 p.m.   | #44       | 2 <sup>7</sup>      | mesero        | \$7.50          | <b>MILAGRO</b>  |                            | EN COLA                       | Acción $\sim$                               |
|                                      | 11/05/2021<br>02:24 p.m.   | #43       | $\mathbf{1}$        | mesero        | S9.00           | <b>MILAGRO</b>  |                            | <b>PROCESADO</b>              | Acción $\sim$                               |
|                                      | 10/05/2021<br>11:21 p.m.   | #42       | $\mathbf{S}$        | mesero        | \$4.50          | <b>MILAGRO</b>  |                            | <b>PROCESADO</b>              | Acción $\sim$                               |
|                                      | 10/05/2021<br>11:14 p.m.   | #41       | 8                   | mesero        | S7.75           | <b>MILAGRO</b>  |                            | <b>PROCESADO</b>              | Acción $\sim$                               |

Figura 58*.* Interfaz- Pedidos

## **3.14. Análisis económico**

### **3.14.1. Presupuesto**

El presente diagrama de Gantt, se observa las fases y periodos desarrollados en el proyecto.

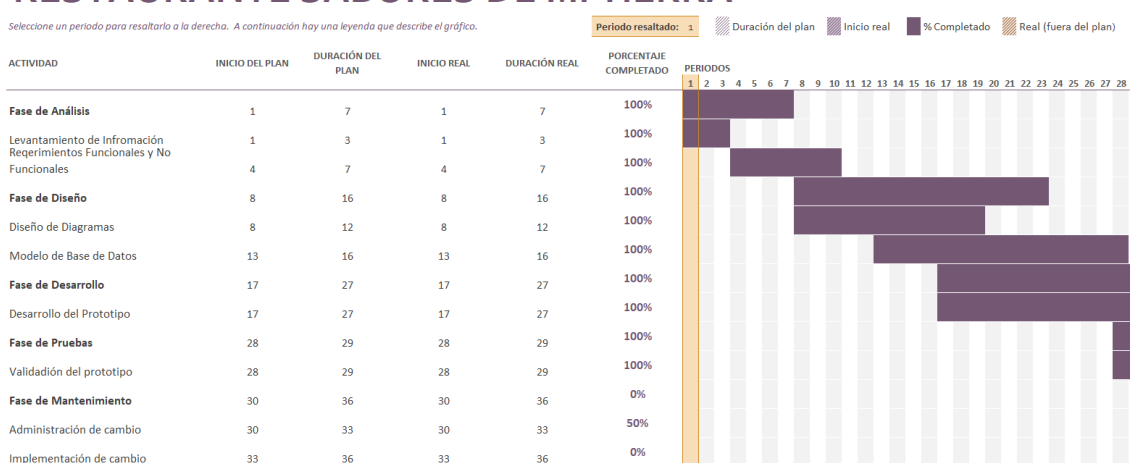

# **RESTAURANTE SABORES DE MI TIERRA**

Figura 59. Diagrama de Gantt de Procesos

## **3.14.2. Impacto**

La aplicación web para gestión y control de actividades de restaurante tiene un impacto positivo con respecto al gran avance que tiene la tecnología en la actualidad, que permite a millones de negocios sistematizar procesos, disminuir tiempo y generar mayores ganancia, en el caso del restaurante "Sabores de mi Tierra" mediante la aplicación web, va ayudar a agilizar los procesos de cobro y recepción de servicios que se hacen manualmente y además le va permitir tener control de la contabilidad, de manera que a nivel general forje mayor productividad, beneficio común y brinde mayor calidad de servicio a los clientes.

## **3.15. Evaluación**

Finalmente, para comprobar que la aplicación web cumpla con las funcionalidades y los requerimientos de la misma, se procede a la evaluación en la cual mediante pruebas realizadas por expertos en desarrollo web puedan calificar la calidad de la aplicación desarrollada, una de las funciones más sobresalientes que revisan es la usabilidad de la aplicación de manera que esto es lo que mide el grado de satisfacción del cliente. Para complementar la evaluación se procede a permitir que una persona dueño o encargado de la administración del restaurante interactúe directamente con el sistema, en el cual se va a visualizar desde primera instancia si se siente a gusto con la interfaz (interfaz amigable) y si se le hace fácil y sencilla la manipulación del sistema.

# **CONCLUSIONES**

El restaurante "Sabores de mi Tierra" es uno de los restaurantes más conocidos de la ciudad de Milagro, por su calidad de atención y servicio, esto conlleva a obtener gran cantidad de clientes y rentabiliza la atención y despacho de servicios de restaurante, motivo por el cual surgió la necesidad del desarrollo de una aplicación web para la gestión y control de las actividades.

Logrando diseñar una interfaz amigable e interactiva para el fácil acceso y uso de la aplicación, el cocinero y los meseros serán los encargados de utilizar la aplicación gozando de un rápido registro de pedidos y permitiendo al cocinero visualizar los pedidos inmediatamente para proceder a la elaboración del platillo, bebida u otro servicio de restaurante solicitado por el cliente. Además, permite optimizar los procesos y cálculos de la contabilidad por parte del administrador.

Esta aplicación web ha permitido agilizar los procesos de negocio, de tal manera que el cliente se sienta satisfecho con el servicio, permitiendo al restaurante mantener el rango de buena calidad y aun mejor mejorar, optimizar tiempo, y dar mejor servicio.

# **RECOMENDACIONES**

- Se recomienda a los dueños del restaurante sabores de mi tierra seguir usando la aplicación web para poder gestionar mejor los servicios que ofrece con el objetivo de dar una mejor atención al cliente.
- Se recomienda capacitar al personal que trabajo en el restaurante sobre el uso de la aplicación web.
- Se recomienda tener la base de datos de la aplicación web actualizada para poder generar reportes y realizar consultas ágiles.
- Se recomienda que el perfil administrador sea gestionado por una persona responsable debido a que la información del restaurante es confidencial.

# **REFERENCIAS BIBLIOGRÁFICAS**

- Alawar, M. W., & Abu-Naser, S. S. (2017). *CSS-Tutor: An intelligent tutoring system for CSS and HTML*.
- Aldana Sánchez, D. (2020). *Informe práctica empresarial diseño y modelado de una base de datos para la aplicación web en gestión de información interna de credifuturocredinet*.
- Alvarez, M. A. (2010). Manual de jQuery. *Recuperado El*, *17*.
- Burgos Cando, C. X. (2015). *Desarrollo de un sistema web para la gestión de pedidos en un restaurante. Aplicación a un caso de estudio.* Quito, 2015.
- Cadavid, A. N., Martínez, J. D. F., & Vélez, J. M. (2013). Revisión de metodologías ágiles para el desarrollo de software. *Prospectiva*, *11*(2), 30–39.
- Campos Murcia, E., & Mora Gómez, D. J. (2019). *Software de gestión de productos en el restaurante Alejho de Melgar, Tolima*. Corporación Universitaria Minuto de Dios.
- Ching, C. V. (2011). *Sistema de información para Restaurantes en línea*. Tesis) universidad de Manizales--Colombia.
- Código Orgánico de la Economía Social de los Conocimientos Creatividad e Innovación, C. (2016). *Código Orgánico de la Economía Social de los Conocimientos, Creatividad e Innovación*.
- Coremans, C. (2015). *HTML: A Beginner's Tutorial*. Brainy Software Inc.
- Cubas Sánchez, C. A., & Vásquez Arrascue, S. S. (2019). *Sistema web para el proceso de pedidos en el Restaurant Inversiones del Parque SAC*.
- Cumba Armijos, P. D., & Barreno Pilco, B. A. (2013). *Análisis de PYTHON con Django frente a Ruby on Rails para desarrollo ágil de aplicaciones web. Caso práctico: DECH*.
- *Curso Django: Entendiendo como trabaja Django*. (n.d.). Retrieved May 20, 2021, from http://www.maestrosdelweb.com/curso-django-entendiendo-como-trabaja-django/
- El Comercio, D. (2020). *Los restaurantes se sostienen con el servicio a domicilio | El Comercio*. El Comercio.
- García Ortiz, F., García Ortiz, P. P., & Gil Muela, M. (2016). *Operaciones básicas y servicios en bar y cafetería 2*. Ediciones Paraninfo, SA.
- Gómez, Á. P., Jalca, J. J. R., García, J. G., Sánchez, O. Q., Parrales, K. M., & Merino, J. M. (2017). *Fundamentos sobre la gestión de base de datos* (Vol. 23). 3Ciencias. https://books.google.es/books?id=H0VBDwAAQBAJ
- González González, F., Calero Castañeda, S. L., & others. (2019). *Comparación de las metodologias cascada y ágil para el aumento de la productividad en el desarrollo de software*. Universidad Santiago de Cali.
- Latorre, M. (2018). Historia de las Web, 1.0, 2.0, 3.0 y 4.0. *Universidad Marcelino Champagnat. Documento. Recuperado de: Umch. Edu. Pe/Arch/Hnomarino/74\\_Historia\% 20de\% 20la\% 20Web. Pdf*.
- Lerou Godas, P. A. (2005). *Sistema para control de inventario, venta y generación de datos comerciales de restaurante*. Tesis Titulación. Chile: Universidad Austral de Chile, Departamento de~….
- Maida, E. G., & Pacienzia, J. (2015). *Metodologías de desarrollo de software*.
- Merchán, O. (2016). Diseño de Base de Datos. *Recuperado de: Http://Publicaciones. Uazuay. Edu. Ec/Index. Php/Ceuazuay/Catalog/View/5/5/37-2*.
- Ministerio de Turismo. (2018). *REGLAMENTO TURISTICO DE ALIMENTOS Y BEBIDAS*.
- Montoro, A. F. (2012). *Python 3 al descubierto*. Rc Libros.
- Motto López, M., & Fernández Menéndez, M. Á. (2014). *Servicio y atención al cliente en*

*restaurante*. Ediciones Paraninfo, SA.

Pimentel, J. C. L., Guzmán, J. C. S., Laguna, A. G., López, I. V., Tercero, O. A. R., Gómez, M. C. G., Ru\'\iz, F. S., & Cliente-Servidor, E. de E. (2018). *Enseñanza de Tópicos en Programación Web usando Resultados de Aprendizaje Basados en Evidencias*.

Pressman, R. S., & Troya, J. M. (2013). *Ingeniería del software* (7ma ed). McGraw Hill.

- Ramos Martín, A., & Ramos Martín, M. J. (2014). *Aplicaciones Web 2*. Ediciones Paraninfo, SA.
- Ronda Amador, Y., Cobas Santo, K., & Marrero Viñas, D. (2002). Lógica del negocio de la empresa en una capa intermedia. *Ingeniería Industrial*, *23*(1), 8.
- Ruiz Rivas, D. A., & Ruiz Jiménez, L. (2012). *Aplicativo web para la reservación de menus on line" MAITRE"*.
- Salcedo Guzmán, K. E. (2015). *Análisis y diseño del sistema para el control de pedidos y pagos del restaurante Las ideas del Chef del cantón Guayaquil año 2014.* Universidad de Guayaquil. Facultad de Ingeniería Industrial.

Sánchez, J. M. C. (2017). *Sistemas de gestion de calidad (ISO 9001: 2015)*. ICB Editores.

Sánchez Oliveros, A. (2018). *Menú digital para restaurantes ¿postureo o verdadero negocio?* https://www.servibyte.com/menu-digital-restaurantes/

Santillán Marfetan, A. G., & Gusñay Cela, J. S. (2020). *Desarrollo de aplicación web de gestión y venta para restaurantes*.

Soft Restaurant®. (2021). *Menú Digital*. https://softrestaurant.com/addons/menu-digital

Vartouni, A. M., Teshnehlab, M., & Kashi, S. S. (2019). Leveraging deep neural networks for anomaly-based web application firewall. *IET Information Security*, *13*(4), 352– 361.

# **ANEXOS**

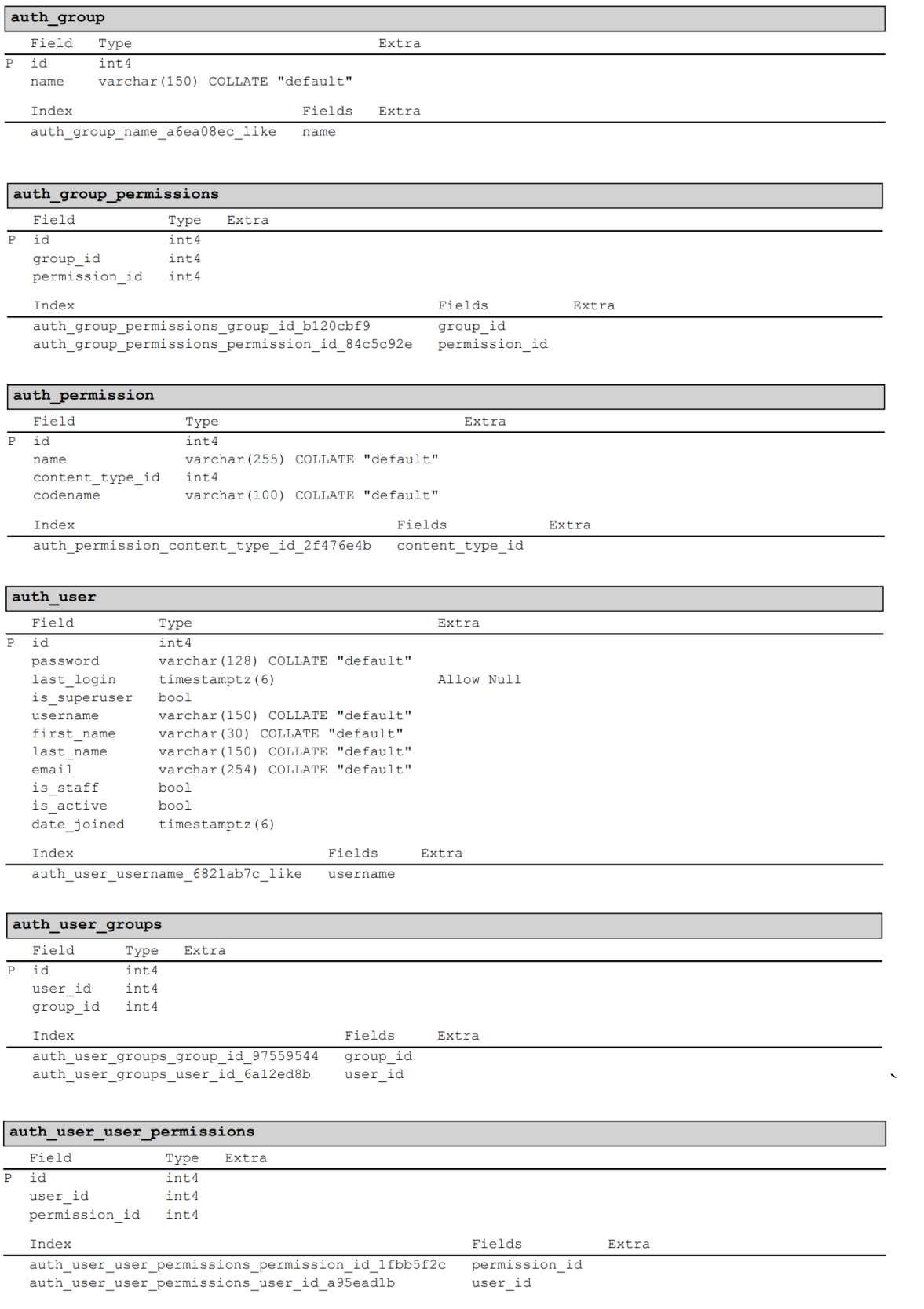

#### contabilidad cajadiariadetalle

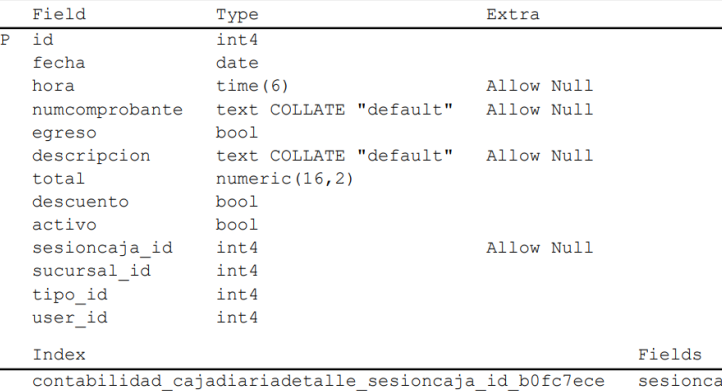

contabilidad\_cajadiariadetaile\_sucural\_id\_45117653<br>contabilidad\_cajadiariadetaile\_sucursal\_id\_45117653<br>contabilidad\_cajadiariadetaile\_tipo\_id\_8261c53c<br>contabilidad\_cajadiariadetaile\_user\_id\_c0452724

sesioncaja\_id<br>sucursal\_id<br>tino i<sup>1</sup> tipo\_id<br>user\_id

Extra

## contabilidad\_comprobanteegresos

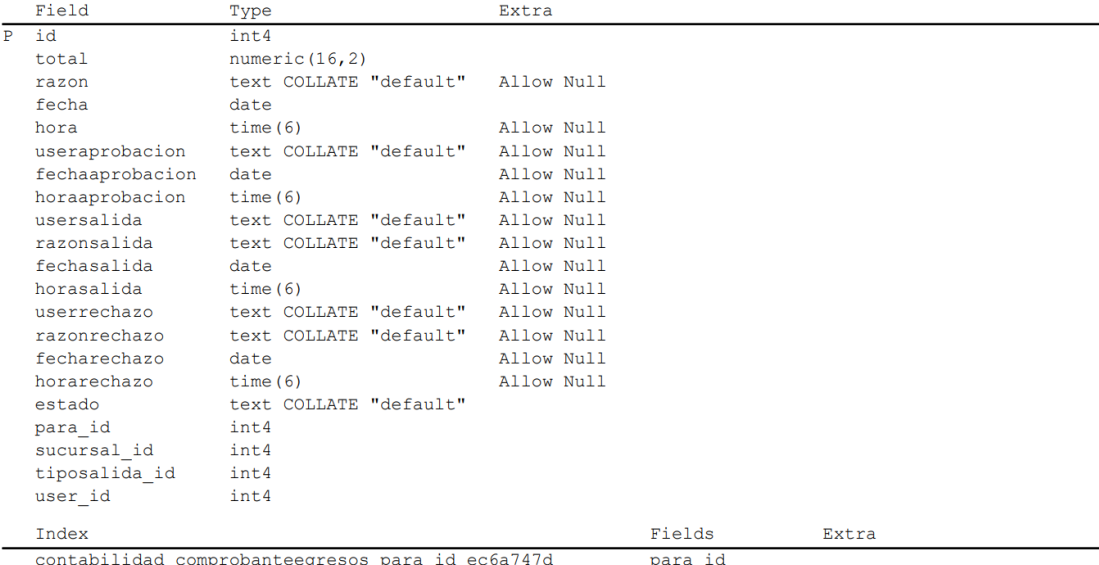

contabilidad\_comprobanteegresos\_para\_id\_ec6a747d<br>contabilidad\_comprobanteegresos\_sucursal\_id\_f218b0a0<br>contabilidad\_comprobanteegresos\_tiposalida\_id\_d59c07e3<br>contabilidad\_comprobanteegresos\_user\_id\_6b6bc8da

sucursal\_id tiposalida\_id<br>user\_id

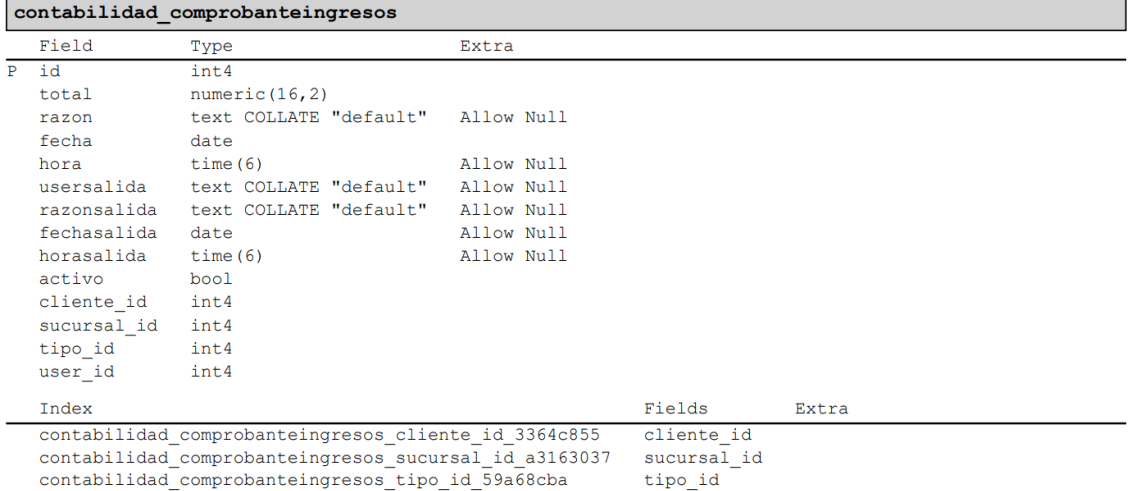

contabilidad\_comprobanteingresos\_user\_id\_3cb1d7c4

### contabilidad\_notacreditoclientes

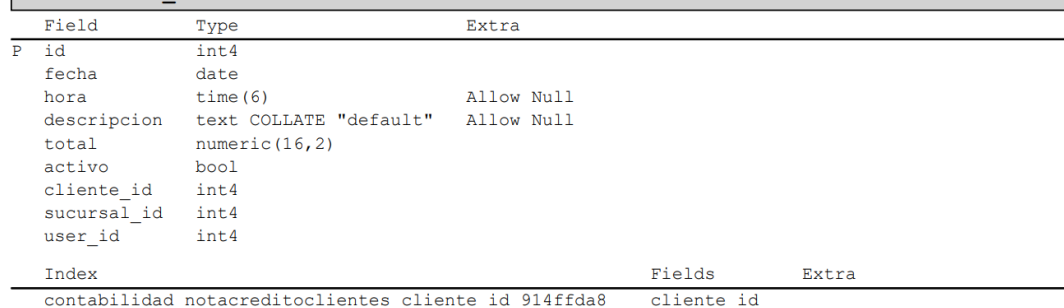

contabilidad\_notacreditoclientes\_cliente\_id\_914ffda8 cliente\_id<br>contabilidad\_notacreditoclientes\_sucursal\_id\_f7d967d7 sucursal\_id<br>contabilidad\_notacreditoclientes\_user\_id\_d889694d user\_id

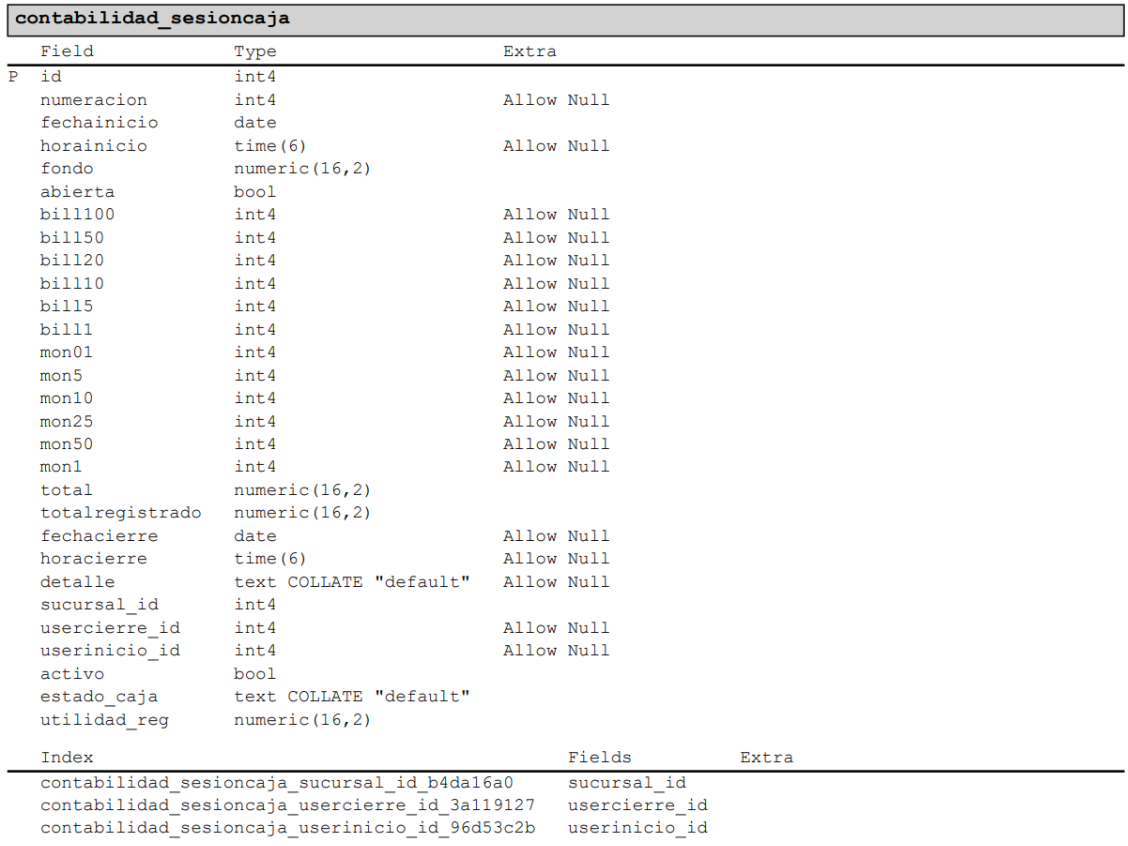

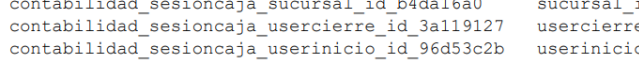

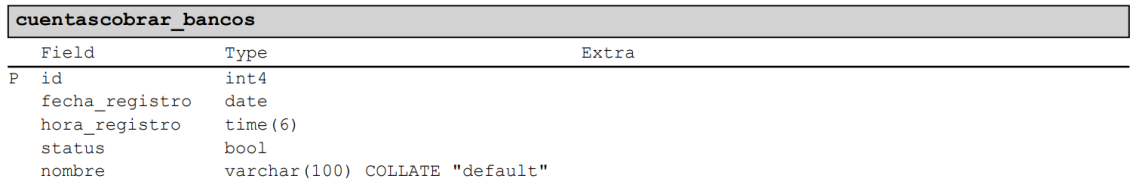

#### cuentascobrar cuentas

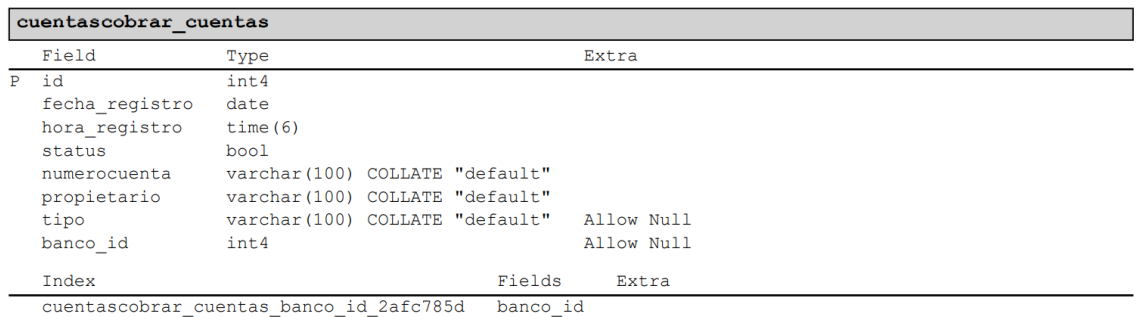

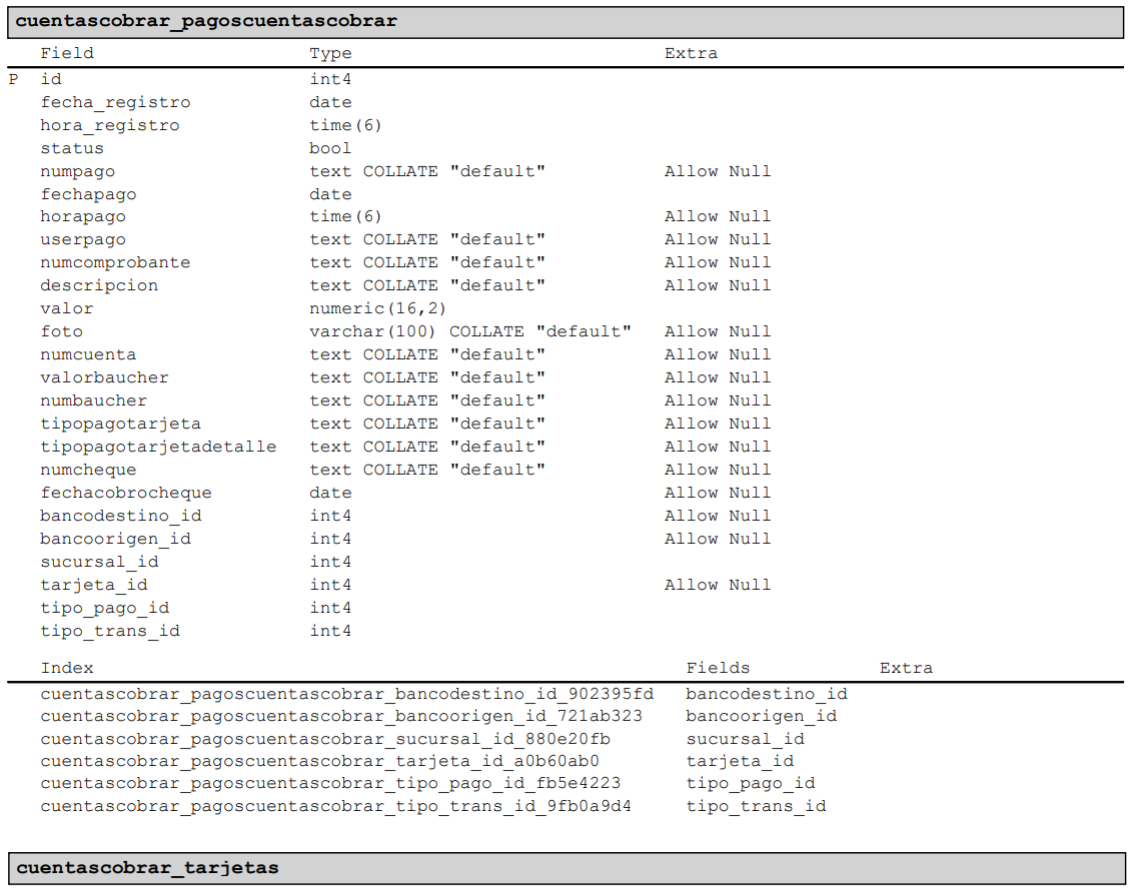

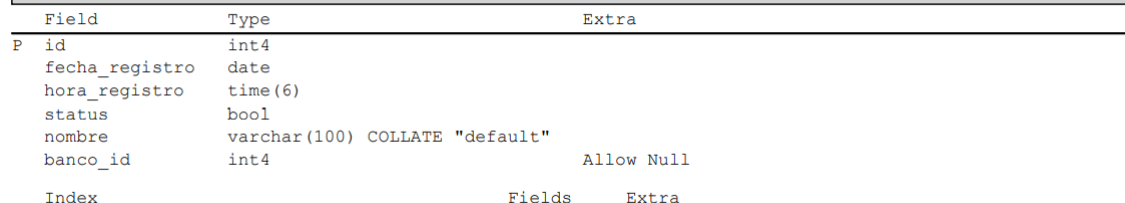

cuentascobrar\_tarjetas\_banco\_id\_3a397dbd banco\_id

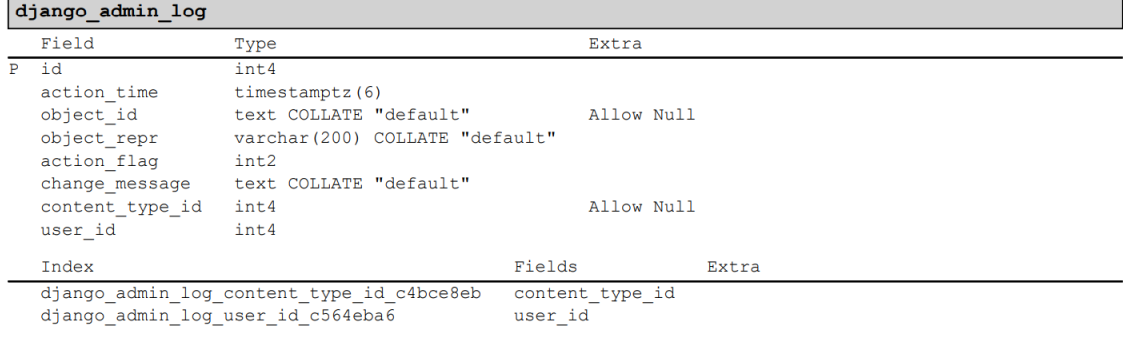

#### django\_content\_type  $\frac{1}{\text{Type}}$ Extra

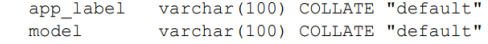

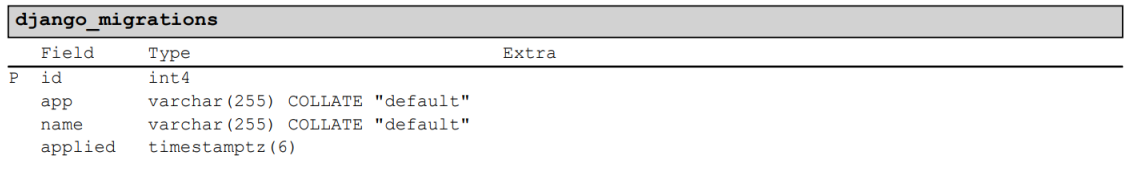

## django\_session

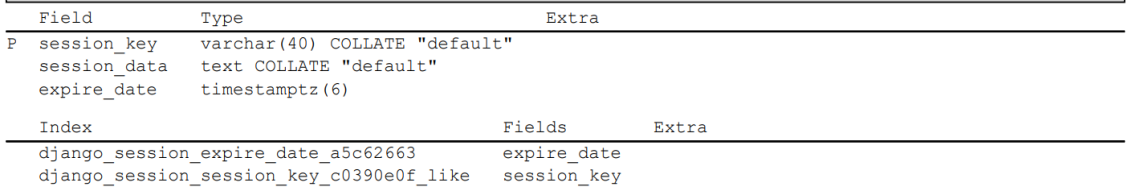

### ingreso ingresoproducto

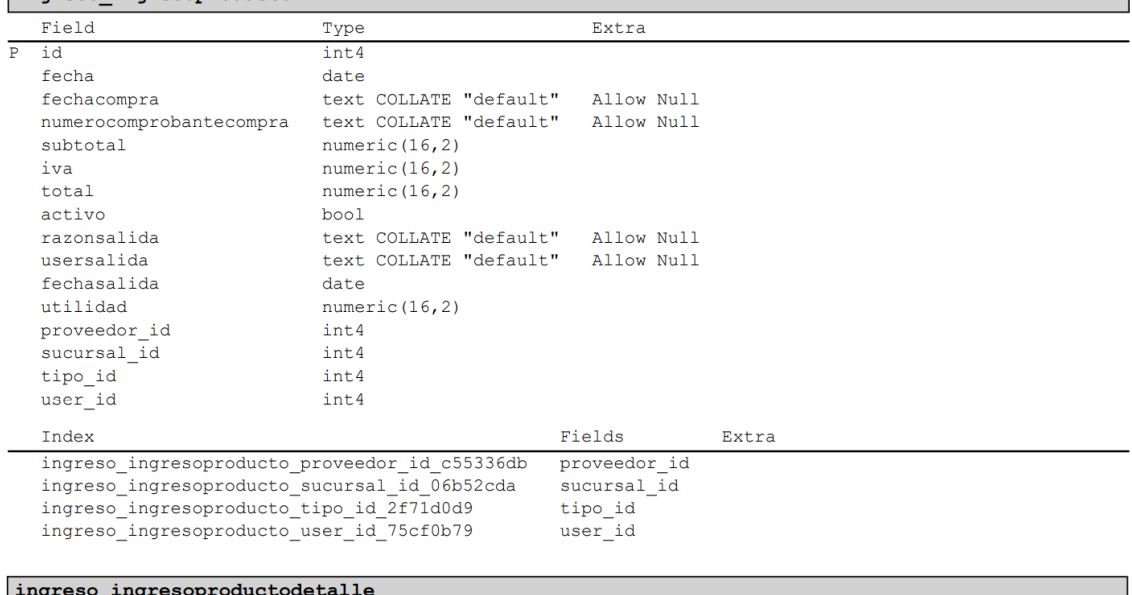

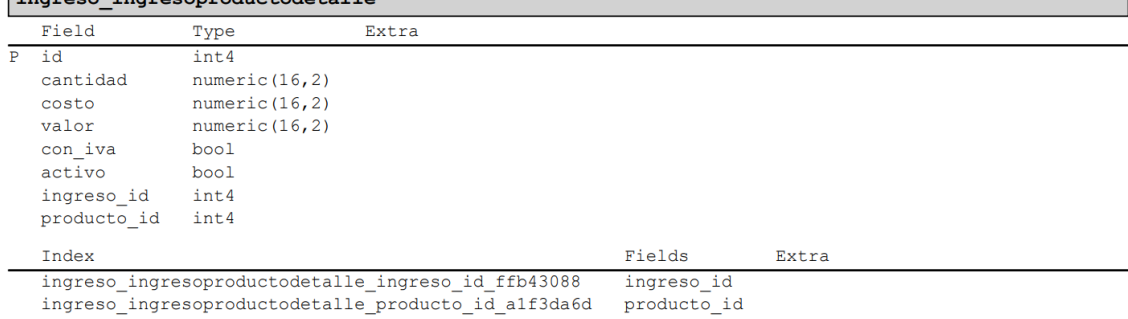

#### inventario\_intercambioinventario

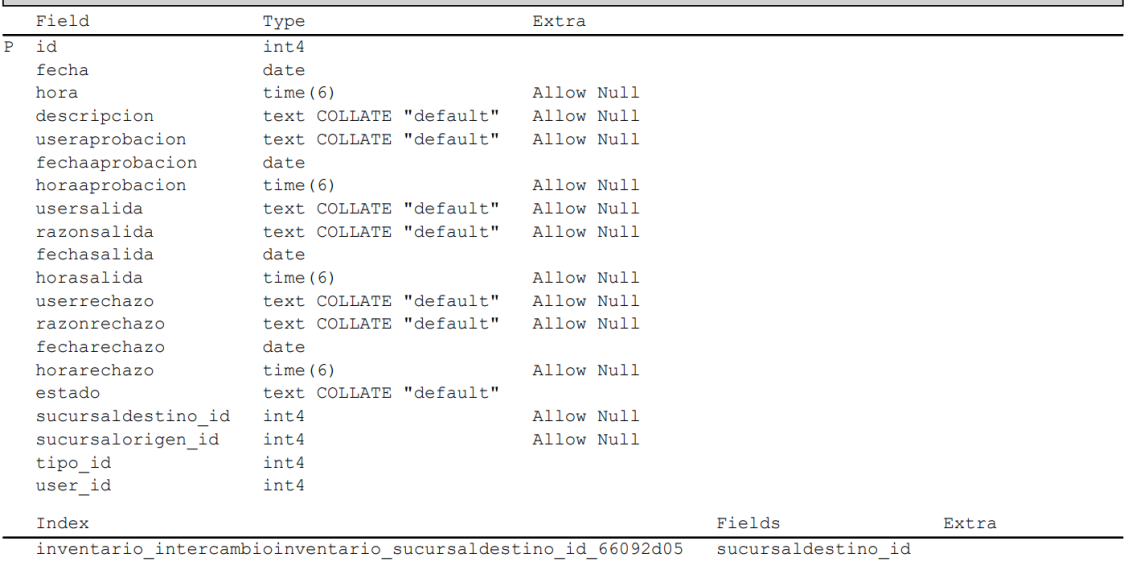

 $invariant\_interaction: untrivial, is the same time, the system is the same time, the system is the same time, the system is the same time, the system is the same time. The system is the same time, the system is the same time, the system is the same time. The system is the same time, the system is the same time. The system is the same time, the system is the same time. The system is the same time, the system is the same time. The system is the same time, the system is the same time. The system is the same time, the system is the same time. The system is the same time, the system is the same time. The system is the same time, the system is the same time. The system is the same time, the system is the same time. The system is the same time, the system is the same time. The system is the same time, the system is the same time. The system is the same time, the system is the same time. The system is the$ sucursalorigen\_id tipo\_id<br>user\_id

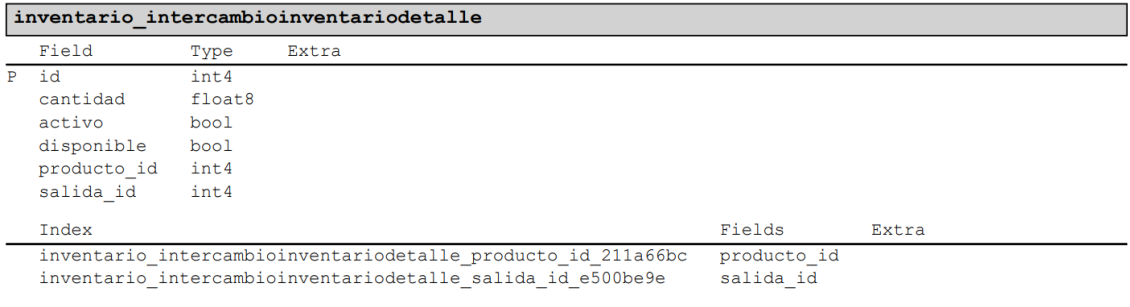

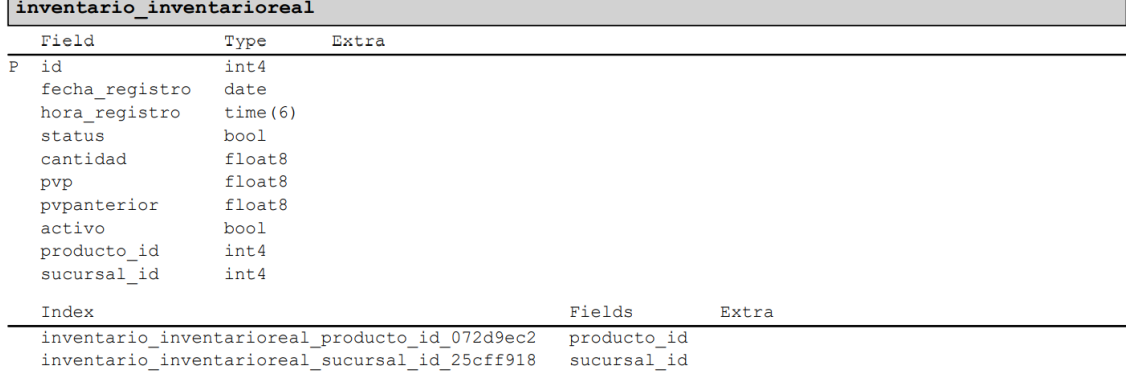

#### inventario\_kardex Field  $T$ ype Extra  $\overline{P}$ id int4 fecha\_registro date hora\_registro  $time(6)$  $_{\text{status}}$ bool  $fecha$ date egreso bool cantidad float8 numeric  $(16, 2)$ costo numeric  $(16, 2)$ pvp  $registroid$ varchar(100) COLLATE "default"  $\verb|producto_id|$ int4  $\verb|sucursal_id|$ int4  $\tt ipo\_id$ int4 Index  ${\tt Fields}$ Extra inventario\_kardex\_producto\_id\_b15b456f<br>inventario\_kardex\_sucursal\_id\_3db8a5a5 producto\_id sucursal\_id

inventario\_kardex\_tipo\_id\_49733db0 tipo\_id

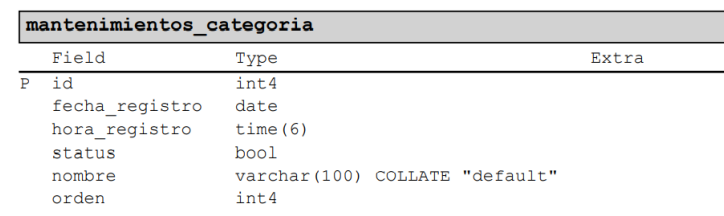

#### mantenimientos cliente  $Field$ Type Extra  $id$ Ē  $int4$ fecha registro date hora\_registro  $time(6)$ status bool varchar(10) COLLATE "default" Allow Null cedula  $_{\text{ruc}}$ varchar(13) COLLATE "default" Allow Null nombres varchar (200) COLLATE "default" direccion text COLLATE "default" Allow Null telefono varchar(50) COLLATE "default" Allow Null varchar (100) COLLATE "default" Allow Null  $email$ varchar(1000) COLLATE "default" Allow Null detalle ciudad id  $int4$  $tipo_id$ int4 Index Fields Extra mantenimientos\_cliente\_ciudad\_id\_d9cc4601<br>mantenimientos\_cliente\_tipo\_id\_4af12clc ciudad id  $tipo_id$

#### mantenimientos marca

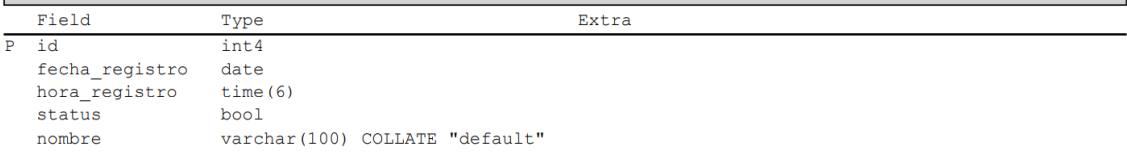

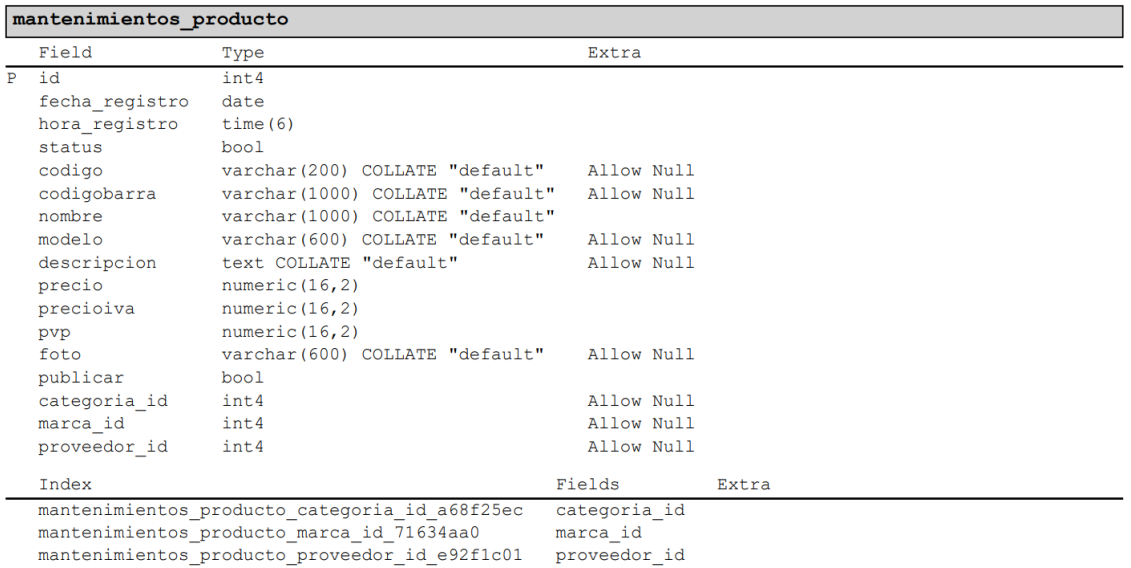

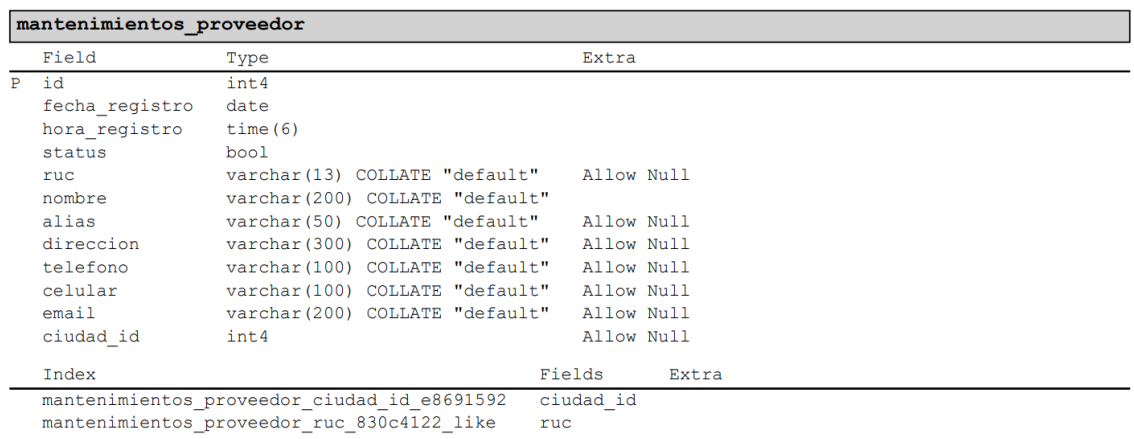

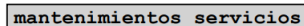

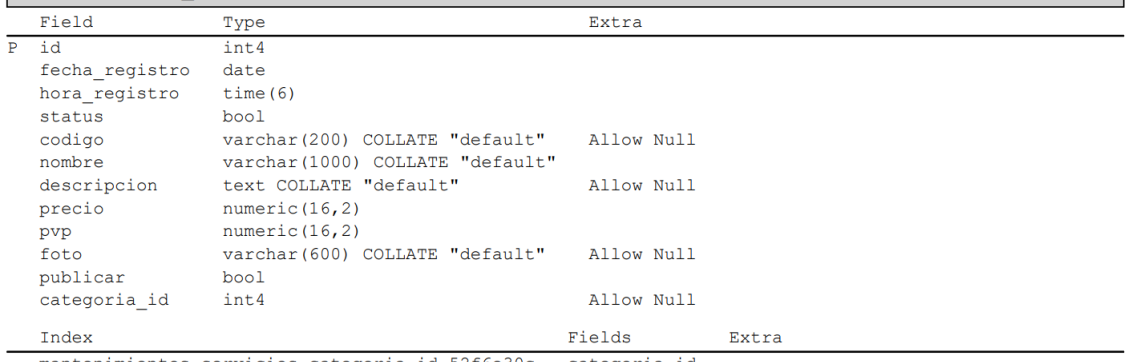

mantenimientos\_servicios\_categoria\_id\_52f6e30c categoria\_id

## mantenimientos\_tipo

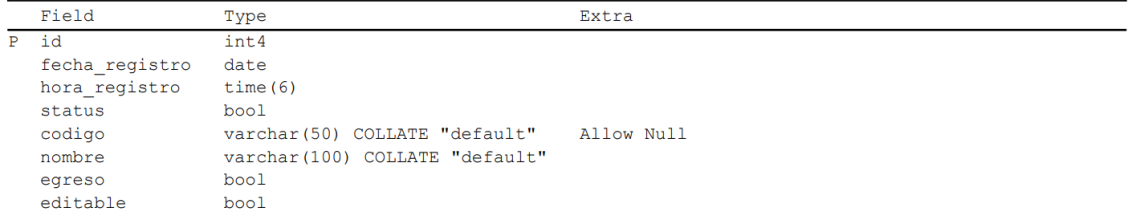

#### mantenimientos\_tipocliente

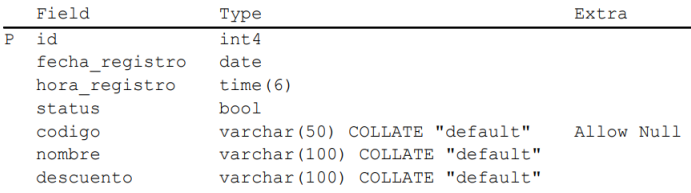

#### mantenimientos tipoingresos

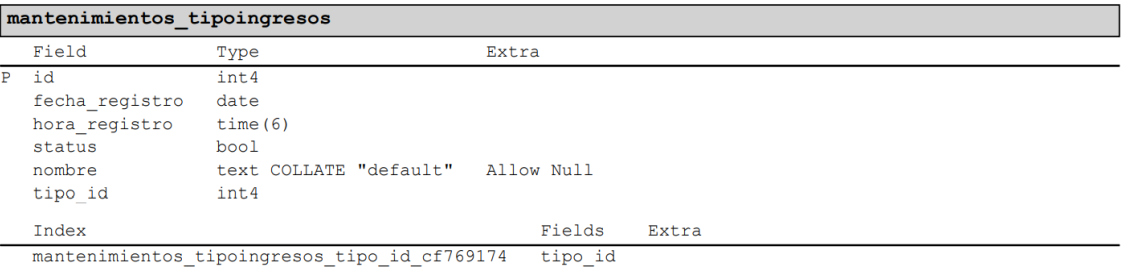

### mantenimientos\_tipopago

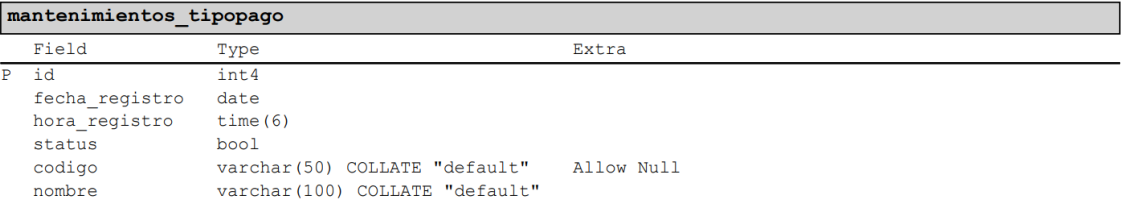

## mantenimientos tiposalidas

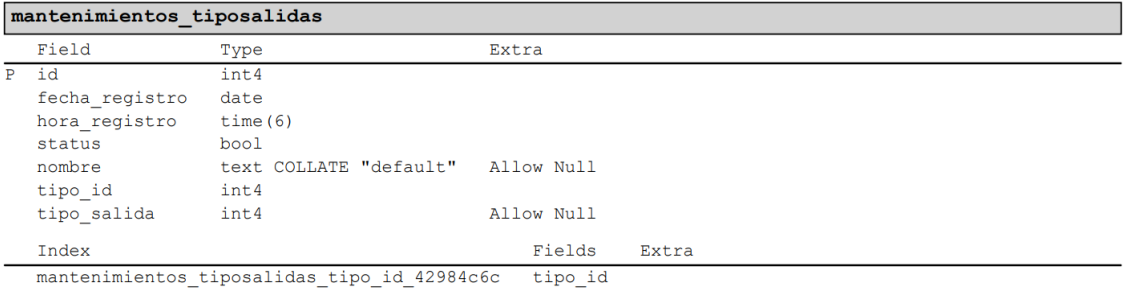

#### pedido pedido

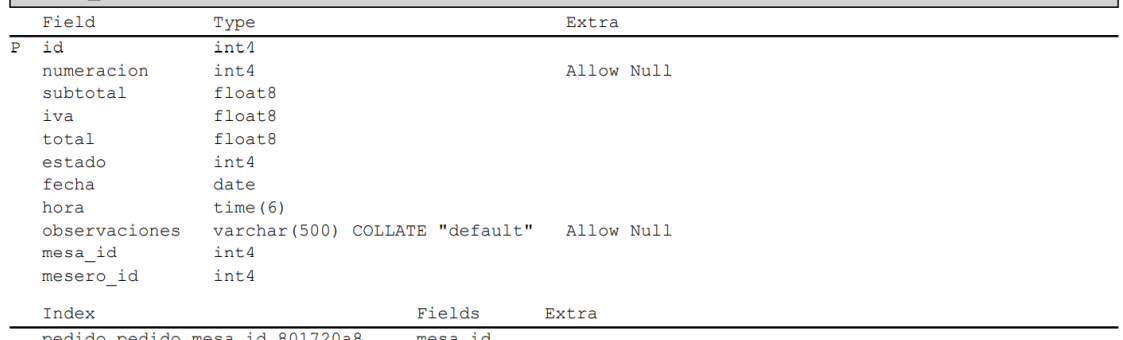

pedido\_pedido\_mesa\_id\_801720a8 mesa\_id<br>pedido\_pedido\_mesero\_id\_66d2d741 mesero\_id

## pedido\_pedidodetalle

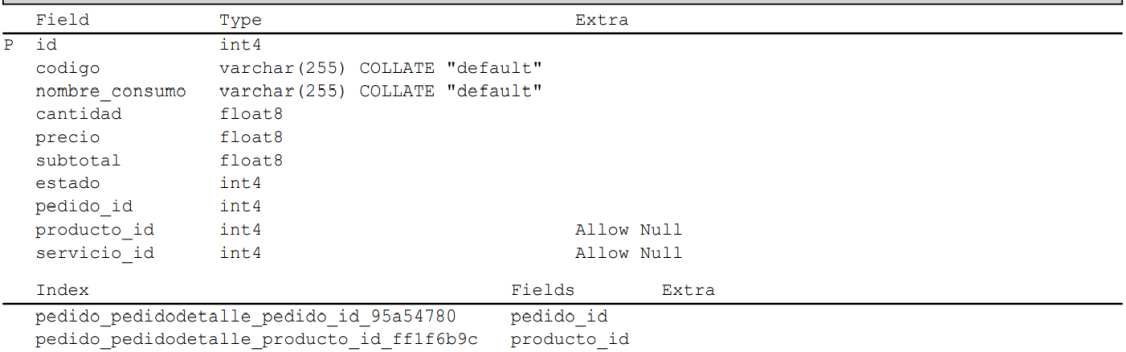

pennel pennel pennel pennel pennel pennel pennel pennel pennel pennel pennel pennel pennel pennel pennel base

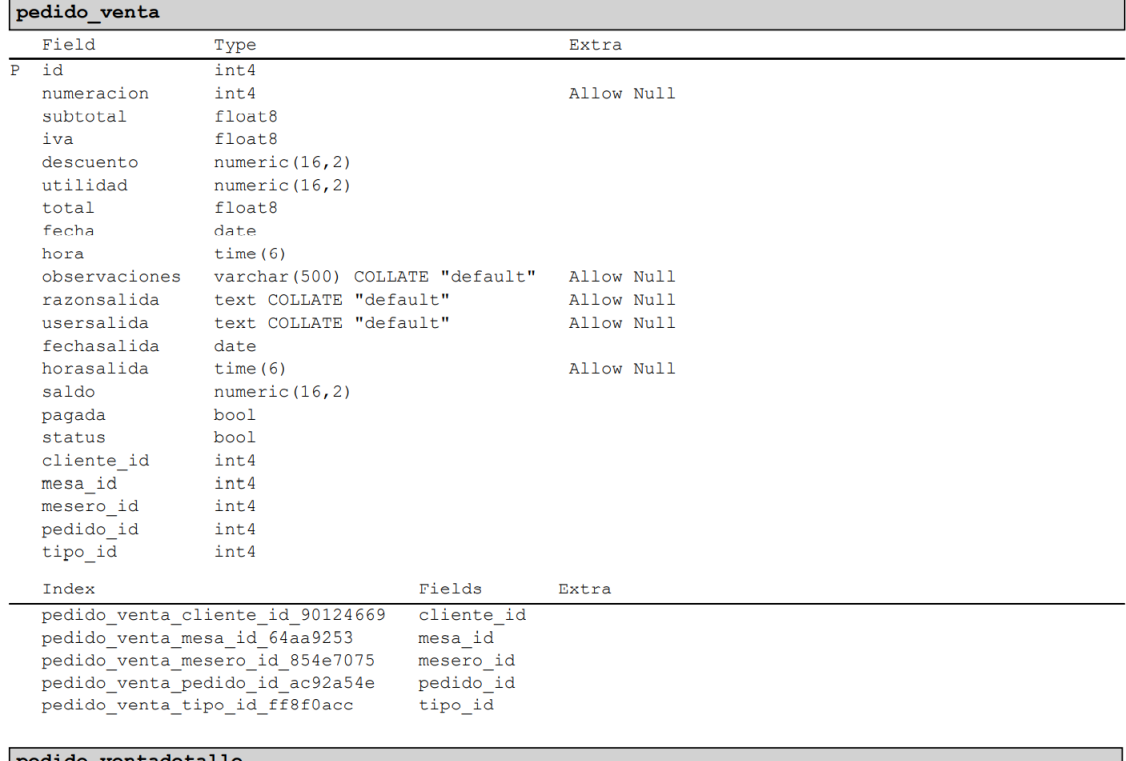

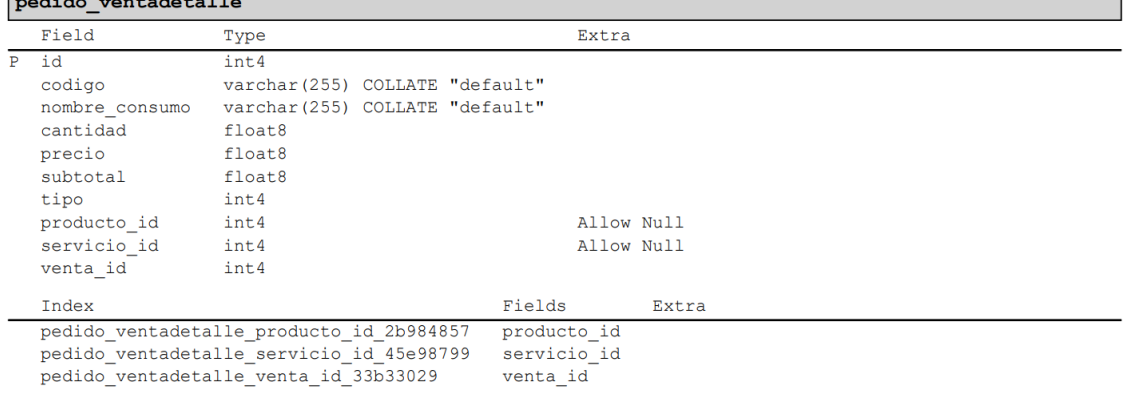

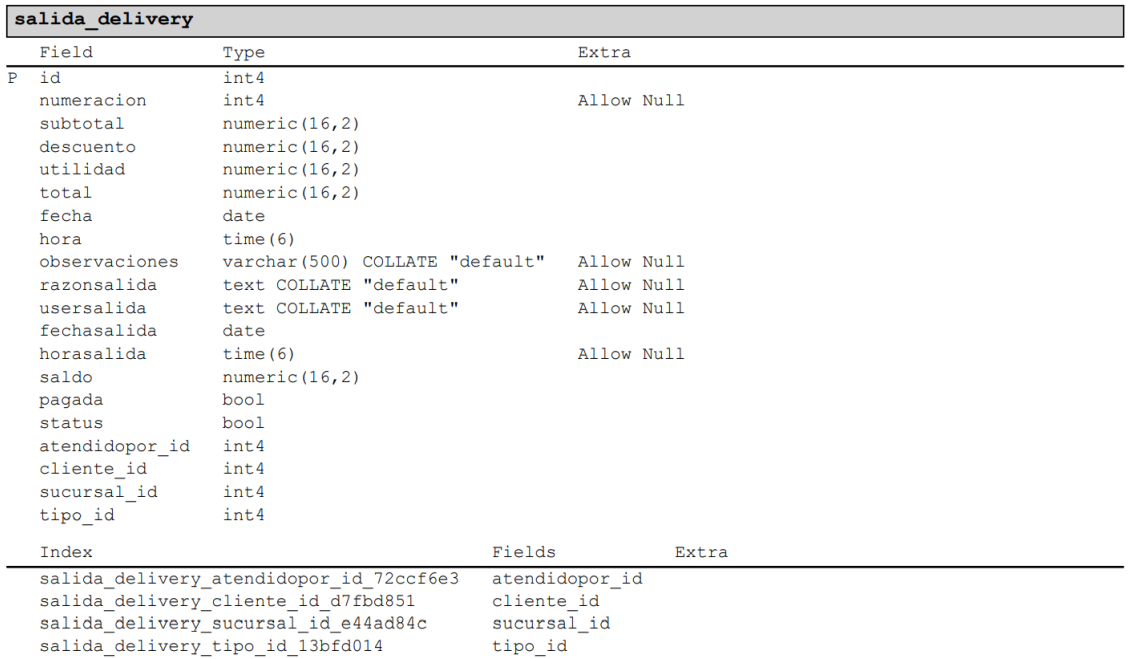

# $\fbox{salida\_deliverydetalle}$

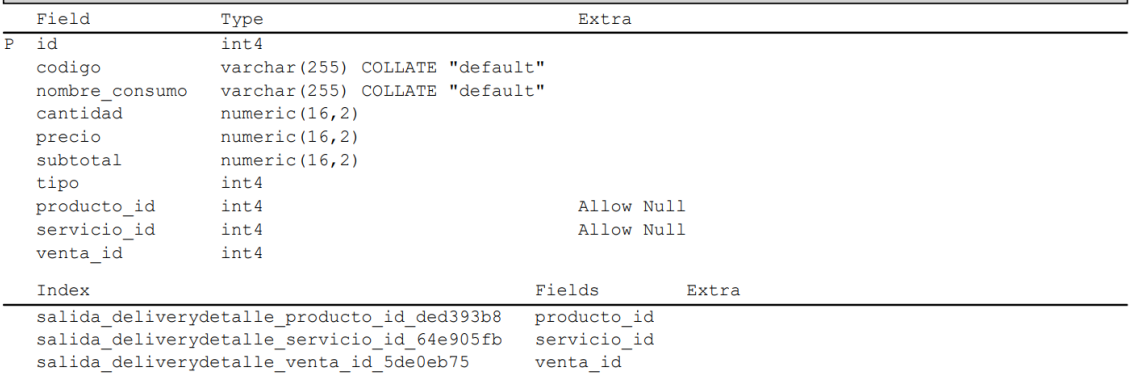

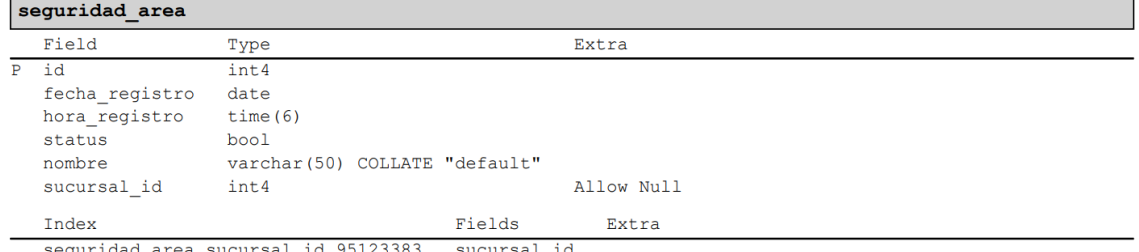

eguridad\_area\_sucursal\_id\_95123383 sucursal\_id S

#### seguridad\_audiusuariotabla

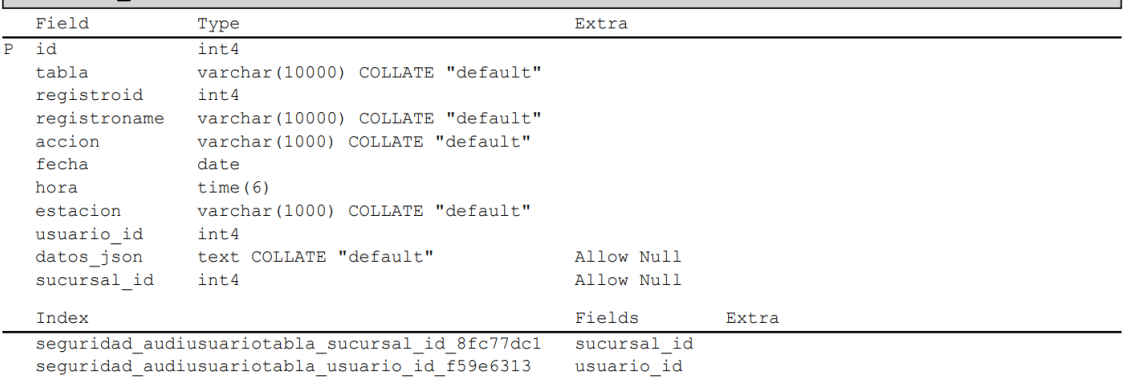

### seguridad\_cargos

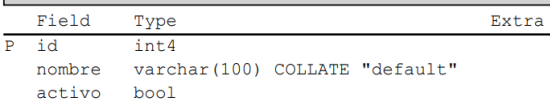

#### seguridad ciudad

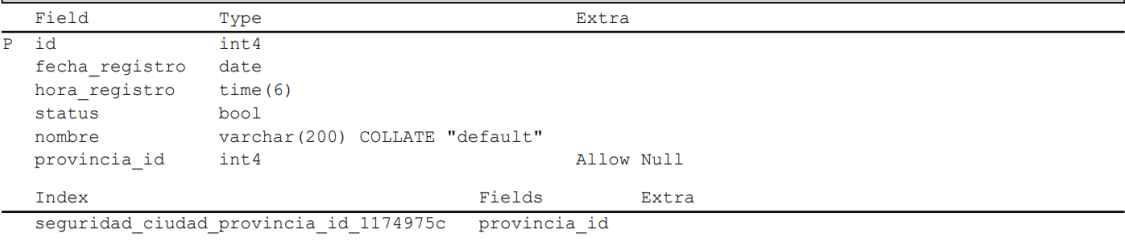

#### seguridad\_configuracion

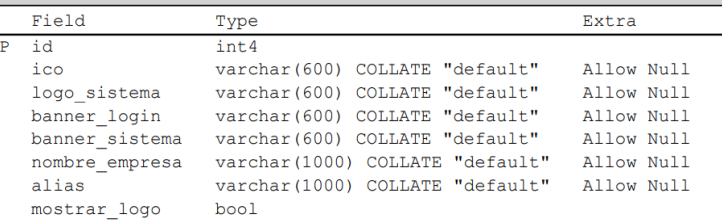

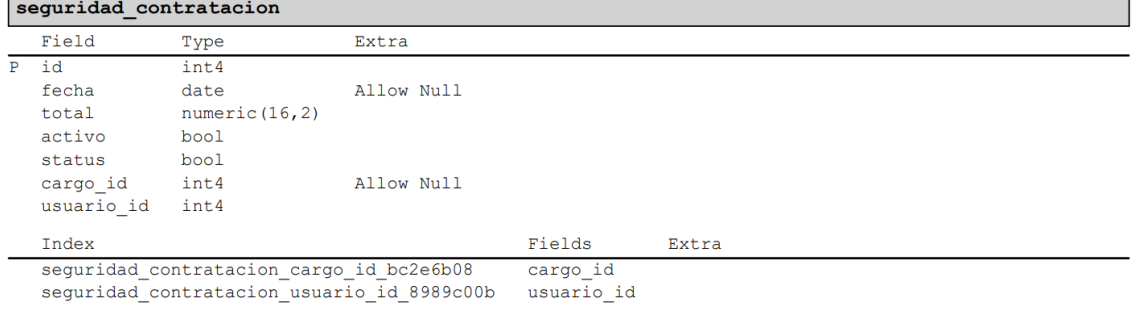

# seguridad correo

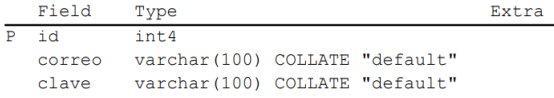

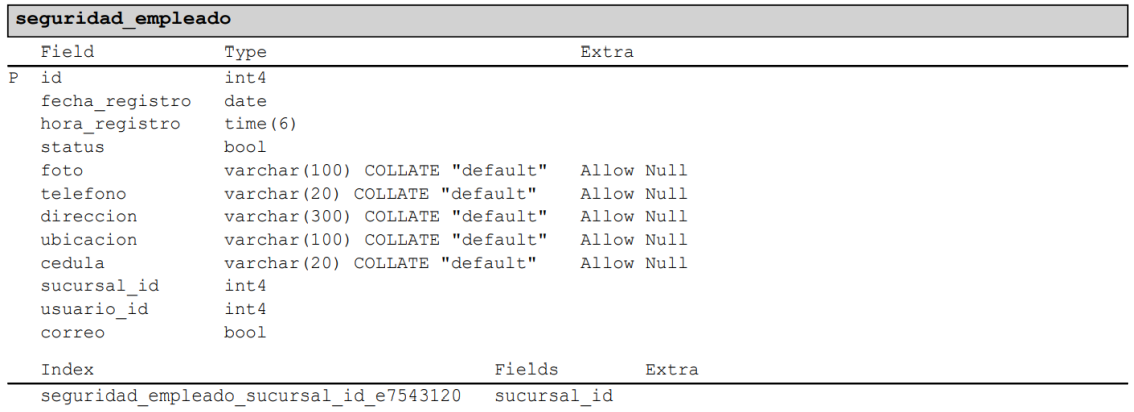

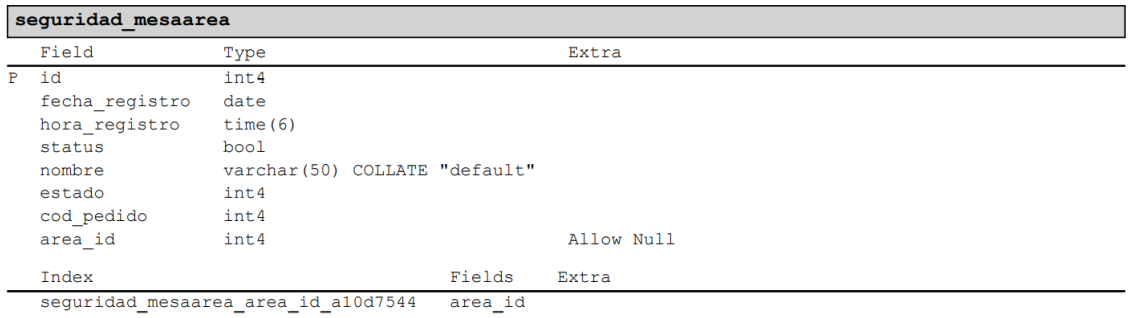

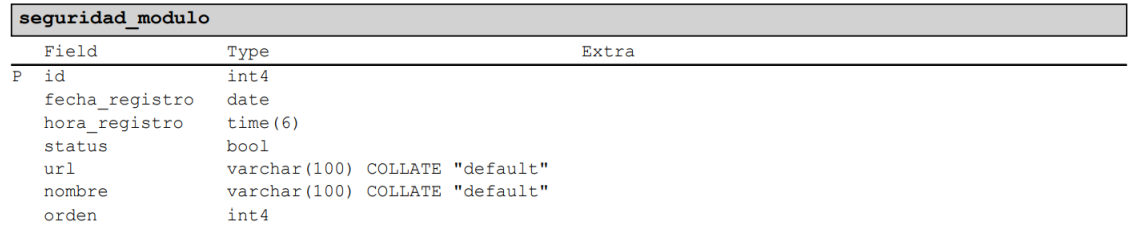

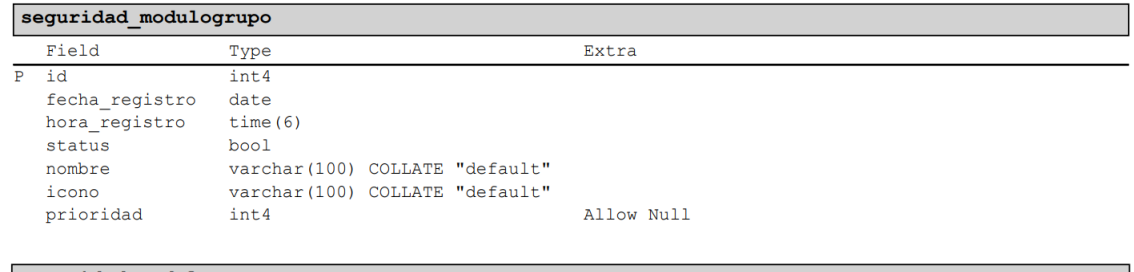

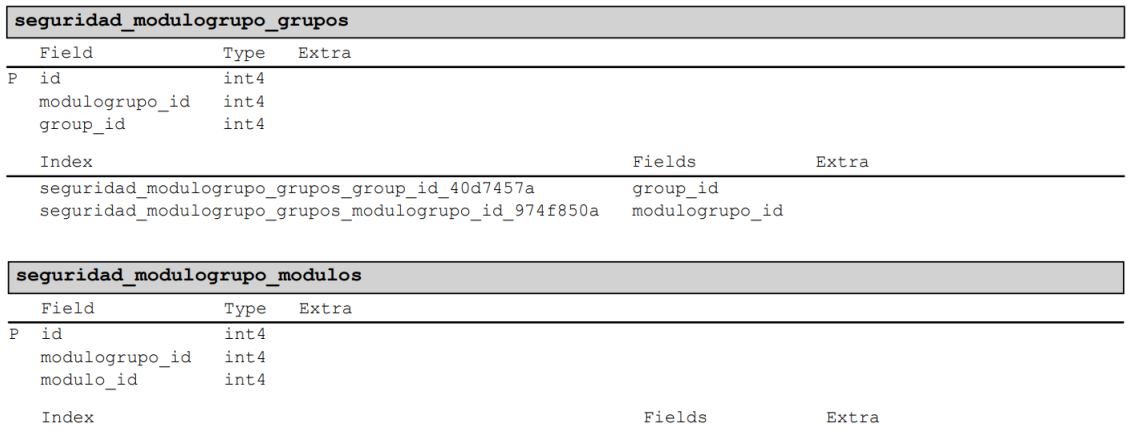

Index<br>seguridad\_modulogrupo\_modulos\_modulo\_id\_c594a82e<br>seguridad\_modulogrupo\_modulos\_modulogrupo\_id\_a61aca6a

modulo\_id<br>modulo\_id<br>modulogrupo\_id

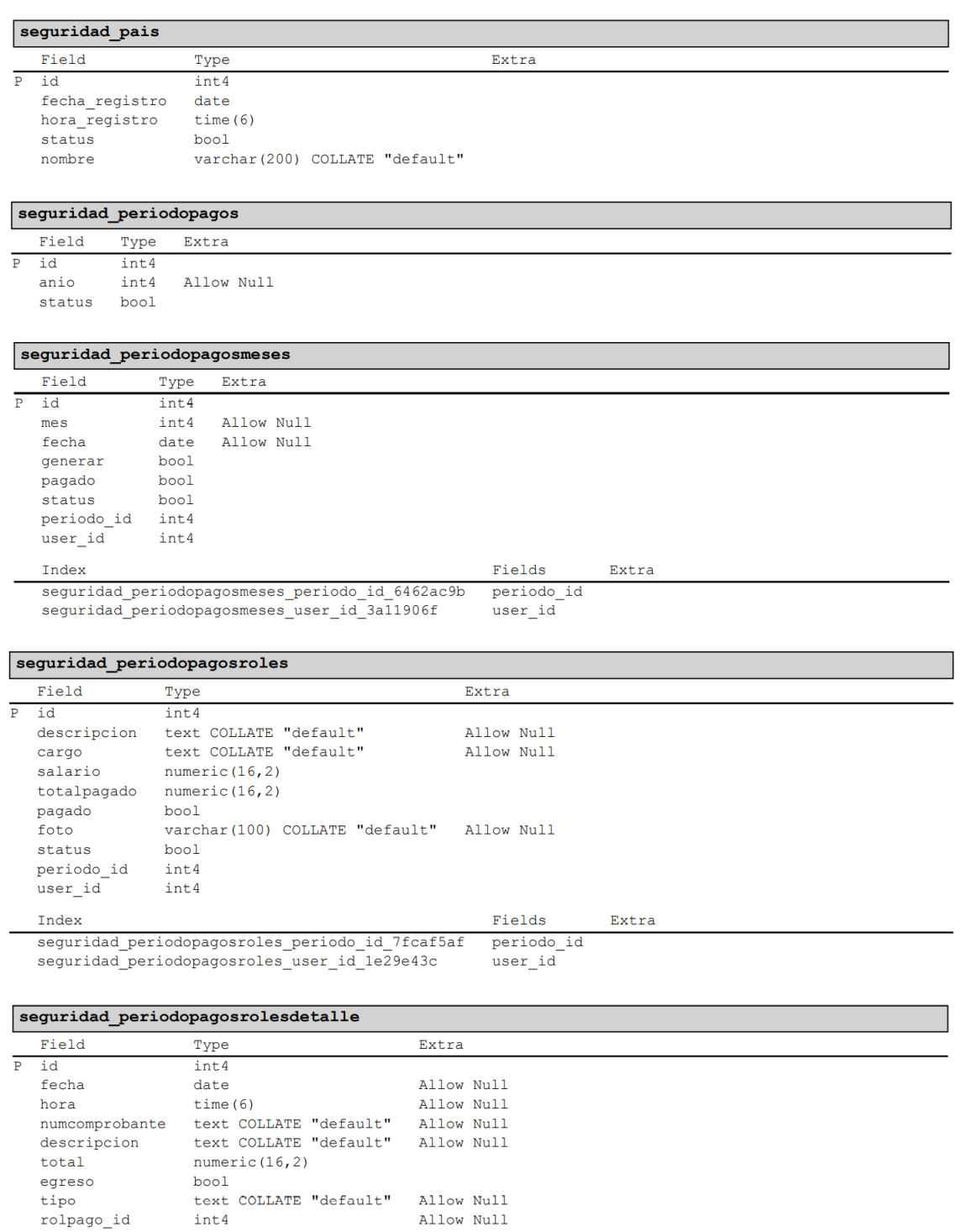

Index  $Fields$ seguridad\_periodopagosrolesdetalle\_rolpago\_id\_47a98bd5 rolpago\_id Extra

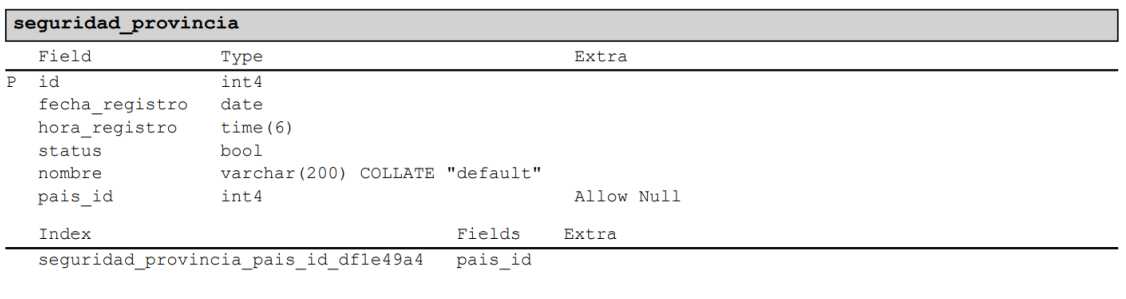

#### sequridad sucursal

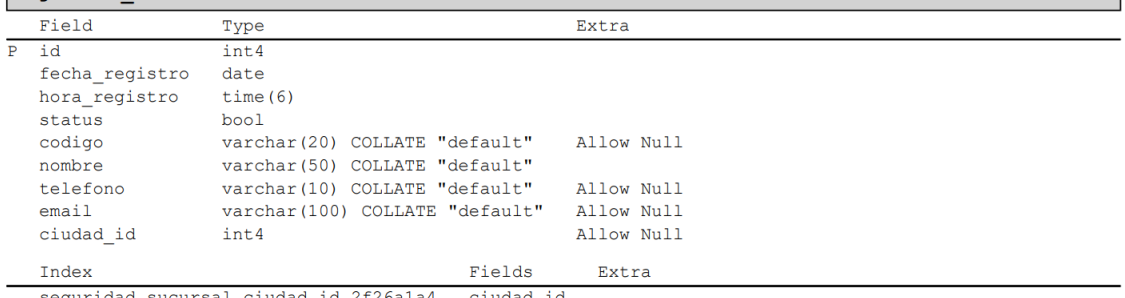

٦

 $\tt{sequential\_sucursal\_civdad\_id\_2f26a1a4} \quad\tt{civdad\_id}$